# Website: **[https://www.gl.com](https://www.gl.com/)** MLPPP Analysis and Emulation

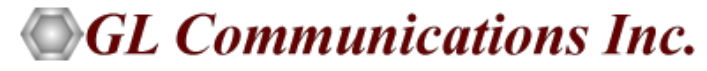

818 West Diamond Avenue - Third Floor, Gaithersburg, MD 20878 Phone: (301) 670-4784 Fax: (301) 670-9187 Email: **[info@gl.com](https://www.gl.com/inforequestform.php)** 

1

#### **Index**

- MC-ML PPP Emulation using Client Server
	- ➢PPP Simulation
	- ➢MC MLPPP Simulation
- Simulation using Command Line MLPPPTerr Module
- MLPPP Conformance Testing using MAPS™
- MLPPP Analyzer with Packet Data Analysis
- Call Data Records and Analysis using Excel®

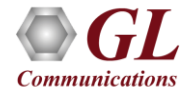

## TDM, Wireless, and VoIP Protocol Analysis

- GL Communications provides a host of protocol analyzers for testing a variety of protocols
- Analysis may be done both in real-time and off-line

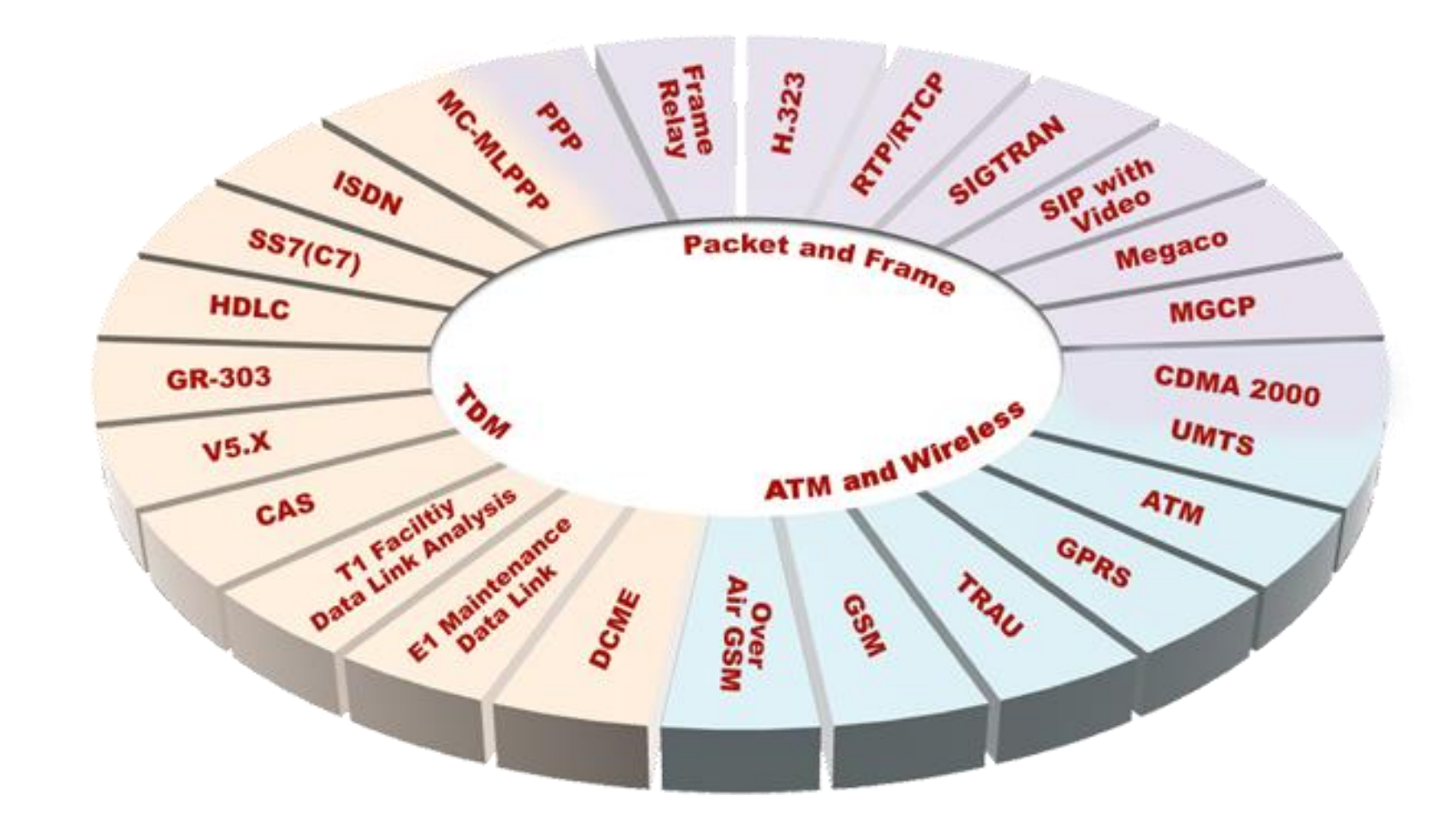

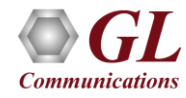

# Types of Testing Intrusive and Non-Intrusive

- Intrusive Testing
- Example Applications:
- BER Testing, Transmit Tone, Gaussian Noise, Transmit Multi frames, Signaling Bits, Error Insertion, Delay Measurement, Protocol Emulation

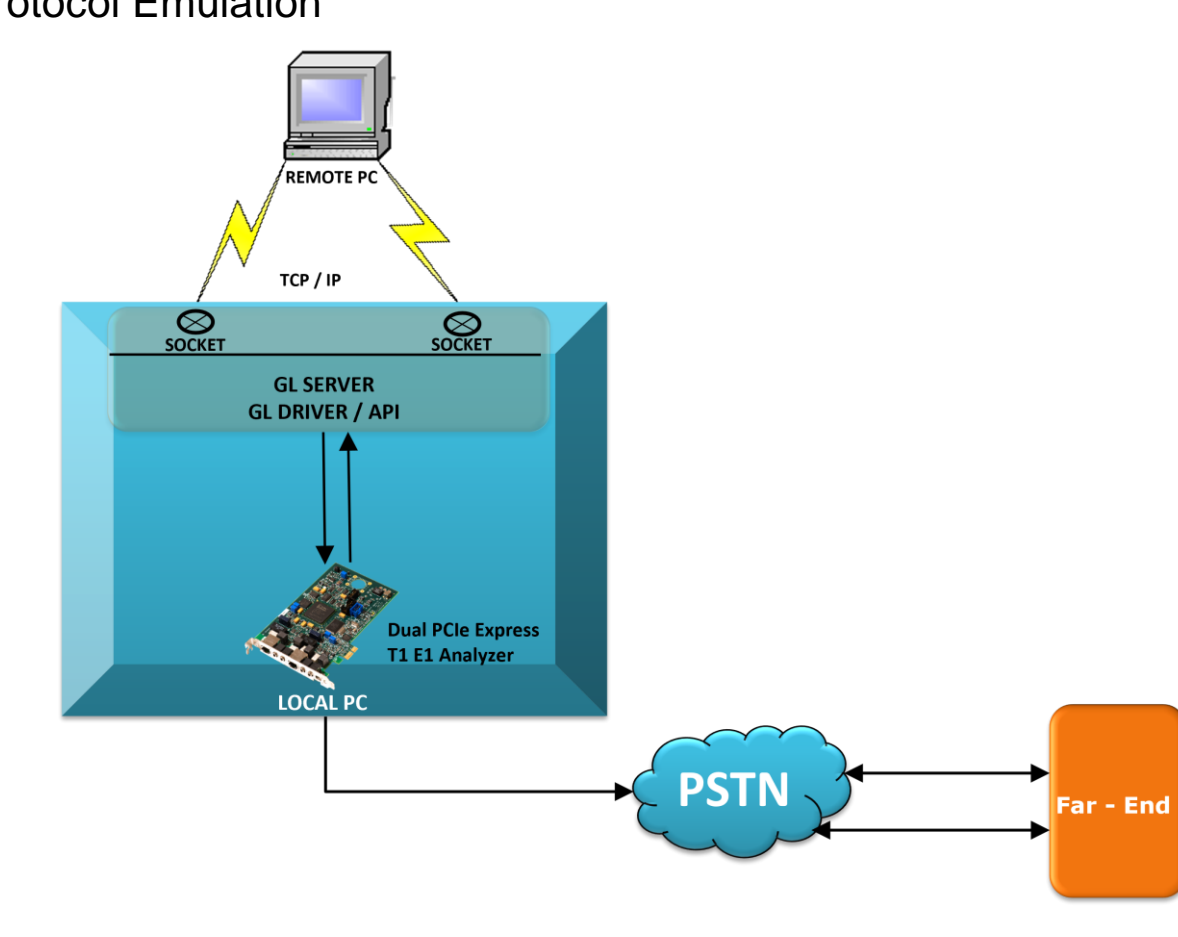

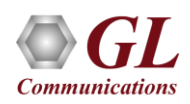

# Types of Testing Intrusive & Non-Intrusive

- Non-Intrusive Monitoring
- Example Applications: Capture and Dialed digits, Call Capture & Analysis, Automated record playback, Playback from
	- file, Protocol Analysis, and many more

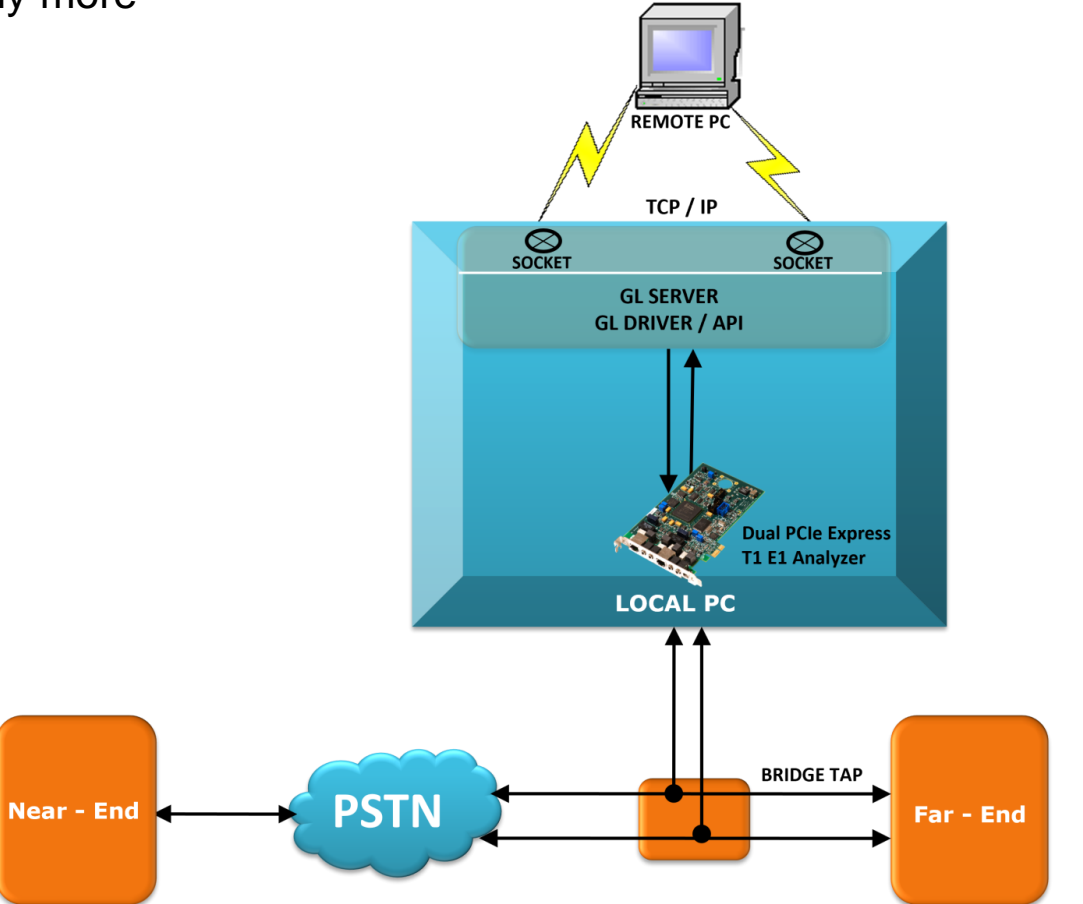

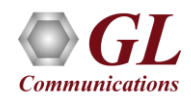

# Supported Platforms

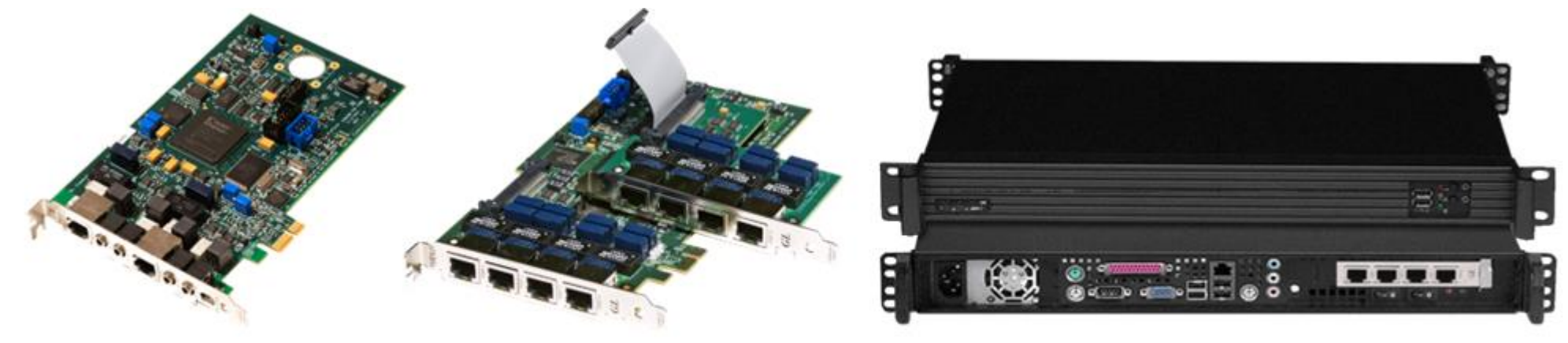

Dual T1 E1 Express (PCle) Board

Quad / Octal T1 E1 PCIe Card

Rackmount Quad T1 E1 Analyzer

#### 16-Port T1 E1 Breakout-Box

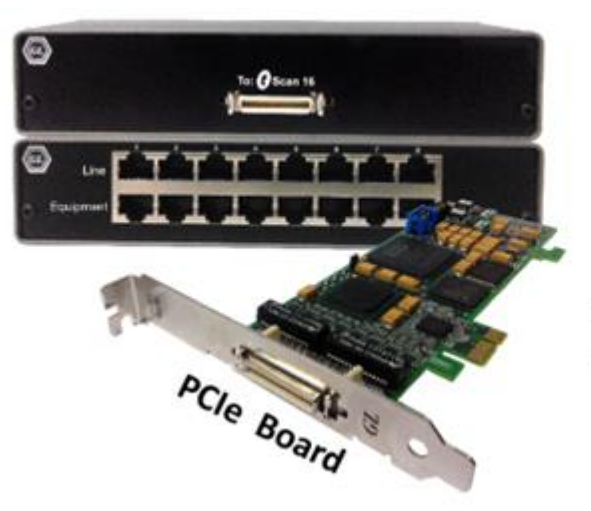

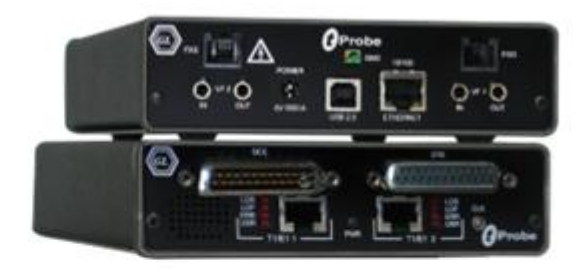

tProbe™ - Portable USB based T1 E1 VF FXO FXS and Serial Datacom Analyzer

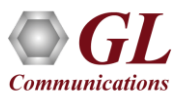

# Multilink PPP Protocol Standards

- Multilink PPP (MLP), as defined in RFC 1990, is a variant of PPP
- Aggregates multiple WAN links into single logical channel for the transport of traffic
- MLPPP bundles multiple link-layer channels into a single network-layer channel

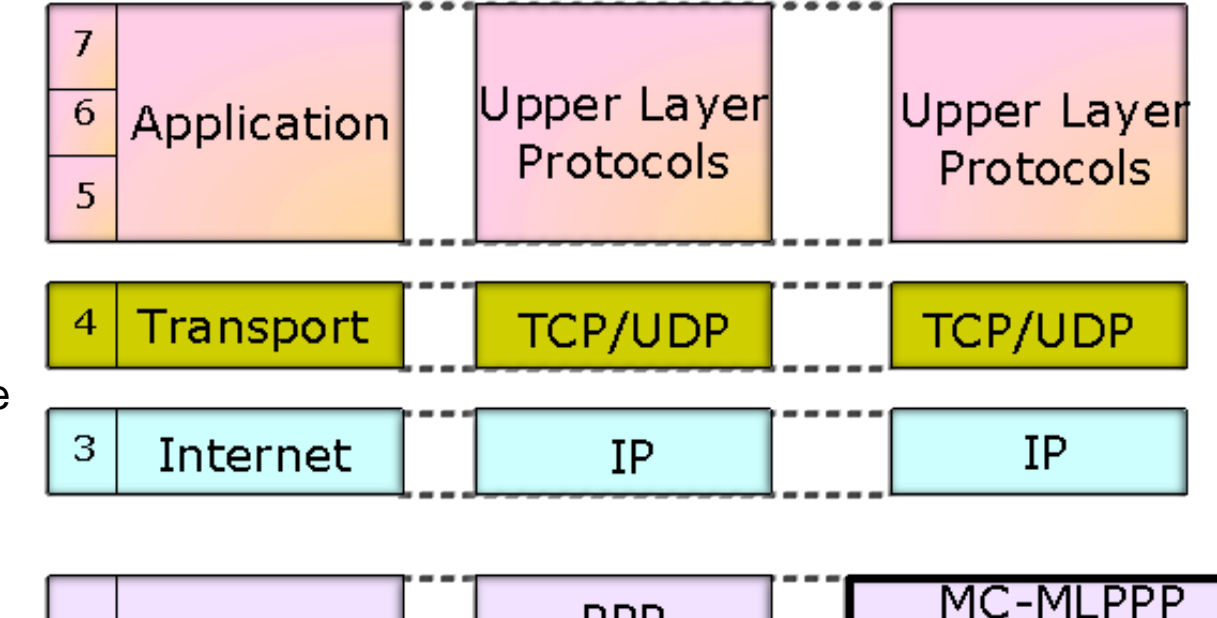

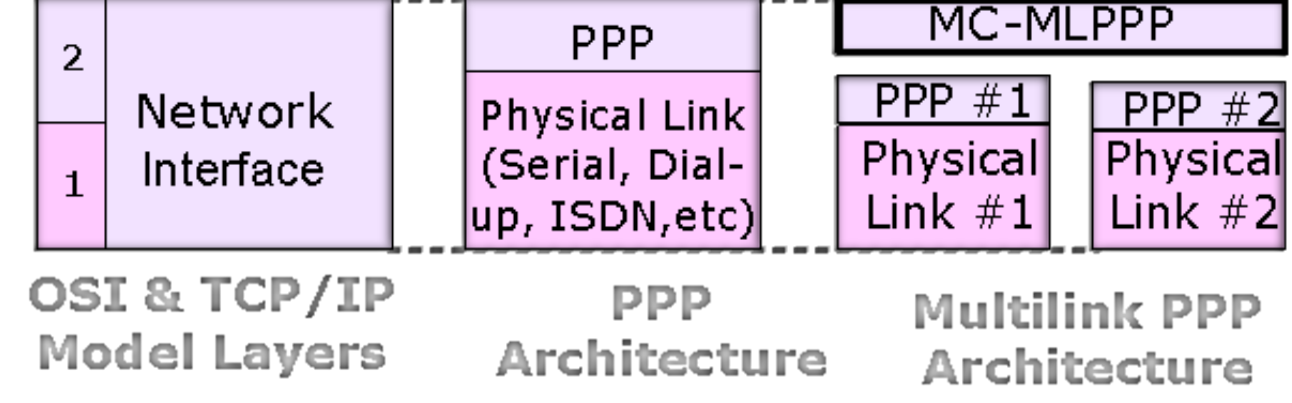

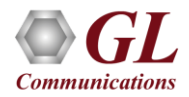

# Link Configuration Protocol (LCP)

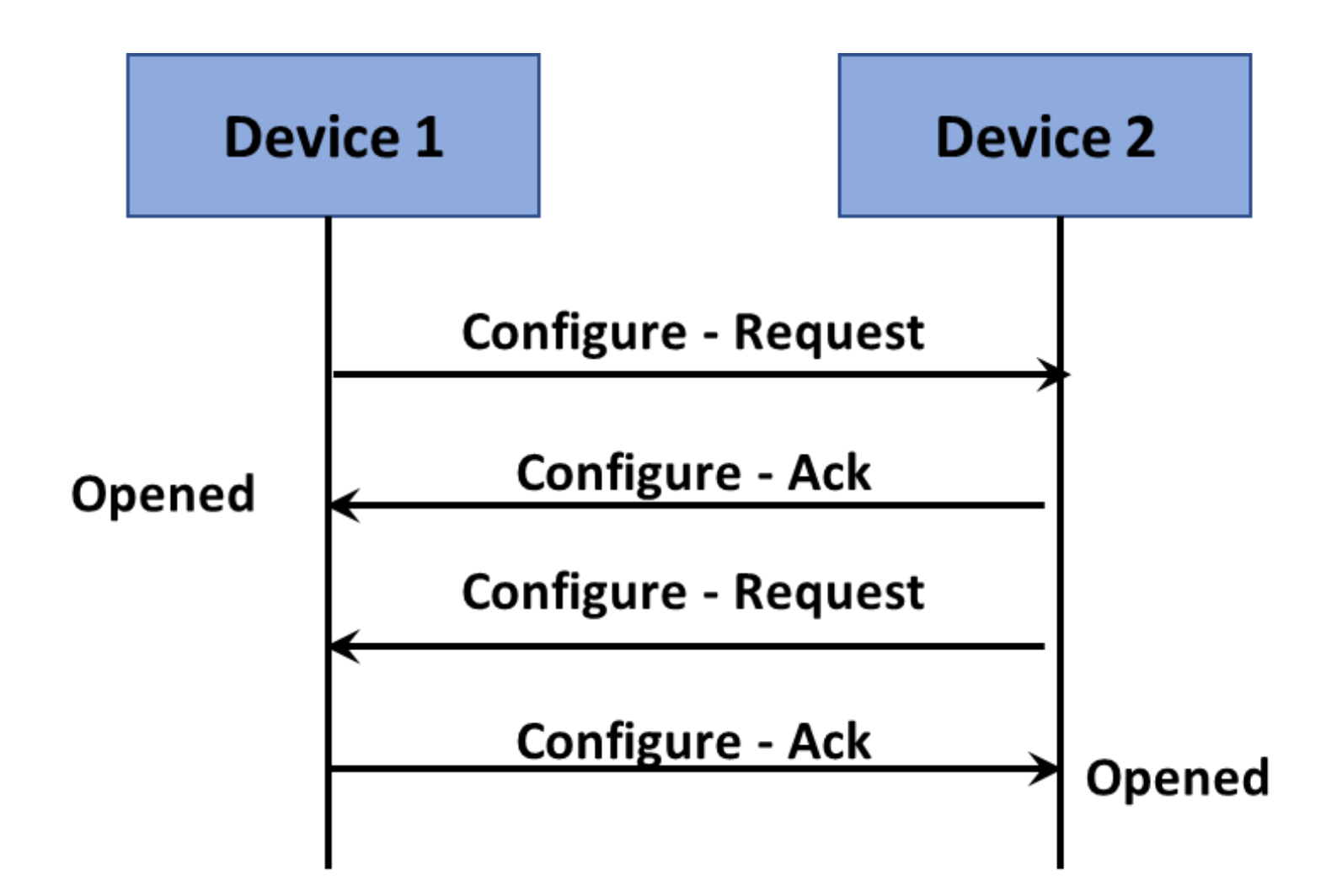

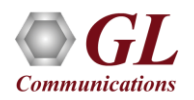

# LCP Negotiation Options

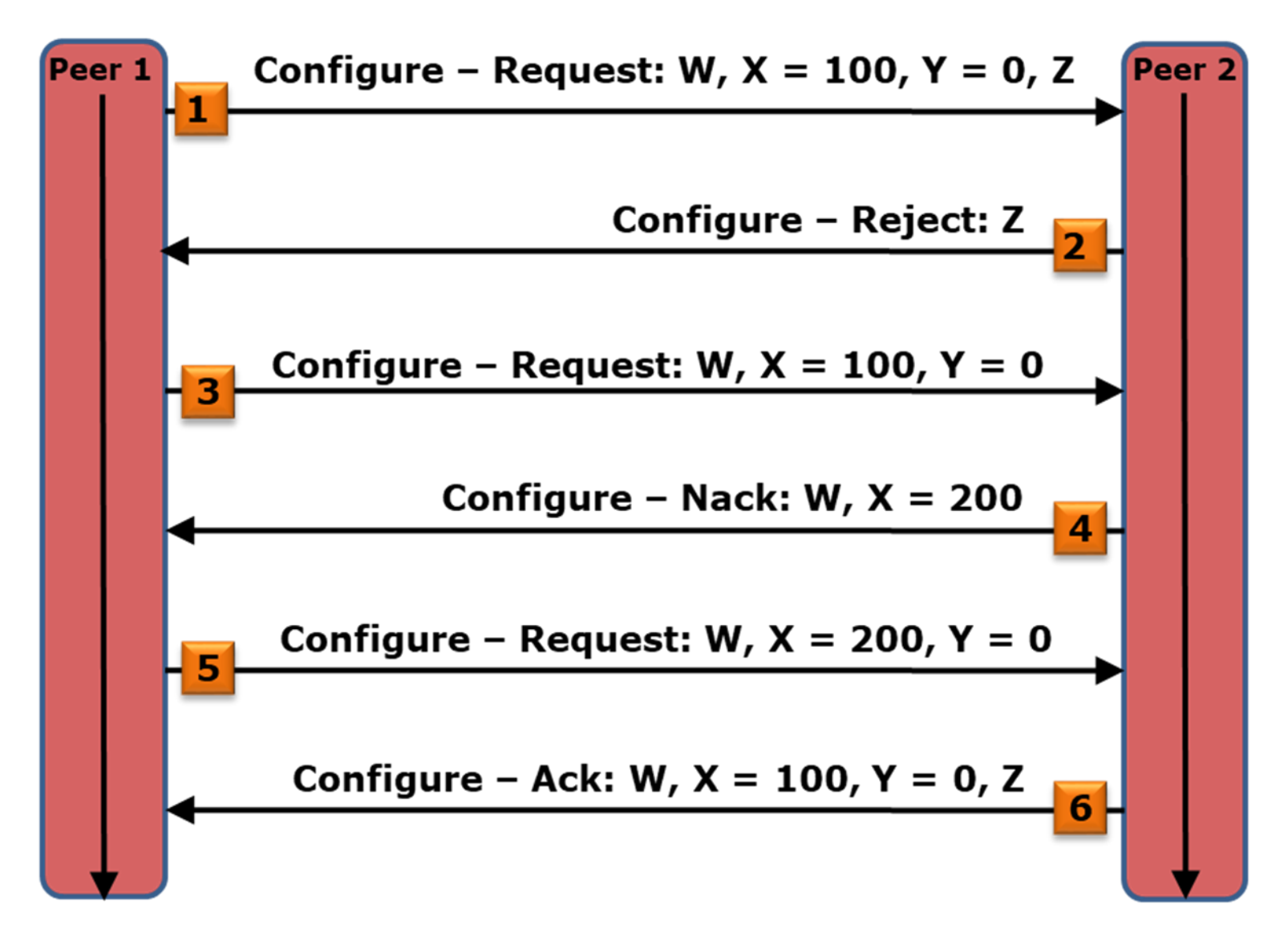

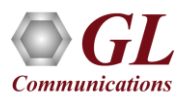

#### LCP Retransmission

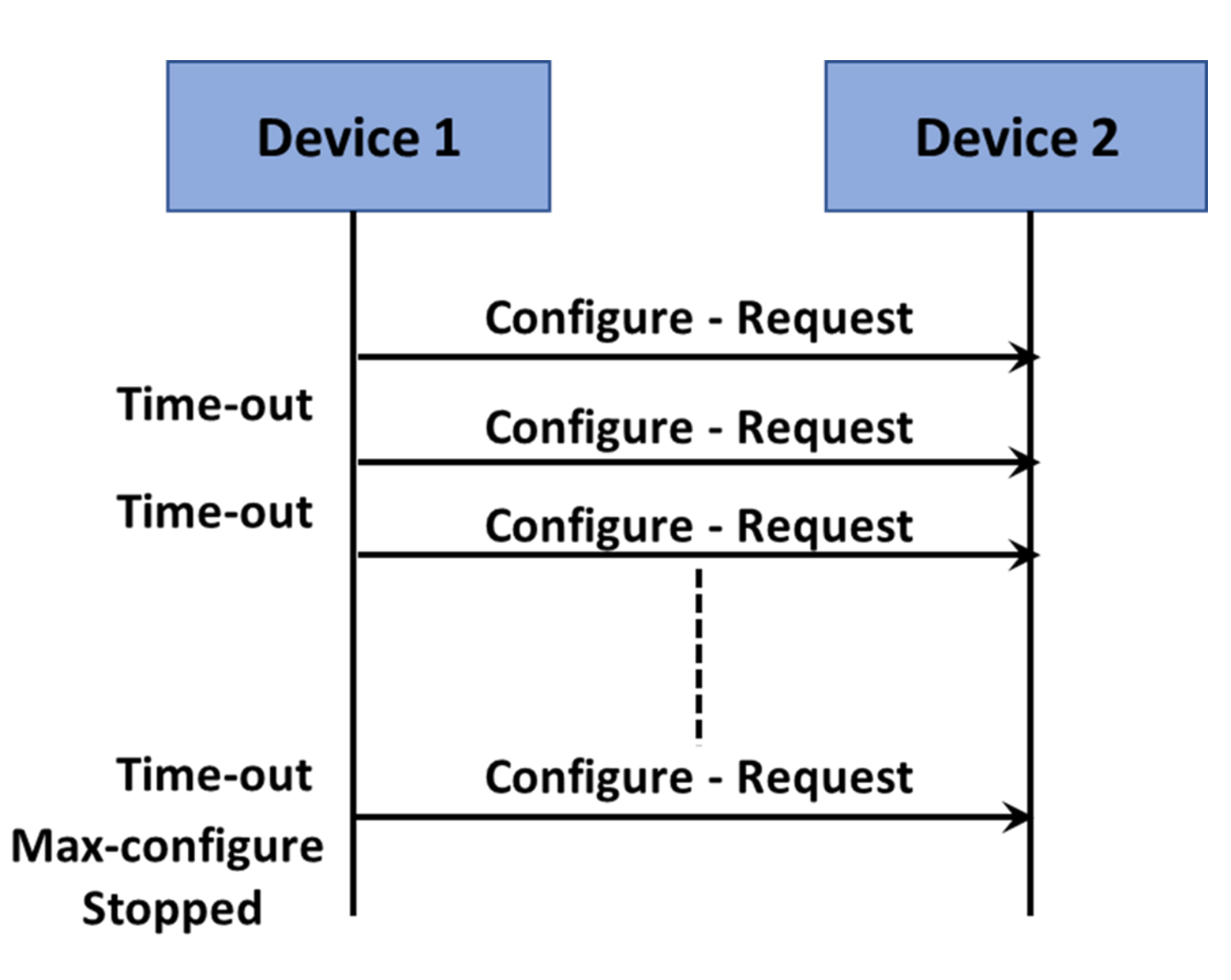

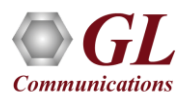

## Link Maintenance and Termination

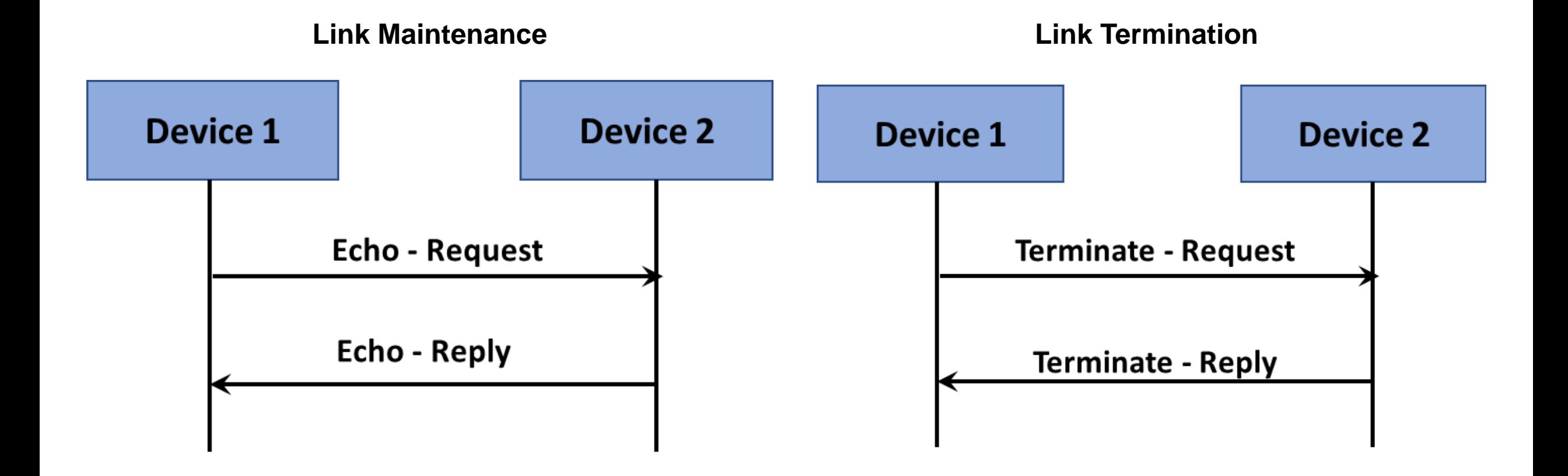

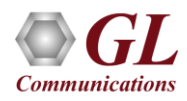

## Network Control Protocols IPCP (NCP for IP)

- Responsible for configuring, enabling, and disabling the IP protocol modules on both ends of the point-to-point link
- Supported IPCP standards:
	- ➢ RFC 1332 The PPP Internet Protocol Control Protocol
	- ➢ RFC 1877 PPP Internet Protocol Control Protocol Extensions for Name Server Addresses
- Supported IPCP negotiation options:
	- ➢ IP Address
	- ➢ IP Address Compression
		- RFC 1144 Van Jacobson Compression
		- RFC 3544 IP Header Compression over PPP
		- **RFC 2508 CRTP**
		- RFC 2507 IP Header Compression
	- ➢ Primary DNS Server Address
	- ➢ Primary NBNS Server Address
	- Secondary DNS Server Address
	- Secondary NBNS Server Address

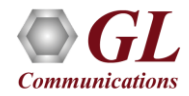

#### Network Control Protocols BCP

- BCP is responsible for establishing and configuring Remote Bridging for PPP links
- Supported standard RFC 3518
- Supported BCP negotiation options:
	- $\triangleright$  Bridge Identification
	- $\triangleright$  Line Identification
	- ➢ MAC Support
	- ➢ Tinygram Compression
	- ➢ MAC Address
	- ➢ Spanning Tree Protocol
	- ➢ IEEE 802 Tagged Frame
	- ➢ Management Inline
	- ➢ Bridge Control Protocol Indicator

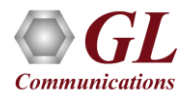

## MC-ML PPP Emulation using Client-Server

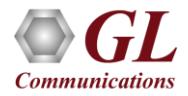

#### Windows Client Server MC–MLPPP Emulator

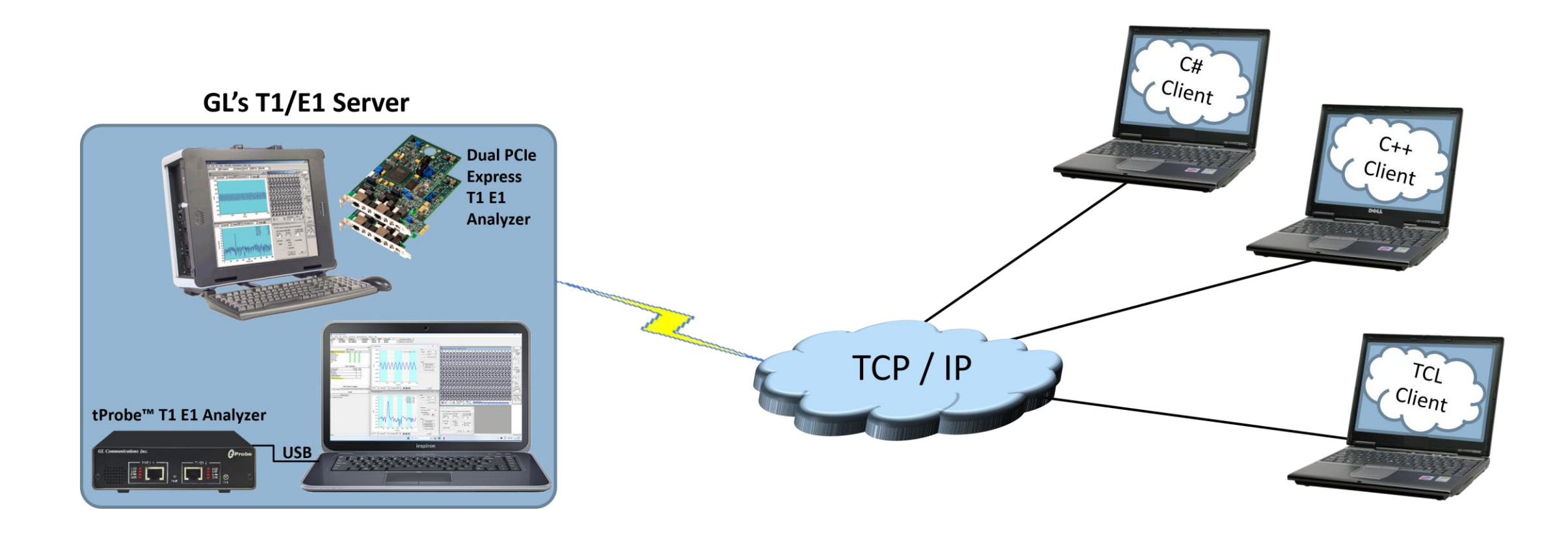

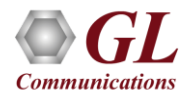

#### Features

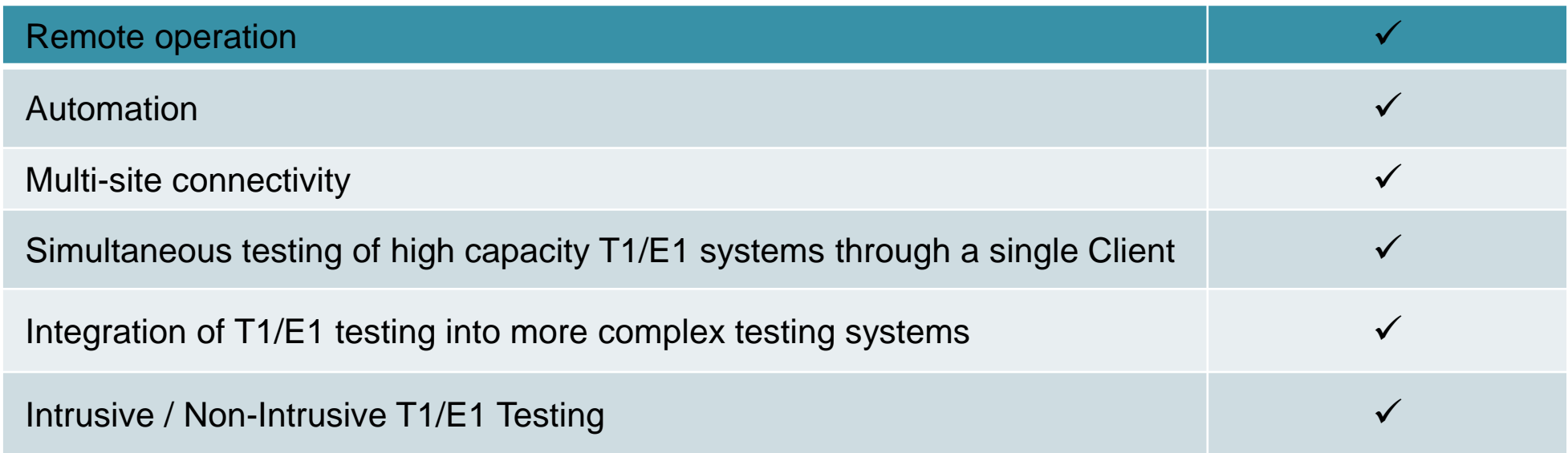

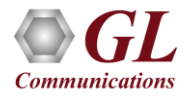

# Connect to T1 / E1 Server

- T1 / E1 is software selectable
- Connects using the same parameters set in server

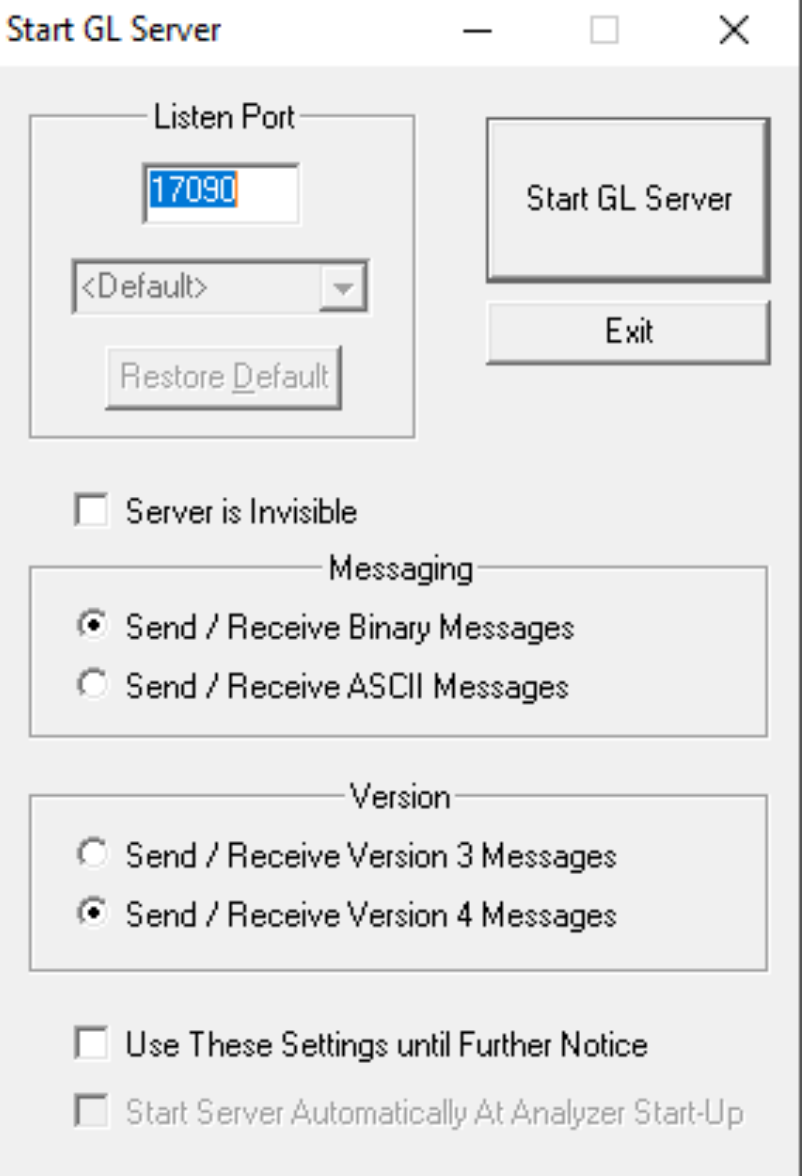

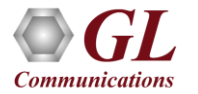

#### MC-MLPPP Emulator

- GUI based WCS client, which simulates MC-MLPPP and PPP protocols over T1/E1 links
- Capable of generating and receiving MC-MLPPP/PPP traffic (with or without impairments)
- Traffic source can be sequence number, HDL files (containing packets/frames), flat binary file, user-defined frames (ASCII HEX file), and Ethernet data

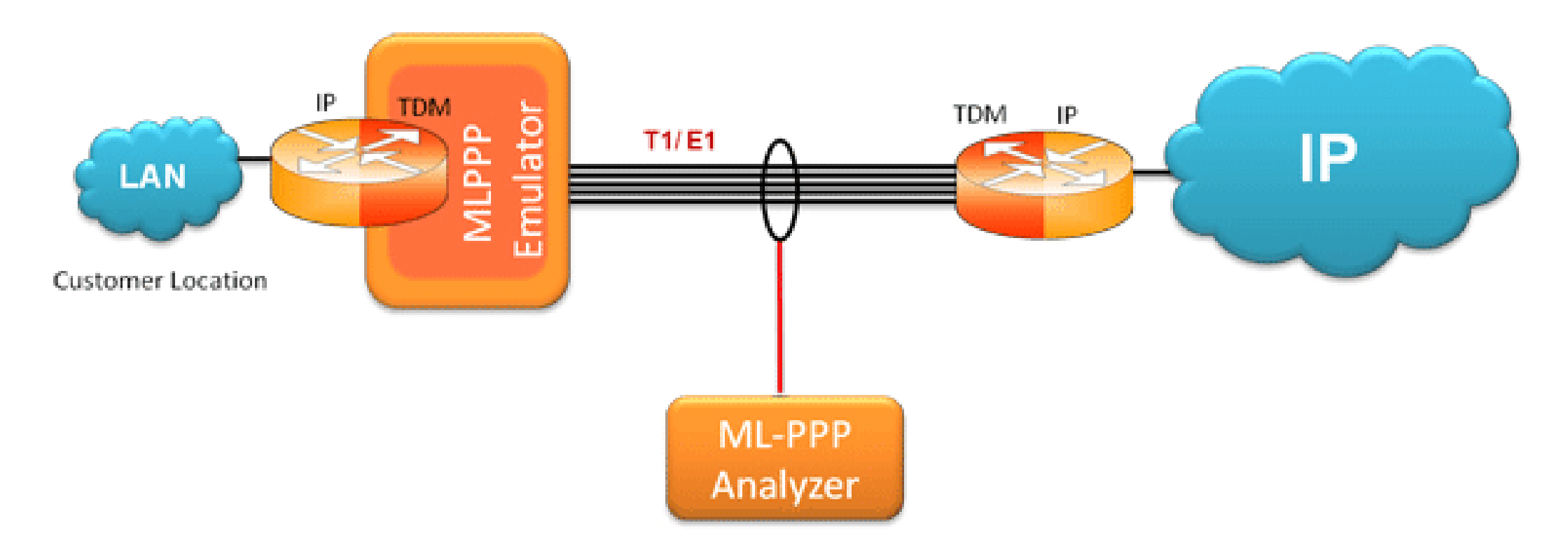

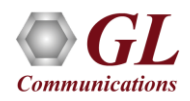

#### Features

- Performs MC-MLPPP as well as PPP simulation
- Supports LCP with the following negotiation options
	- ➢ PPP options: MRU, ACFC, PFC, and Magic Number
	- ➢ MLPPP Options: MRRU, Short/ Long Sequence Fragment Format, & Endpoint Discrimination
	- ➢ Multi-Class Options: Multilink Header Format
- Supports following NCP's:
	- ➢ IPCP RFC 1332 and RFC 1877 standards
	- ➢ BCP RFC 3518 standard
	- ➢ PPPMuxCP RFC 3513 PPP Multiplexing
- Supports PPP Multiplexed data transmission/reception in both PPP and MLPPP frames conforming to RFC 3513
- Supports LCP Echo Test at PPP and MLPPP level
- Payload traffic generation and verification (Sequence number, HDL file (containing packets/frames), Flat Binary file, Ethernet traffic, and User defined frames (ASCII HEX file))
- Transmit and receive Ethernet traffic over T1/E1 links in bridge or router mode

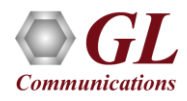

#### Features

- Differential link delay insertion between PPP links during transmission
- User configurable bandwidth using flags
- Supports fragmentation and reassembly at MLPPP level
- Supports various impairments at PPP link layer and MLPPP Layer
- Provides detailed PPP and MLPPP statistics
- Provides detailed test (Tx/Rx) results per class / per link in GUI as well as through log file in command line
- Ideal solution for automated testing using command line scripts
- Support for HDLC framing with CRC16, CRC32 or without CRC
- Supports IP compression
	- ➢ RFC 3544 IP Header Compression over PPP
	- ➢ RFC 1144 Van Jacobson TCP/IP Compression
	- ➢ RFC 2507 IP Header Compression
	- ➢ RFC 2508 Compressed RTP

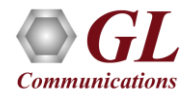

# Supported Protocols

- Point–to–Point Protocol (RFC 1661)
- PPP links in HDLC framing (RFC 1662)
- Multi-link PPP (RFC1990)
- Multi-class extension to MLPPP (RFC 2686)
- Internet Protocol Control Protocol (IPCP) (RFC 1332)
- Internet Protocol Control Protocol Extensions for Name Server Addresses (RFC 1877)
- Bridging Control Protocol (RFC 3518)
- PPP Network Control Protocol for PPP Multiplexing (PPP Mux CP RFC 3513 )

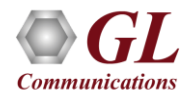

# **PPP Simulation**

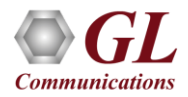

# Adding PPP Links

- Supports up to 16 T1/E1 links
- Timeslot of 64 Kbps or a Hyper Channels of n\*64 Kbps or sub channels can also be used
- Supports hyper channels with continuous or discontinuous (sparse) timeslots
- Each link is independent and can be configured with the selected LCP options

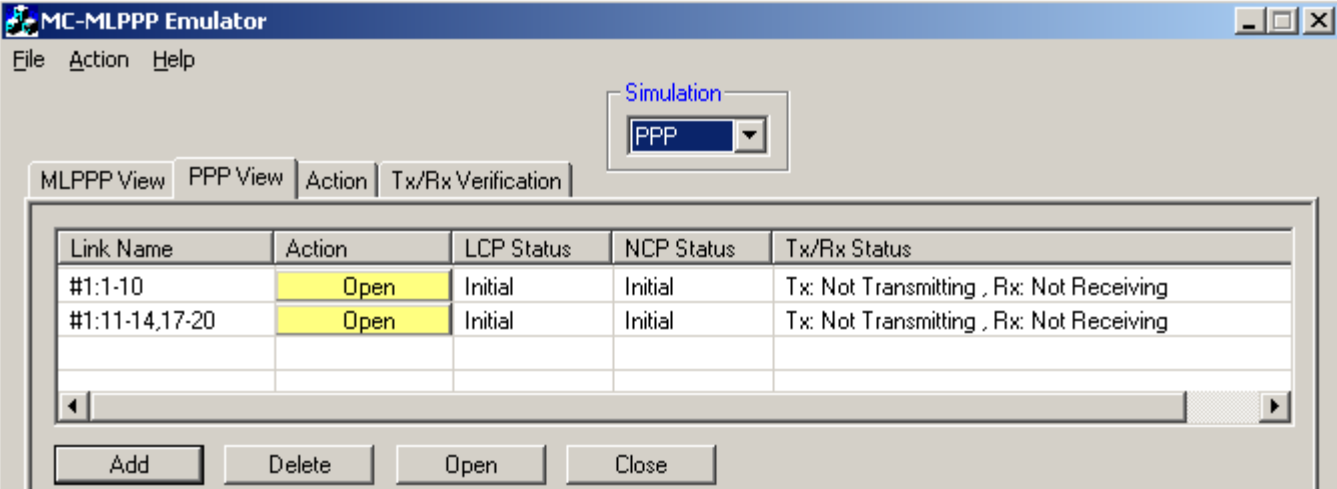

#### **Added PPP Links**

#### **Link Selection**

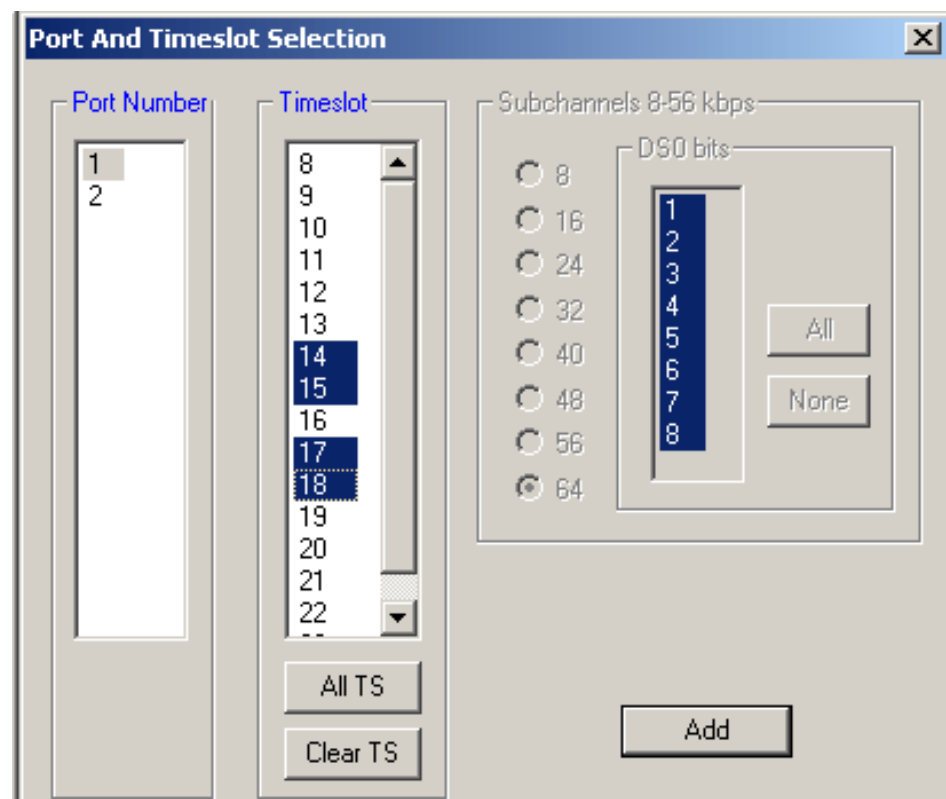

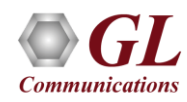

#### Common Configuration – PPP and HDLC

- PPP Configuration Parameters:
- User configurable LCP parameters, like Restart-timer, Max-Configure, Max-Terminate, and Max-Failure, can be set for all PPP links
- HDLC Configuration Parameters:
- User configurable HDLC configuration parameters for HDLC framing with CRC 16, CRC 32 or without CRC can be set for all PPP links
- User configurable number of flags between HDLC frames

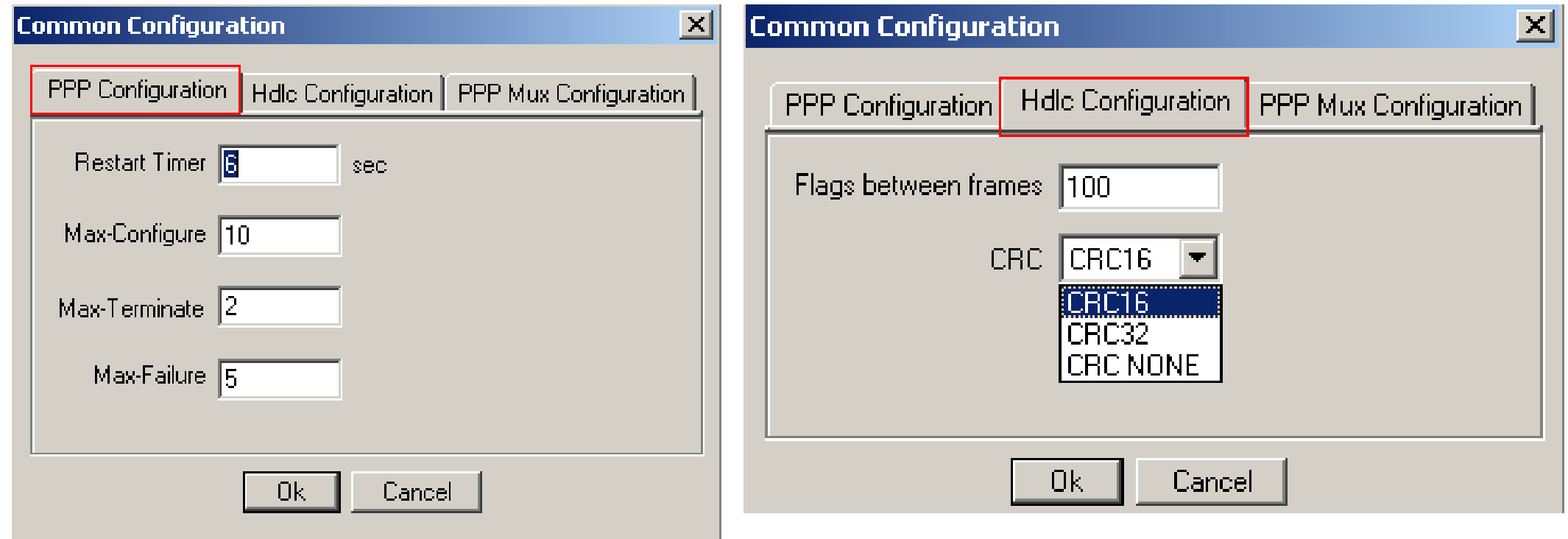

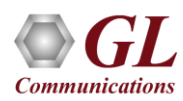

#### PPP Mux CP Configuration

- PPP Multiplexing feature allows sending multiple PPP encapsulated packets in a single PPP Multiplexed frame
- PPP Mux configuration is an optional feature, will be negotiated for Default PID when enabled.
- User Configurable Maximum Sub-Frame length
- Supports simulation of different muxing scenarios: Mux sub-frames to up the link MRU and Mux within the configured range of sub-frames incrementing from min to max or randomly within the given range

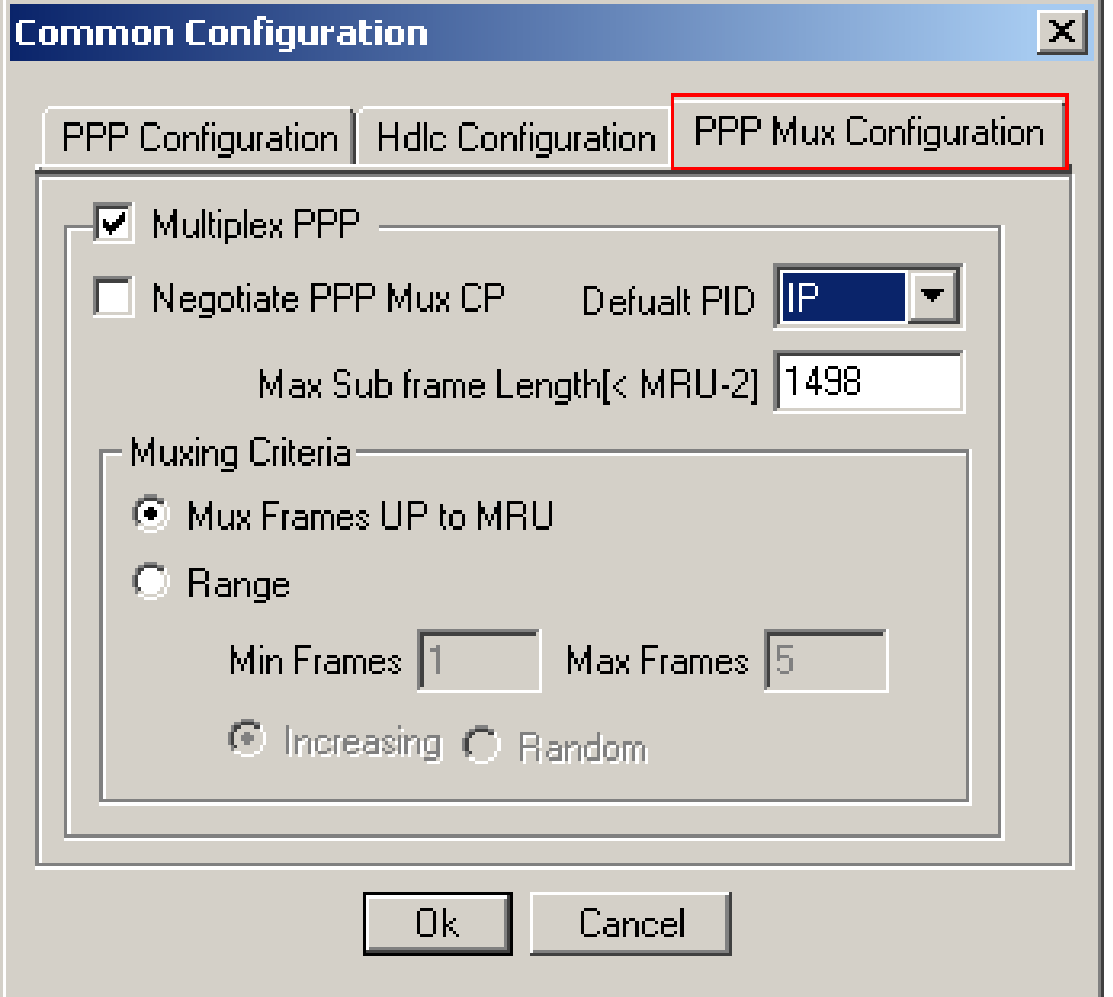

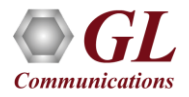

# LCP Configuration

- Link configuration is an optional feature, and the following values are negotiated when enabled
	- ➢ MRU (Maximum Receive Unit)
	- ➢ ACFC (Address and Control Field Compression)
	- ➢ PFC (Protocol Field Compression)
	- ➢ Magic Number

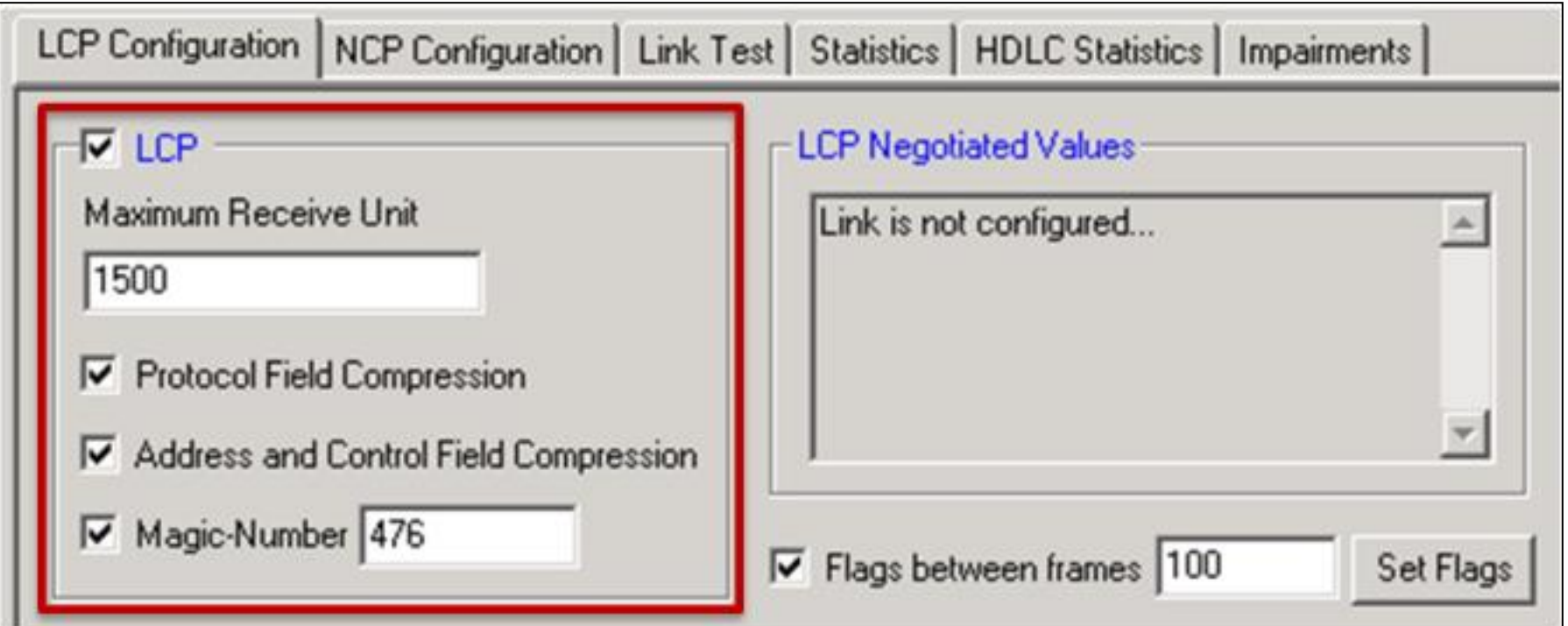

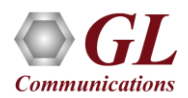

#### IPCP Configuration

- IPCP (Internet Protocol Control Protocol) RFC 1332 and RFC 1877 standards ;
- Following IP compression standards are supported:
	- ➢ RFC 3544 IP Header Compression over PPP
	- ➢ RFC 1144 Van Jacobson Compression
	- ➢ RFC 2507 IP Header Compression
	- ➢ RFC 2508 Compressed RTP

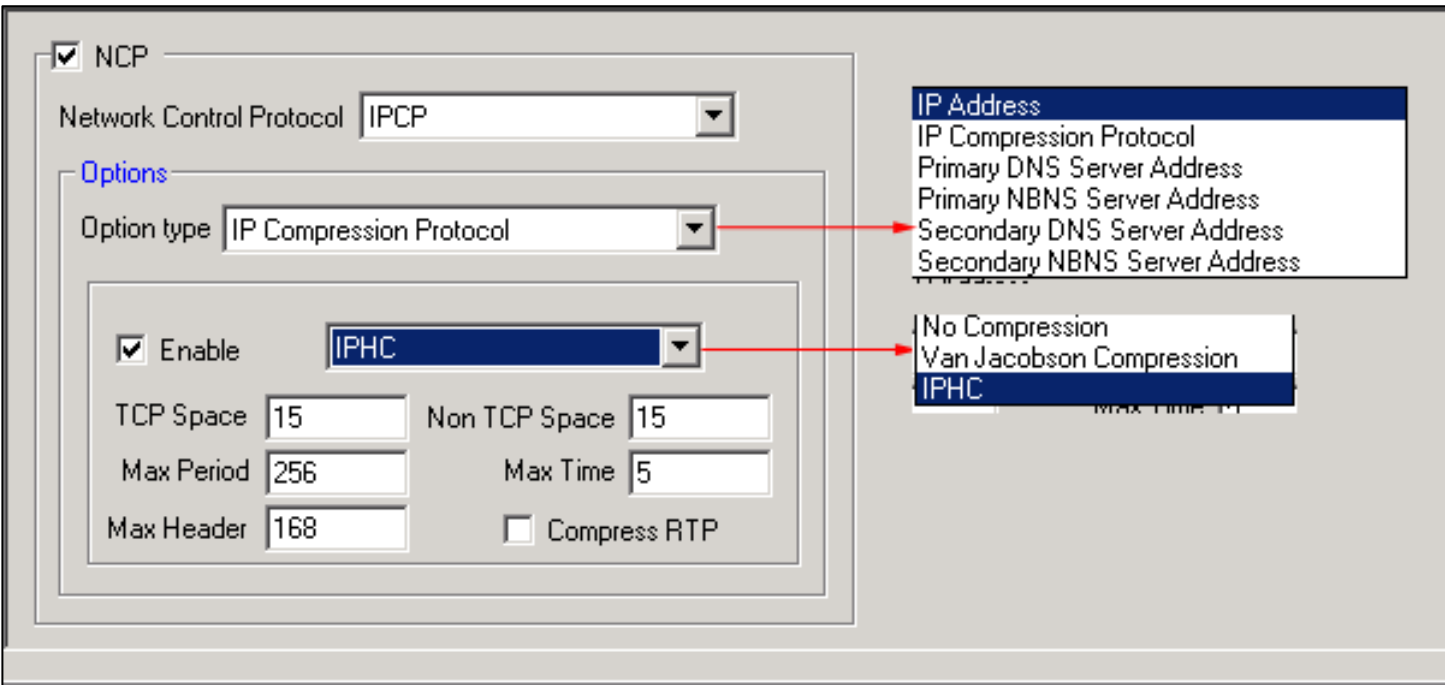

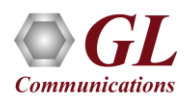

# BCP Configuration

- Supports the following BCP standard
	- ➢ BCP in RFC 3518 (Point-to-Point (PPP) Bridging Control Protocol) standard

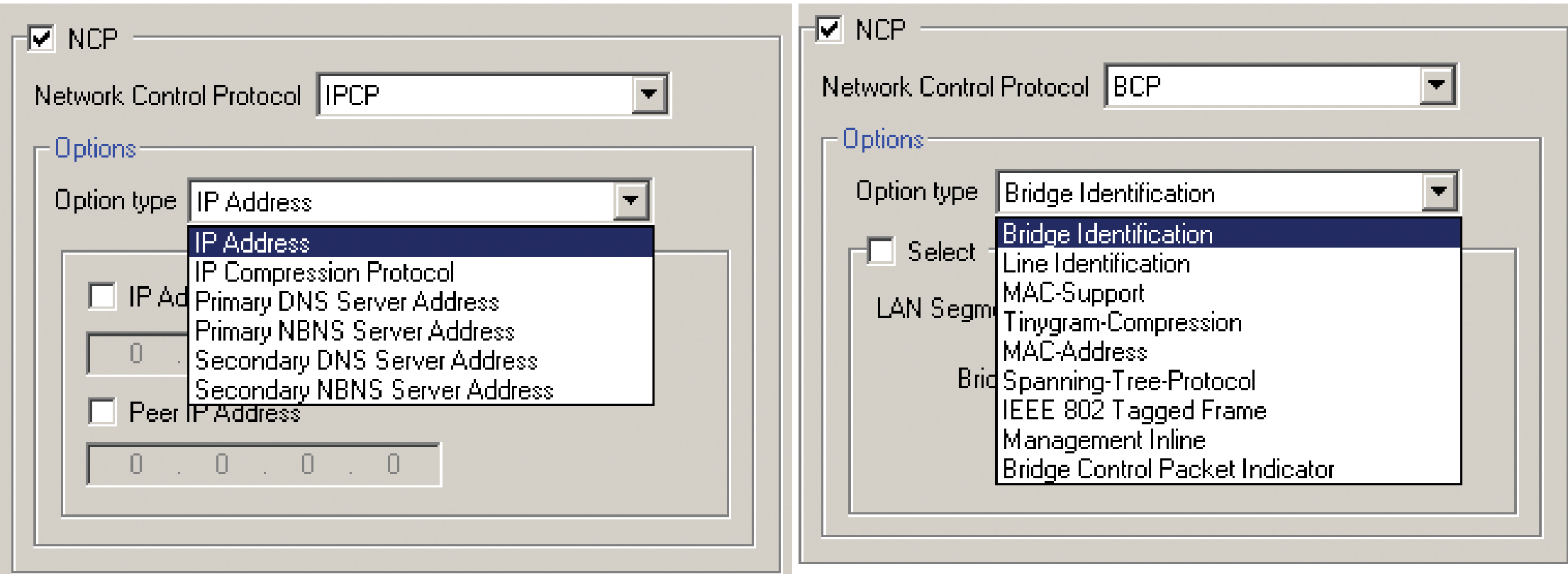

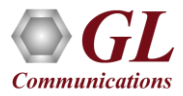

# LCP and NCP Negotiation

- The negotiated LCP values will be displayed, once the link is UP
- Dynamically add/remove (open/close) PPP links without loss in data

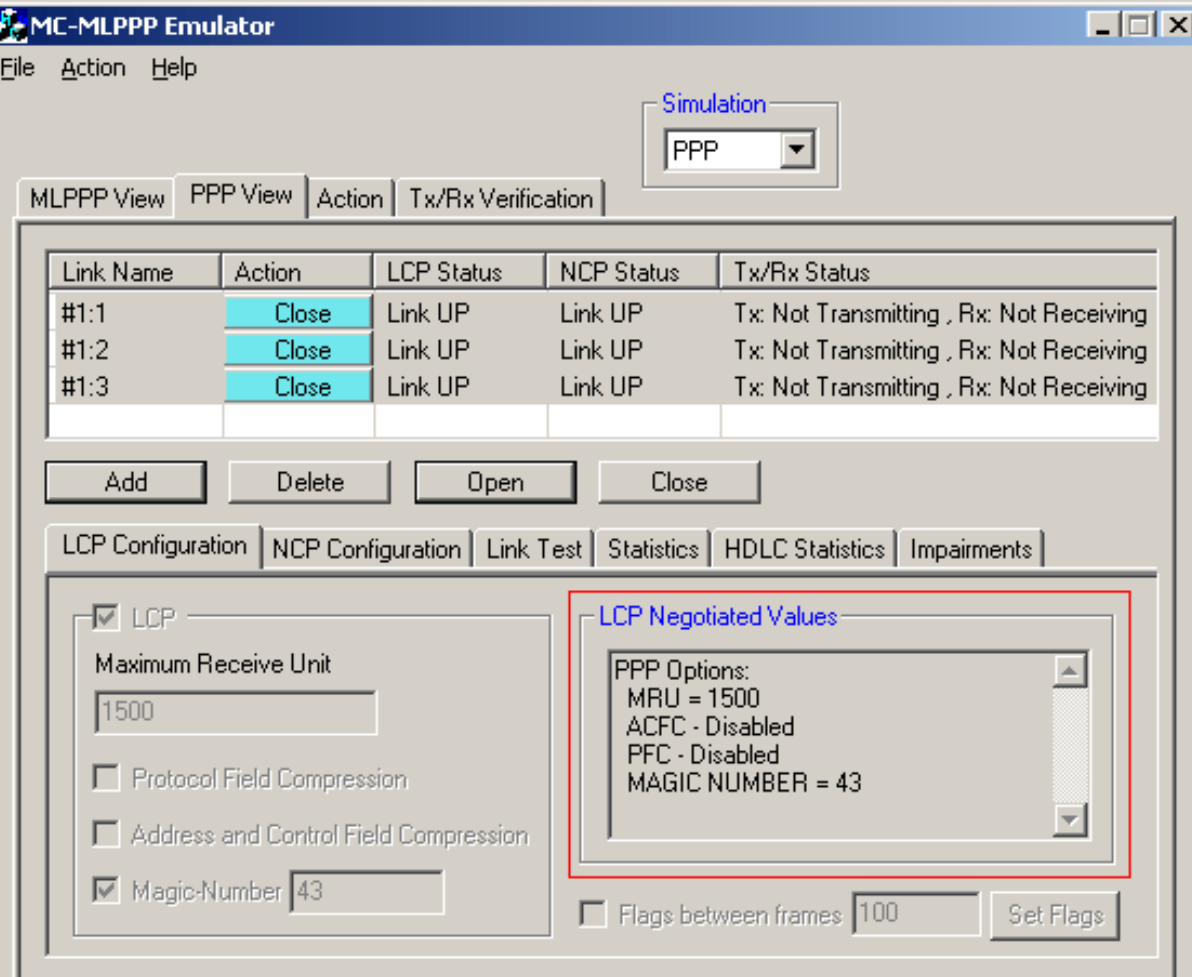

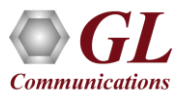

#### Link Test at PPP Level

- Tests link connectivity by sending an echo request and receiving an echo reply
- When the link is up, the test will be started by sending/receiving echo messages

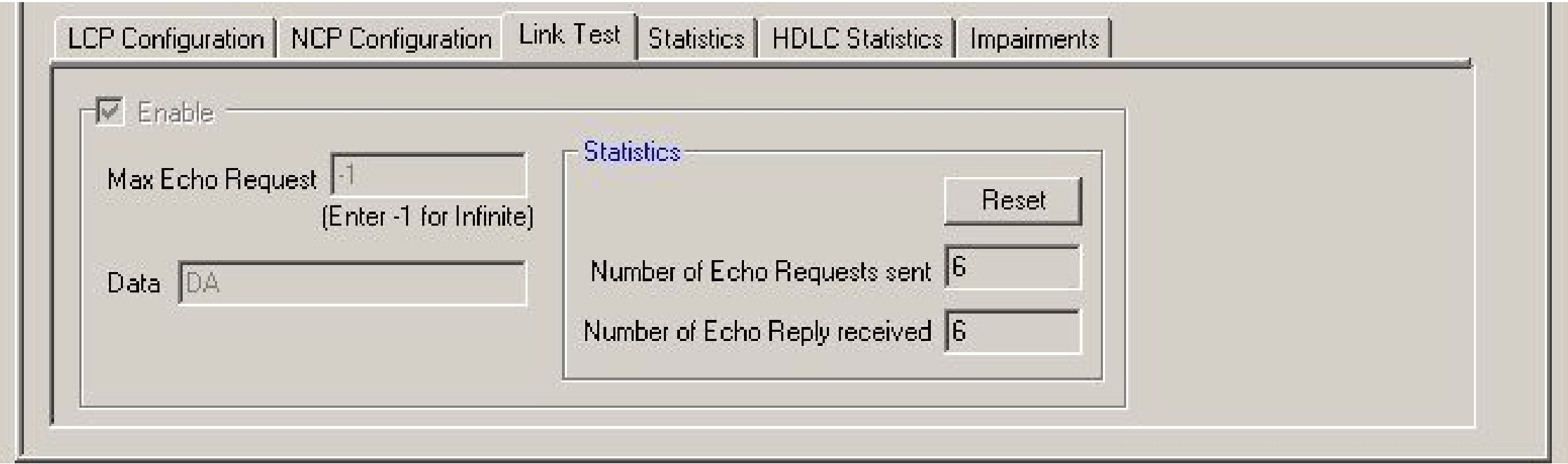

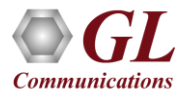

# Link Test at PPP Level

- Parameters include: Max Echo Request, Data, and Statistics
- Max-Echo-Request option allows the user to specify the number of times link should be tested
	- $\triangleright$  If the count is 0 (zero), then link will not be tested
	- $\triangleright$  If the count is 'n', then the link will be tested for n times
	- $\triangleright$  If it is -1, then it will be tested infinite number of times, until the link goes down
- Data field specifies the data to be carried as Payload in Echo Request Message
- Statistics will provide the number of requests sent and number of replies received

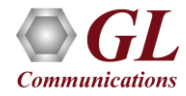

#### Transmit and Receive Functions

- PPP traffic can be generated, received, and verified on each PPP link individually
- Sequence numbers (1,2,4 or 8 least significant byte first (LSB) or most significant byte first (MSB)) with configurable start sequence numbers and increments
- User defined HEX string frame, which is ASCII based. Can be edited, loaded and saved
- Binary flat files that allows user to provide any random data
- GL \*.HDL trace file is GL's packet file format which can be constructed pre-hand or captured using MLPPP Analyzer
- Network traffic (LAN traffic) In bridge or router mode
- User configurable Tx / Rx duration and payload length for each PPP link
- User selectable PPP multiplexing option for each PPP link

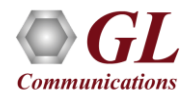

# Tx Rx at PPP Level

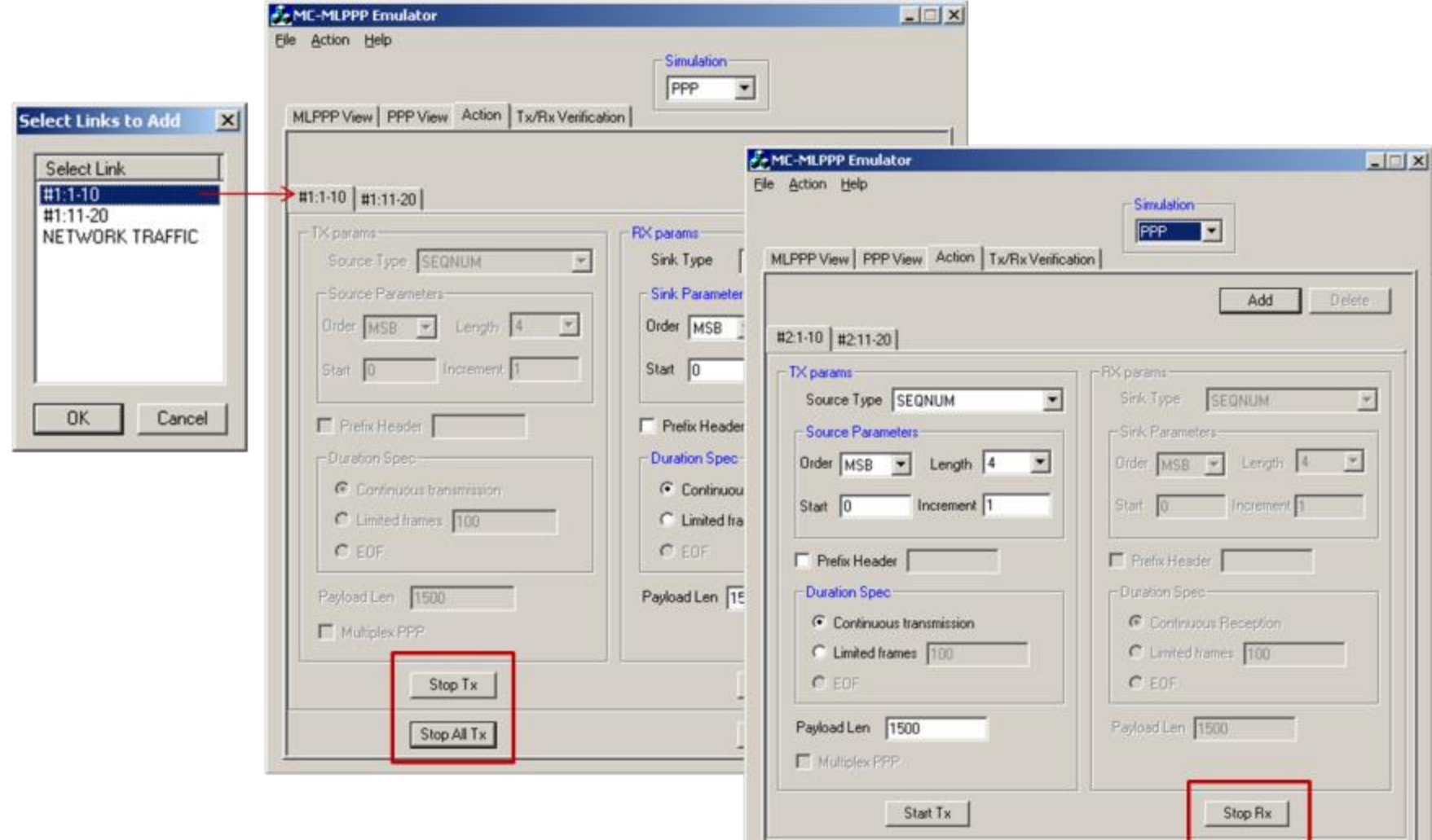

Start All Tx

Stop All Rx

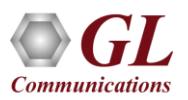

#### Tx Rx Network Traffic at PPP Level

- Allows user to receive traffic from Ethernet, convert to PPP traffic and send through T1/E1 line and vice versa
- Emulator can be configured in bridge or route mode

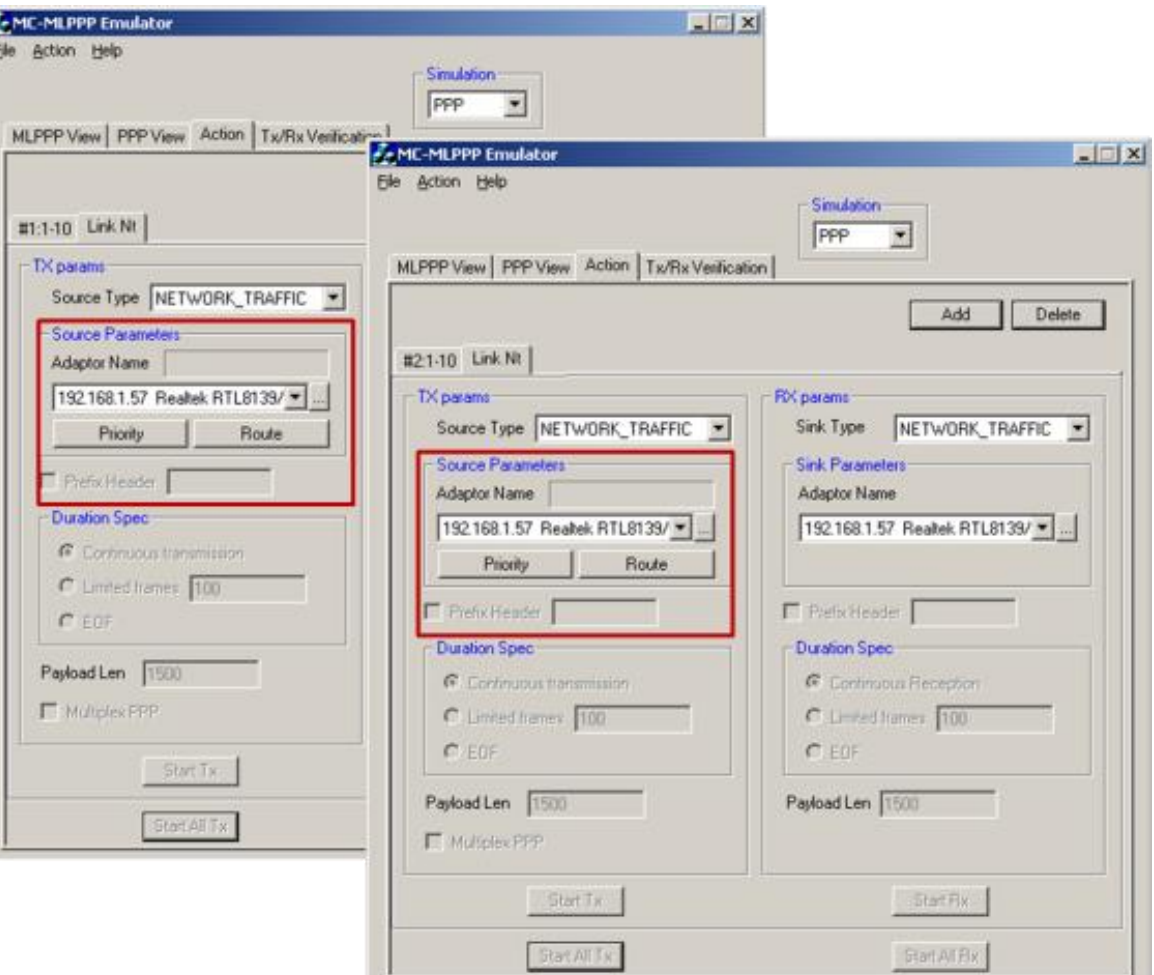

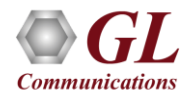

#### Tx Rx Verification

• Tx Rx Verification is common GUI that shows Tx/Rx results for each class (in case of MLPPP) or for each link (in case of PPP)

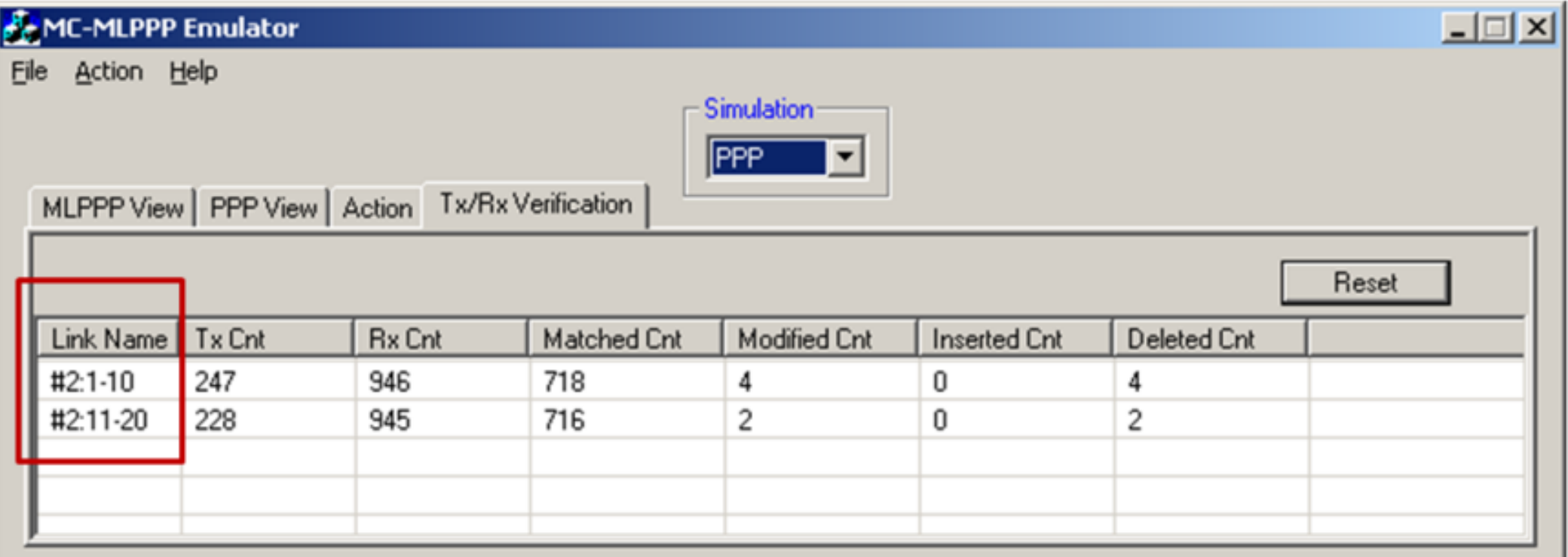

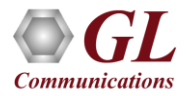

## Impairments at PPP Level

- Impairments that affect an entire frame:
	- ➢ Delete Frame
	- ➢ Insert Frame
	- ➢ CRC error
	- ➢ Frame error
	- ➢ Duplicate Frame
- Impairments that modify a byte or few bytes in a frame at specified offset :
	- ➢ Insert Bytes
	- ➢ Delete Bytes
	- ➢ Bitwise ANDing octets
	- ➢ Bitwise Oring octets
	- ➢ Bitwise XORing octets
- Differential link delay insertion during transmission

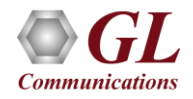
## Impairments at PPP Level

#### **Original Frame**

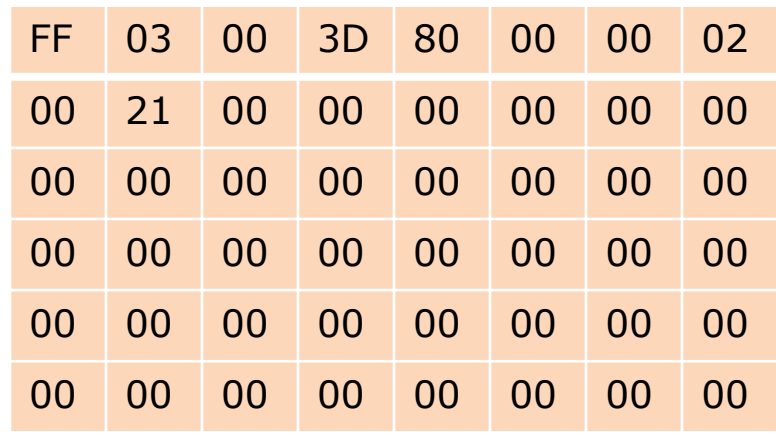

#### **Impairment : INS ABCD, OFF 10**

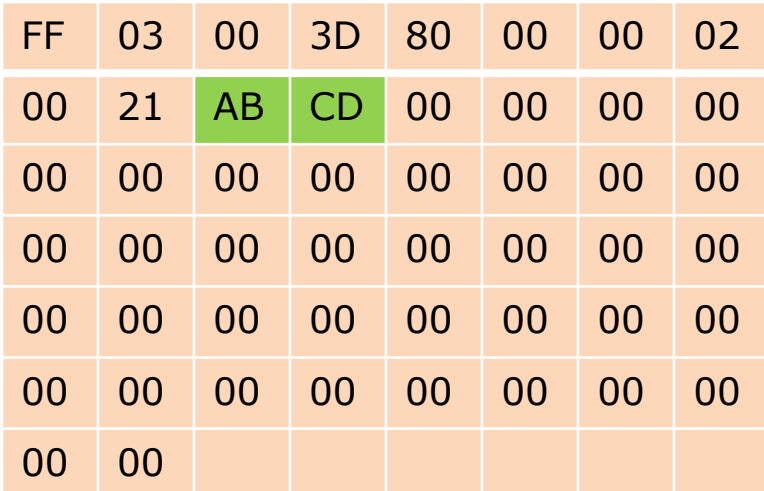

#### **Original Frame**

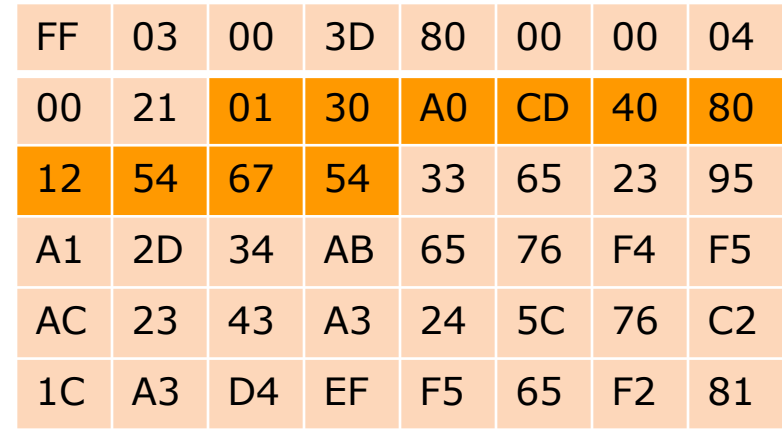

#### **Impairment : DEL 10, OFF 10**

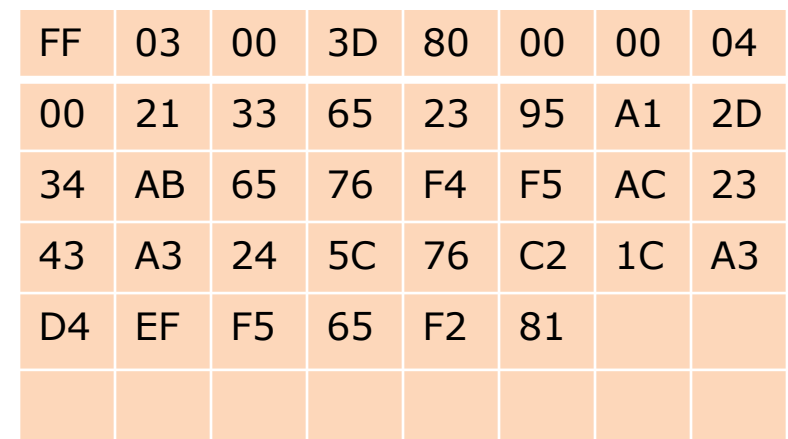

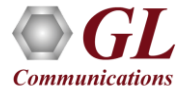

## Impairments at PPP Level

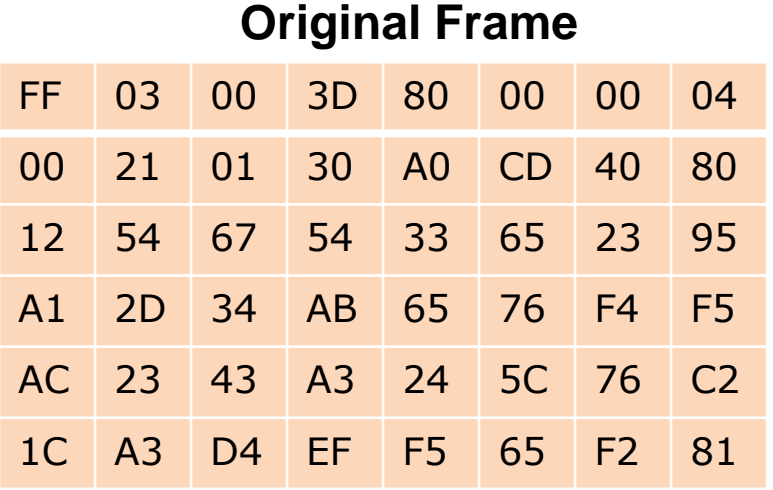

#### **Impairment: AND 0x00, OFF13**

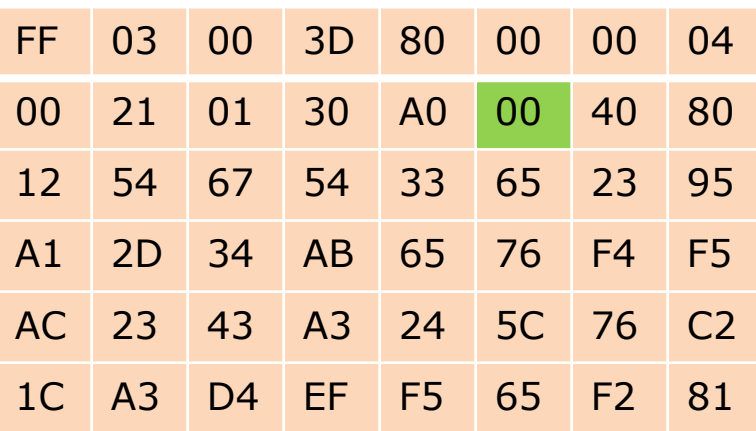

#### **Impairment: OR 0xFF, OFF10**

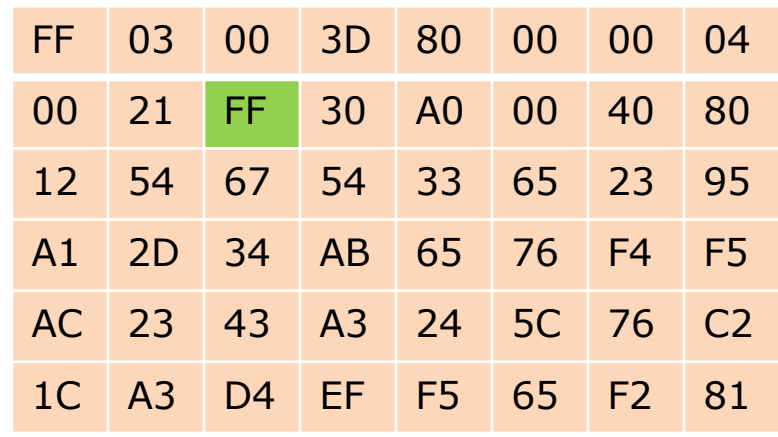

#### **Impairment: XOR 0x0A, OFF12**

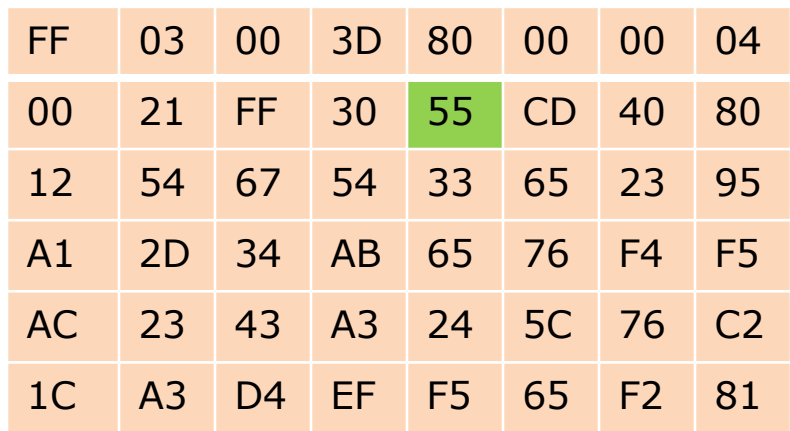

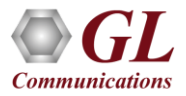

# Impairments at PPP Level

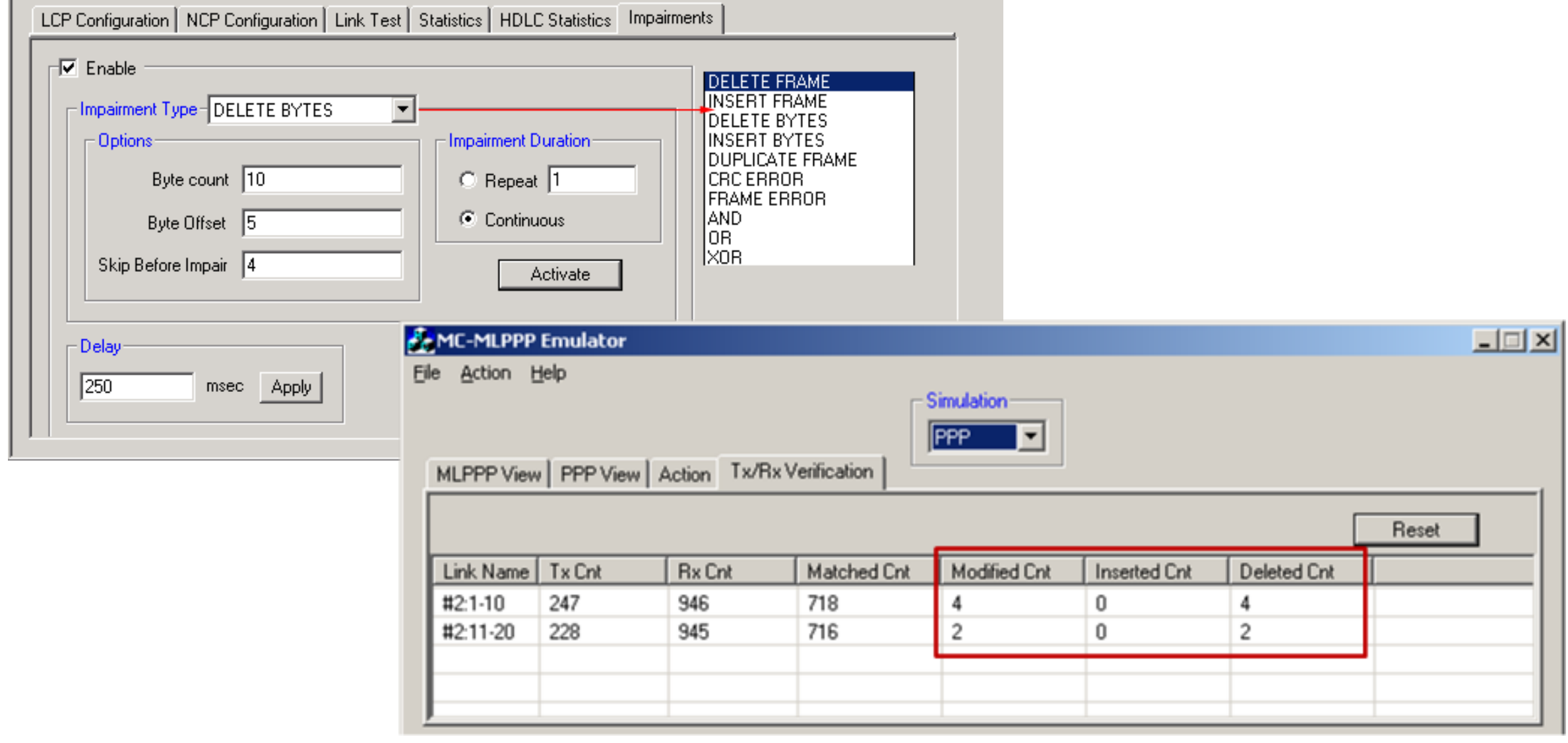

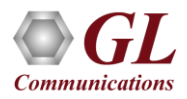

### **Statistics**

- PPP Statistics provides important statistics information for the selected PPP link
- Errors that occur during file transmission like the Tx Under/Over Runs, Rx Under/Over Runs, Number of PPP packets with bad FCS and Number of Frame Errors are recorded in the HDLC Statistics

#### **PPP Statistics**

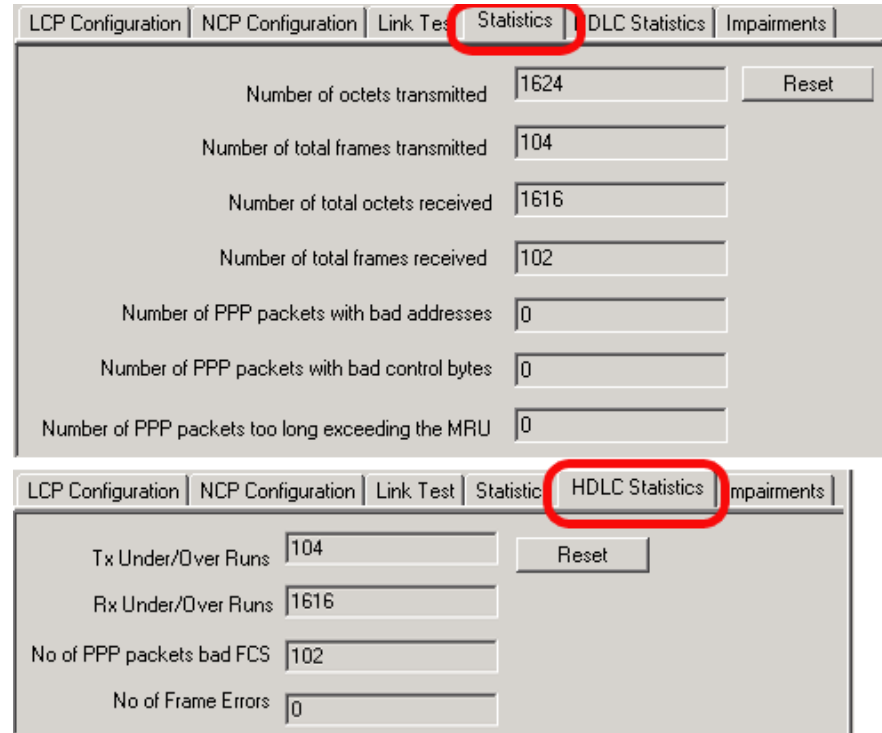

#### **HDLC Statistics**

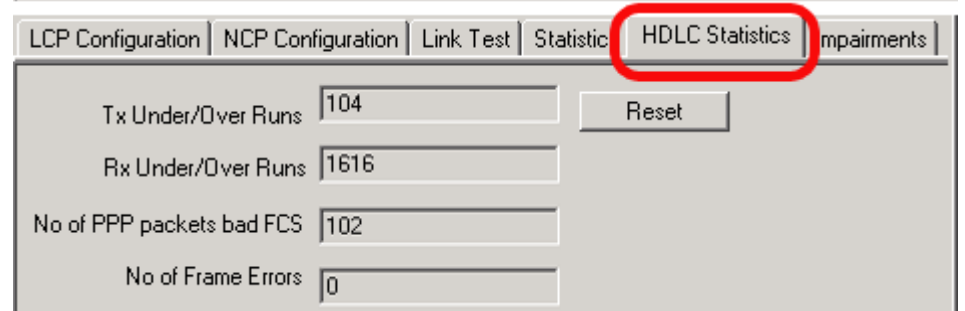

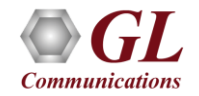

## MC - MLPPP Simulation

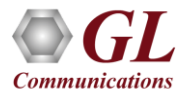

# Adding links to form an MLPPP bundle

- Various PPP links (of any bandwidth varying from 64Kbps to n\*64Kpbs or sub channels) can be added to form the MLPPP bundle
- MLPPP bundles multiple link-layer channels into a single network-layer channel

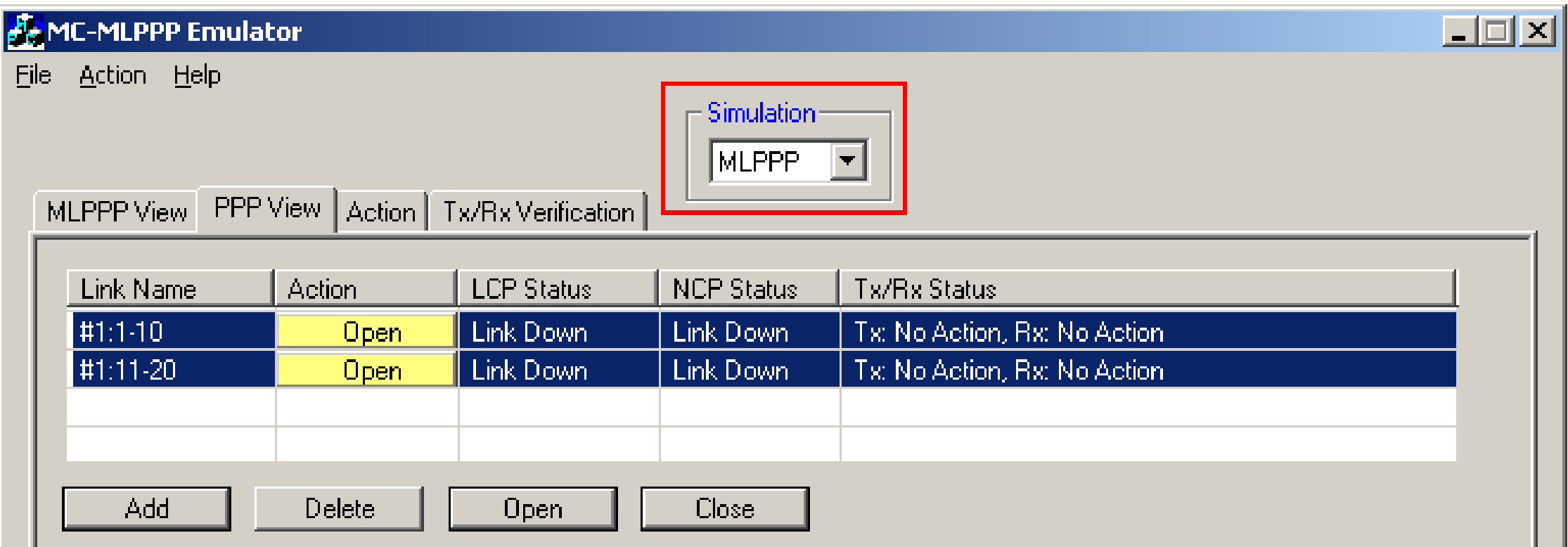

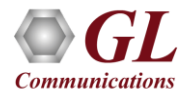

## LCP and NCP Configuration

#### **MLPPP and MC-MLPPP Level**

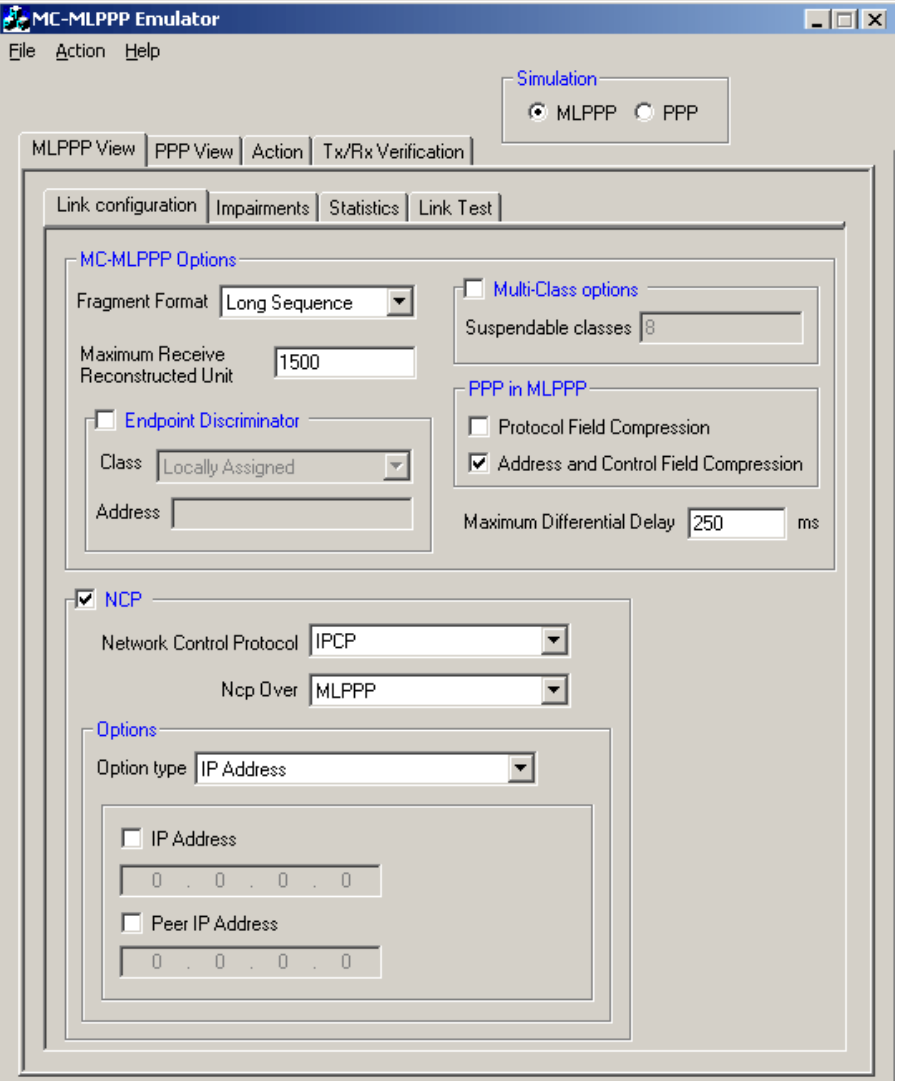

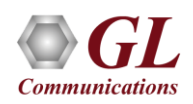

# LCP Configuration Options

- LCP with the following negotiation options
	- ➢ PPP options: MRU, ACFC, PFC, and Magic Number
	- ➢ MLPPP Options: MRRU, Short/ Long Sequence Fragment Format, & Endpoint Discrimination
	- $\triangleright$  Multi-Class Options: Multilink Header Format

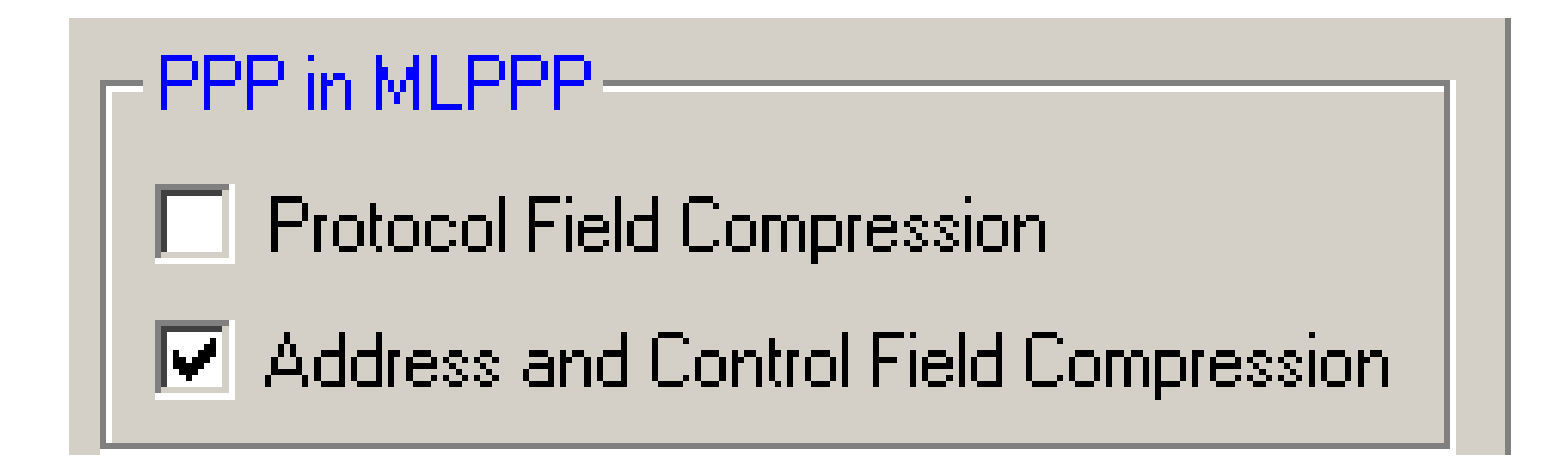

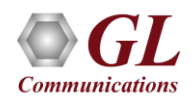

## NCP Configuration Options

- Allows user to send NCP packets over MLPPP or PPP
	- ➢ NCP Over PPP It is possible to send NCP packets directly over PPP layer even though the emulator has been configured for MLPPP simulation
	- ➢ NCP over MLPPP The NCP negotiation will occur over MLPPP Layer
- The NCP status column in PPP view shows NCP layer status per link in PPP simulation. In MLPPP simulation, it shows the status of the entire MLPPP bundle

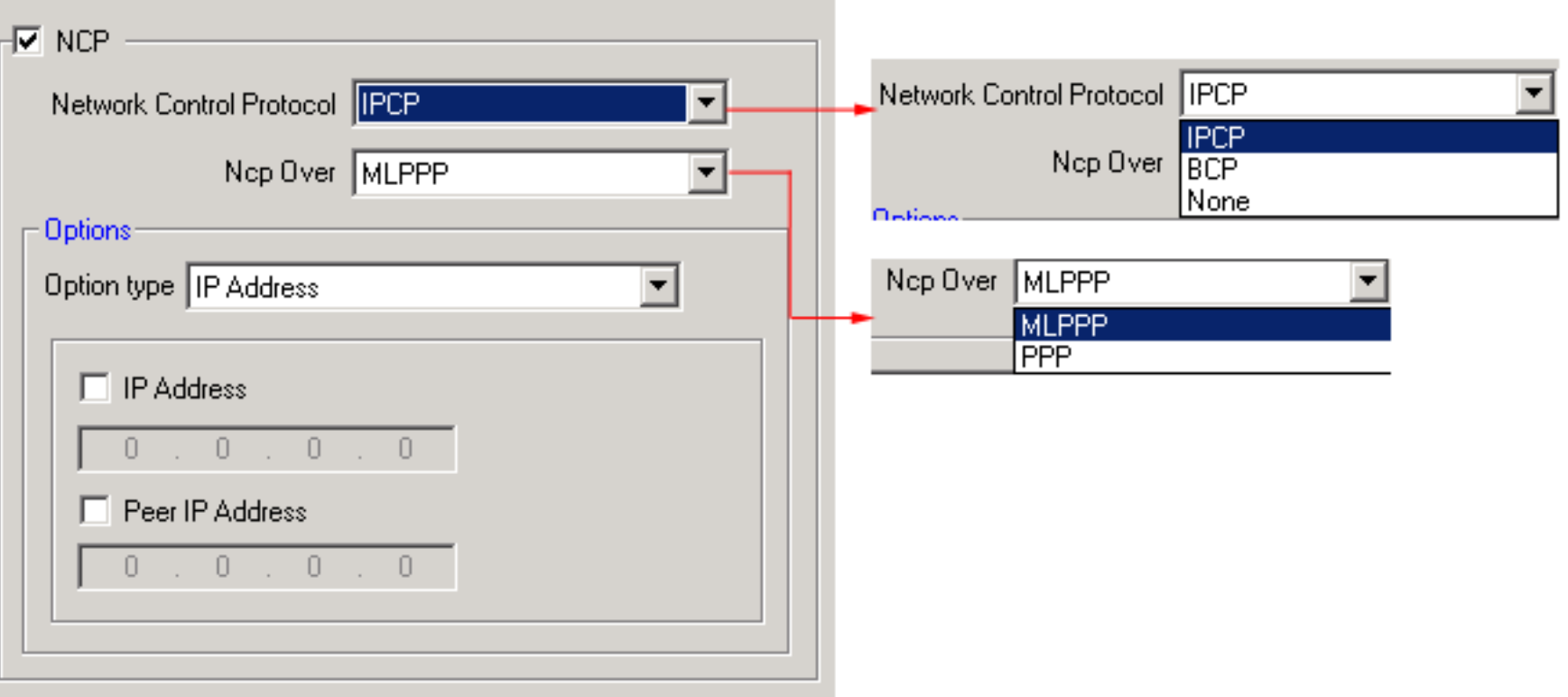

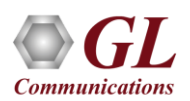

# LCP and NCP Negotiation

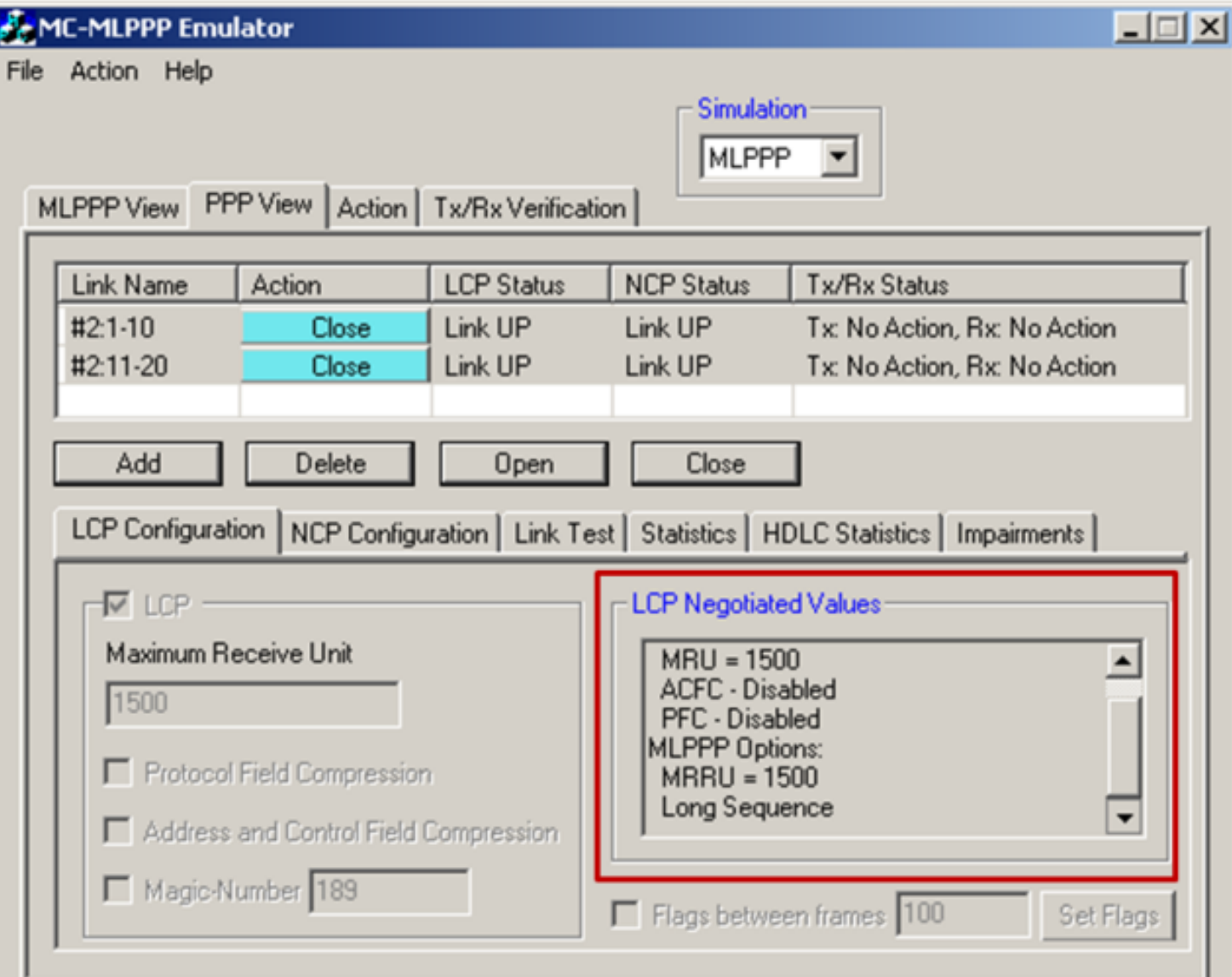

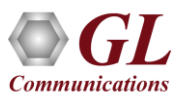

# Tx Rx at MC-ML PPP Level

- MLPPP traffic can be generated, received, and verified over multiple classes and MLPPP bundles
- Different source/sink types for each class independently
	- ➢ Sequence numbers (1,2,4 or 8 least significant byte first (LSB) or most significant byte first (MSB)) with configurable start sequence numbers and increments
	- ➢ User defined HEX string frame, which is ASCII based. Can be edited, loaded and saved
	- $\triangleright$  Binary flat files that allows user to provide any random data
	- ➢ GL \*.HDL trace file is GL's packet file format which can be constructed pre-hand or captured using MLPPP Analyzer
	- ➢ Network traffic (LAN traffic) In bridge or router mode
- User Configurable ML PPP Packet Size and Fragment Size per class
- Tx/Rx Duration Parameters: Continuous, Limited Frames, EOF (End of File)
- User selectable PPP multiplexing option for each class

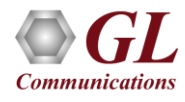

## Transmit Functions

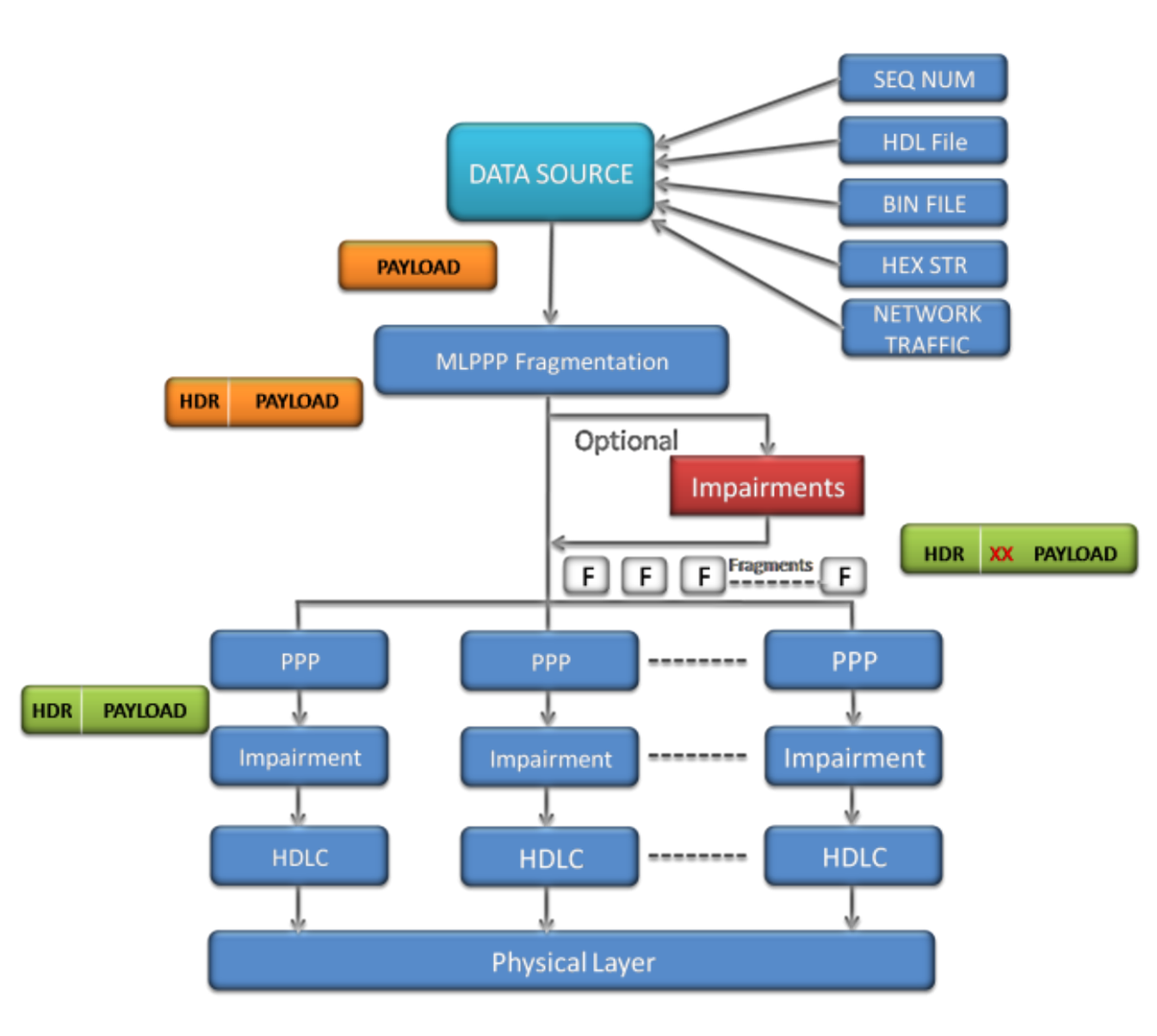

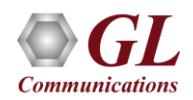

## Receive Functions

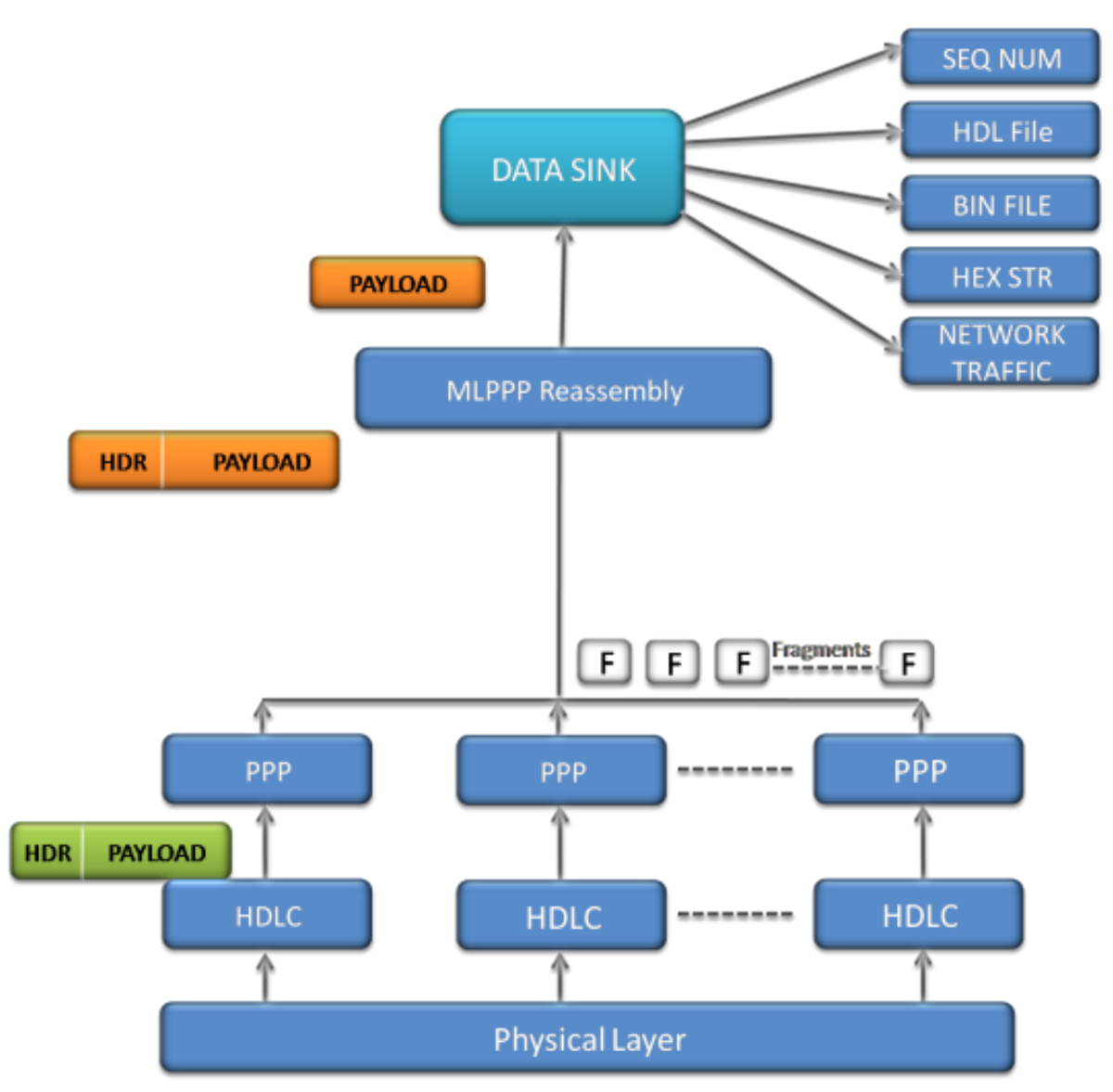

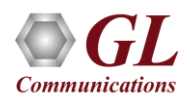

## Tx Rx at MC-ML PPP Level

• Traffic is generated and received on the entire MLPPP bundle for various classes

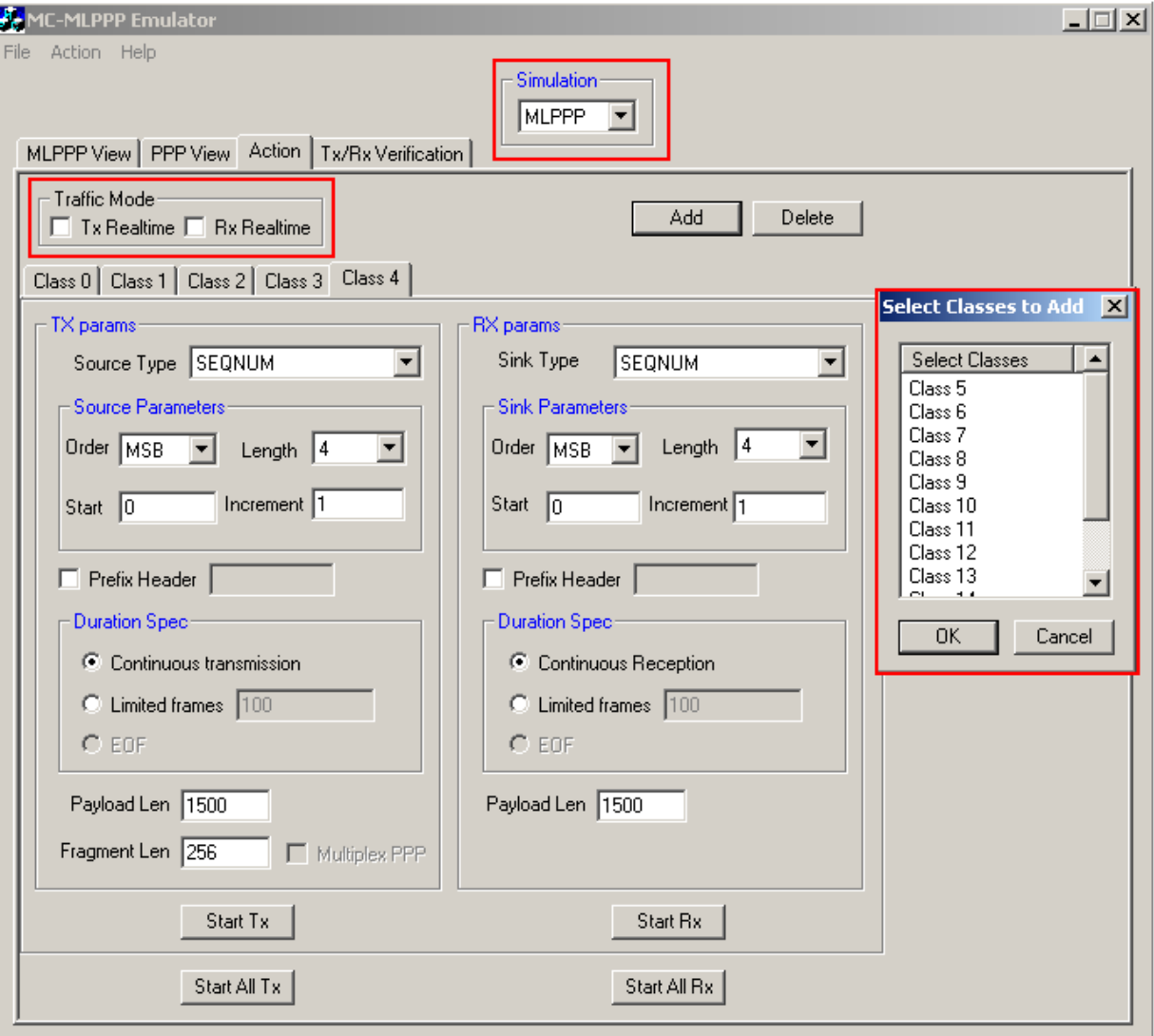

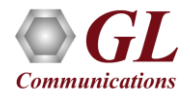

## Tx Rx at MC-ML PPP Level

- Traffic mode provides an option to maintain timing between frames
- Emulator configured as router (using NETWORK TRAFFIC source and sink type) requires to maintain the timing while forwarding packets from Ethernet to T1/E1 and vice versa
	- ➢ Tx Real-time: Maintains timing while forwarding packet from NIC to T1/E1
	- ➢ Rx Real-time: Maintains timing while forwarding packet from T1/E1 to NIC

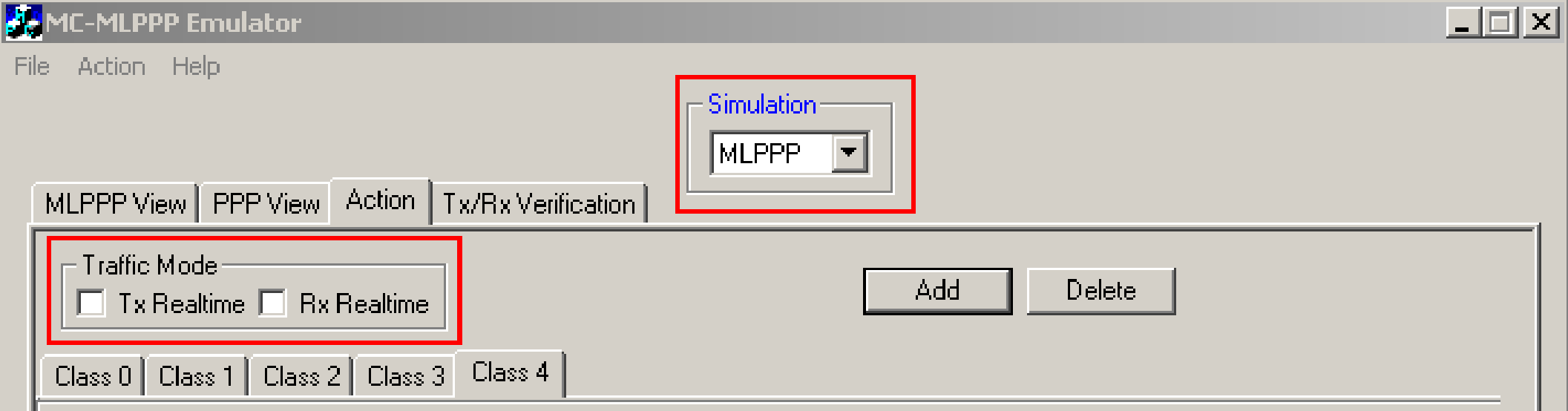

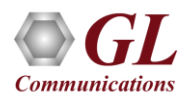

### Tx Rx Verification

• Tx Rx Verification is common GUI that shows Tx/Rx results for each class (in case of MLPPP) or for each link (in case of PPP)

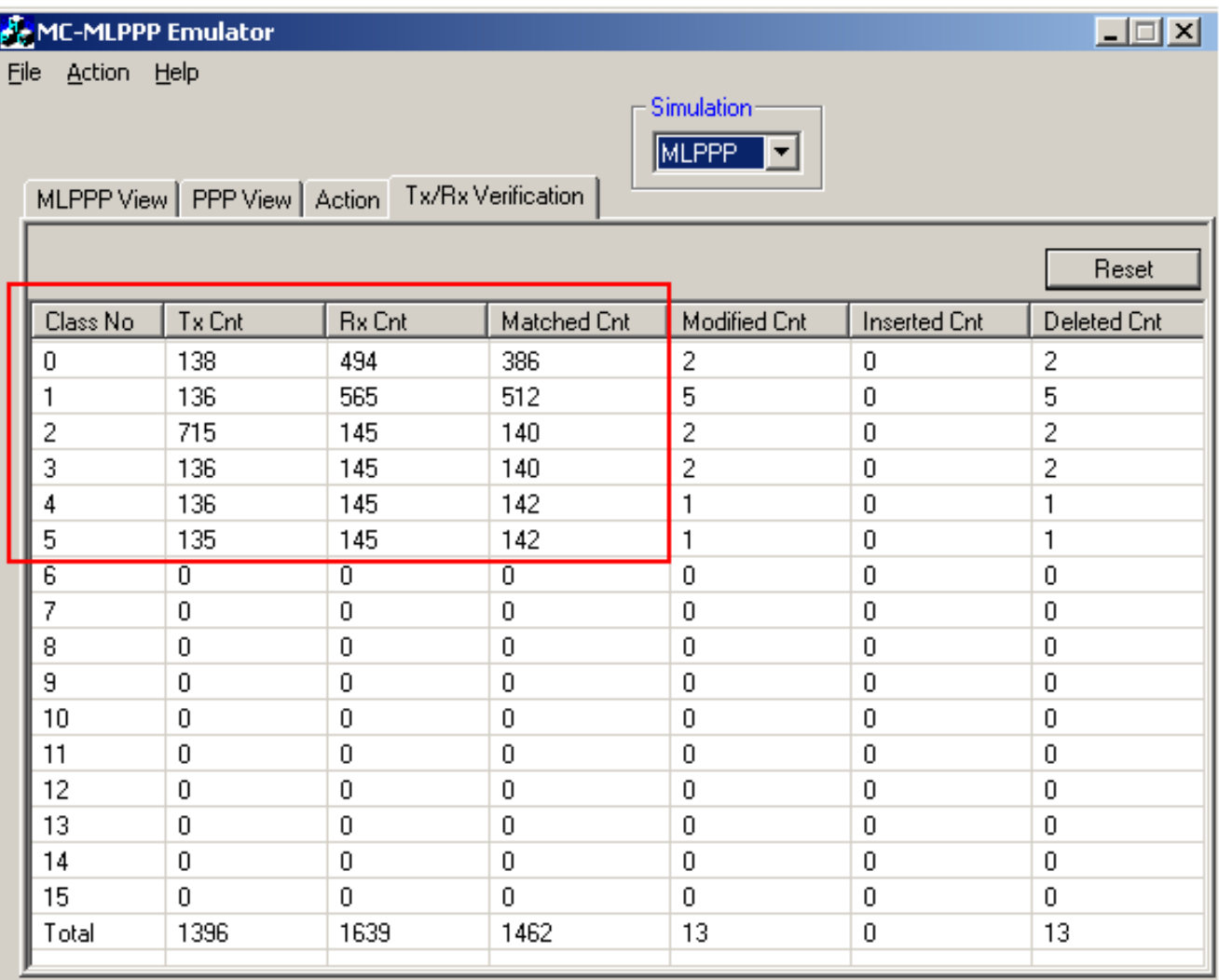

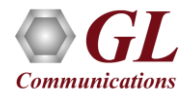

## Impairments at MLPPP Level

- Supports various Fragment/Packet level impairments at MLPPP level for each class and/or for any of the PPP links in the bundle
- Impairment Types Include
	- ➢ Delete Frame
	- ➢ Insert Frame
	- ➢ Delete Bytes
	- ➢ Insert Bytes
	- ➢ Duplicate Frame
	- ➢ Bitwise ANDing octets
	- ➢ Bitwise Oring octets
	- ➢ Bitwise XORing octets

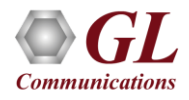

# Impairments at MLPPP Level

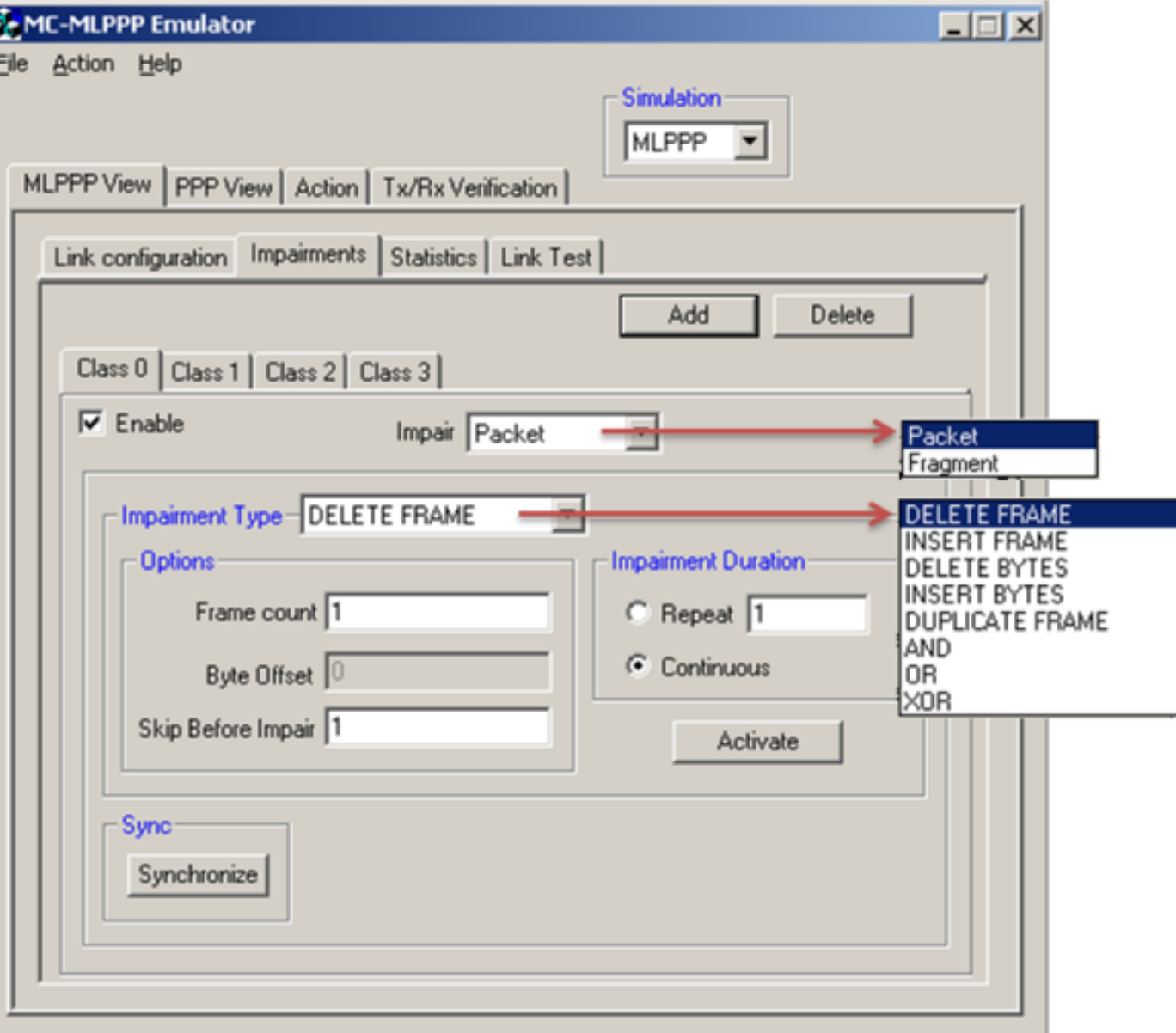

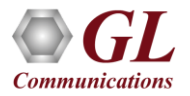

# Impairments at MLPPP Level

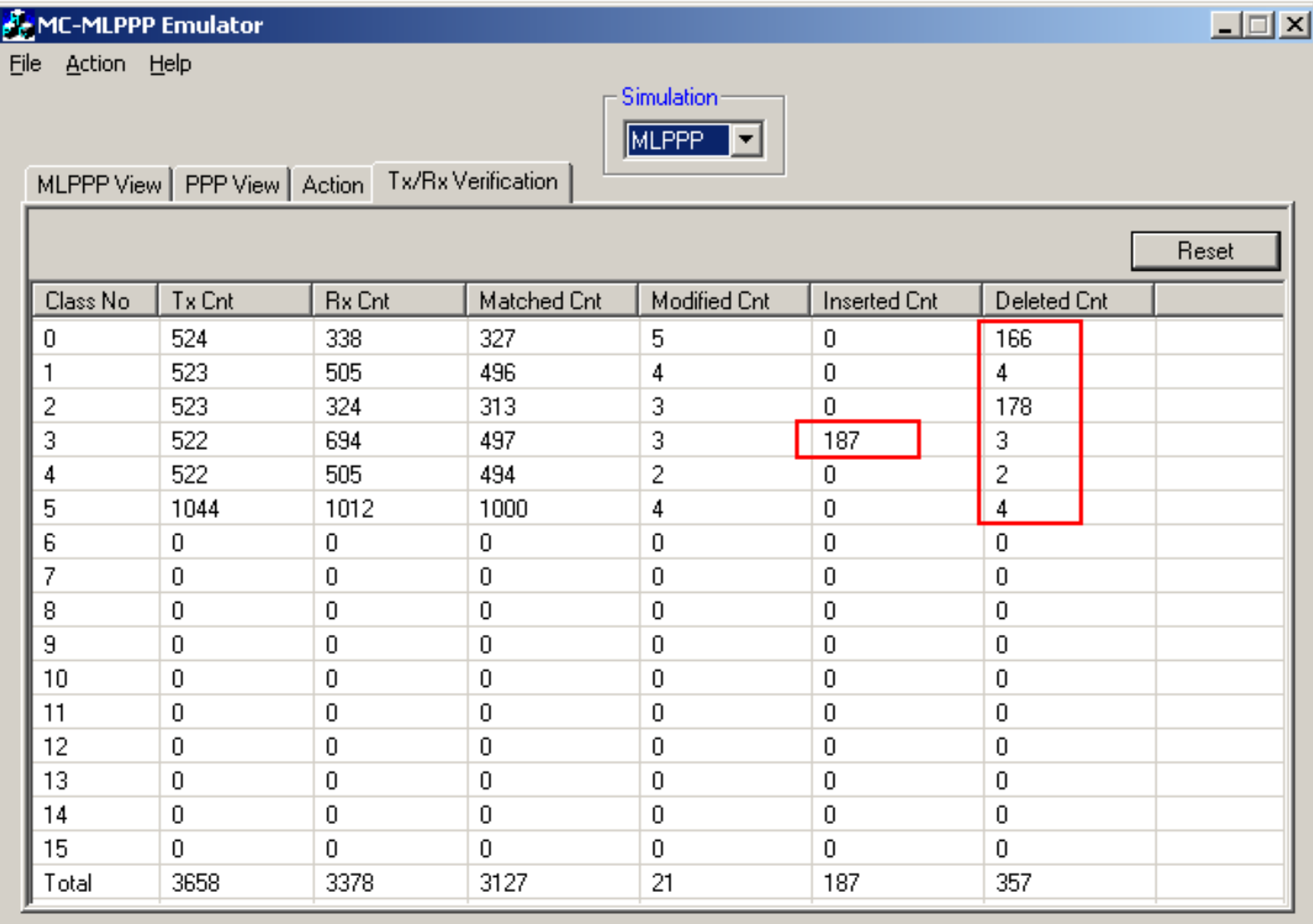

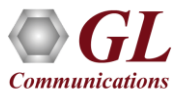

#### **Statistics**

- Provides important information about the MLPPP bundle
	- ➢ Number of transmitted/received octets, frames, fragments
	- ➢ Number of lost fragments, and
	- ➢ Number of PPP/ML/MC packet fragments received with invalid sequence numbers

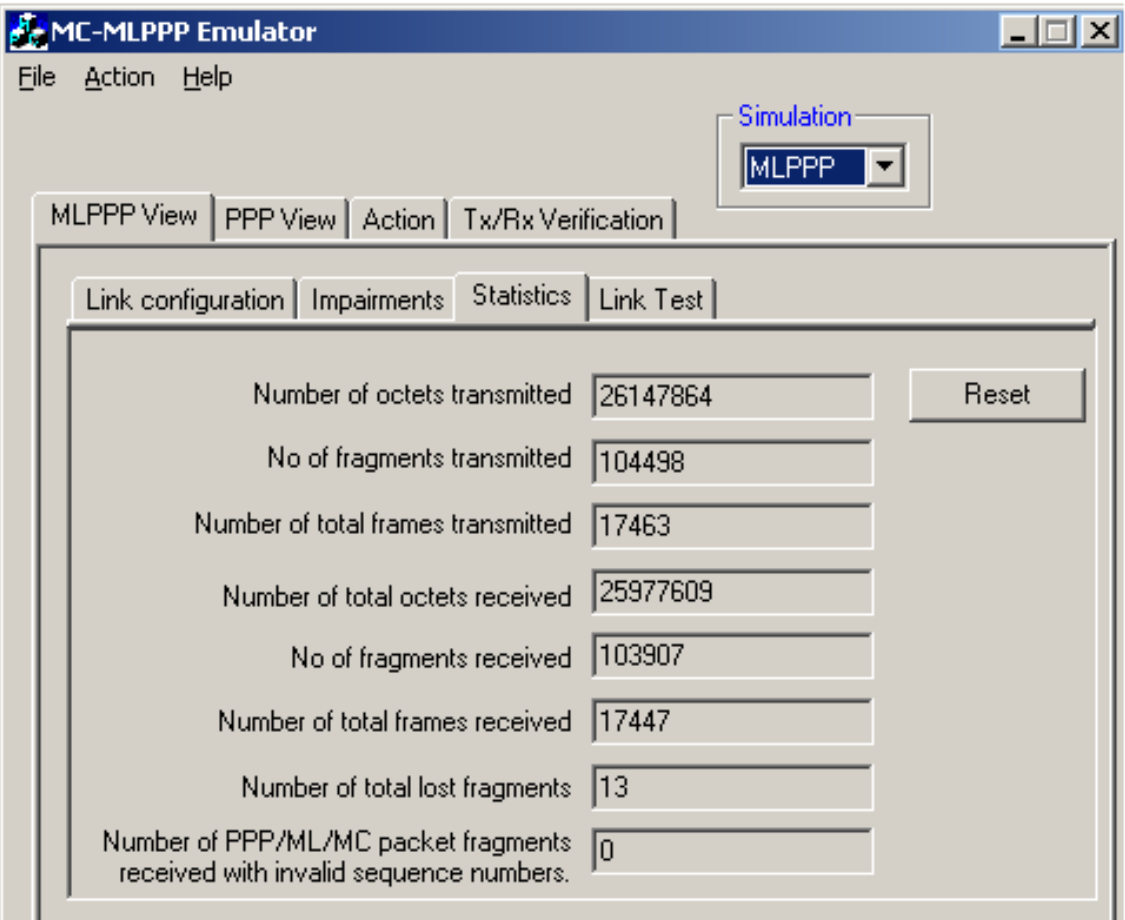

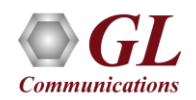

# MLPPP Emulator as Bridge and Router

• To establish connection between two machines residing in two LANs, MLPPP emulator can be configured to work as – ➢MLPPP router (if IPCP type of negotiation is used)

**or** and the state of the state of the state of the state of the state of the state of the state of the state of the state of the state of the state of the state of the state of the state of the state of the state of the s

➢MLPPP Bridge (if BCP type of negotiation is used)

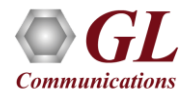

# MC-MLPPP Emulator in Bridge Mode

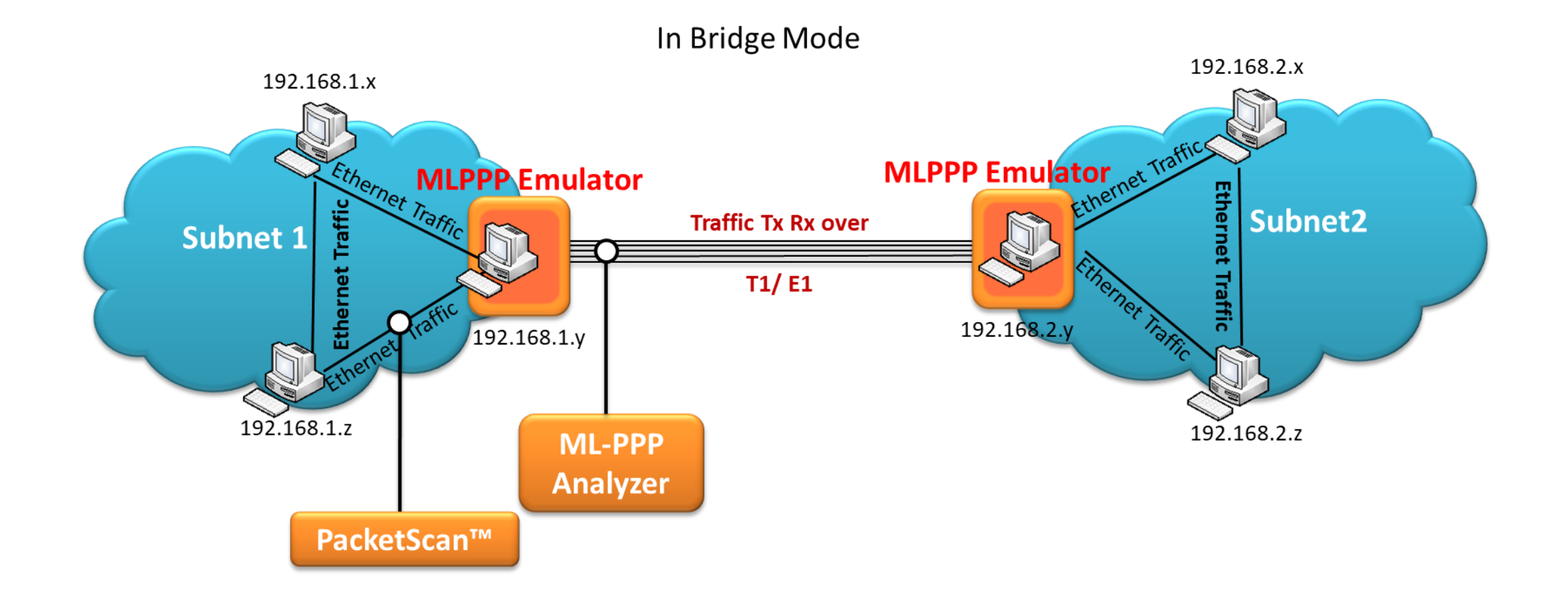

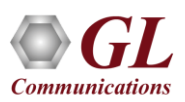

## MC-MLPPP Emulator in Router Mode

In Routing Mode

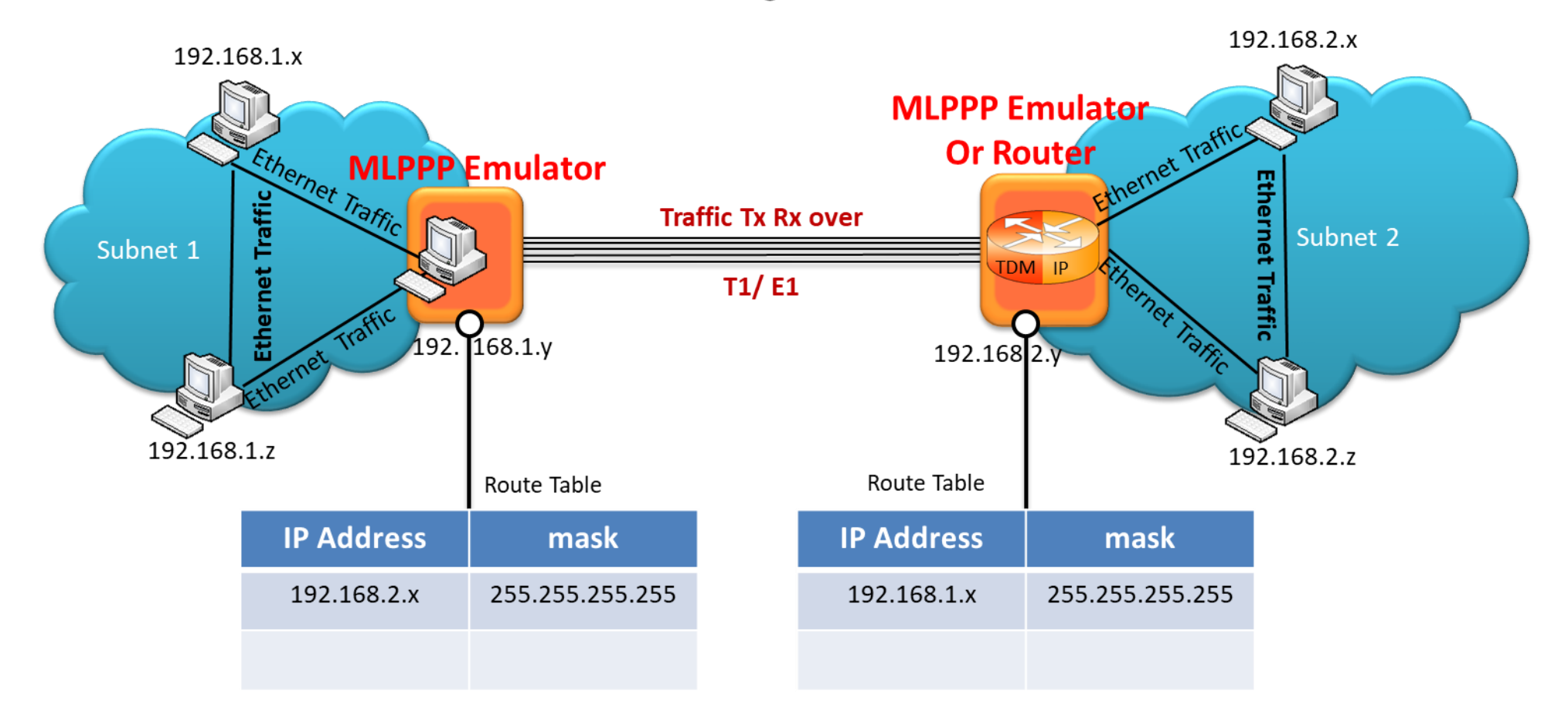

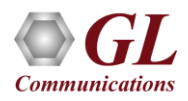

Simulation using Command Line MLPPPTerr Module

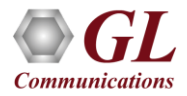

## MC- ML PPP Emulator Command Line

- Sends and receives ML PPP frames with or without impairments
- Displays the command syntax, Logs the events
- Lower pane in the screen displays the script; upper pane displays the script and the server responses

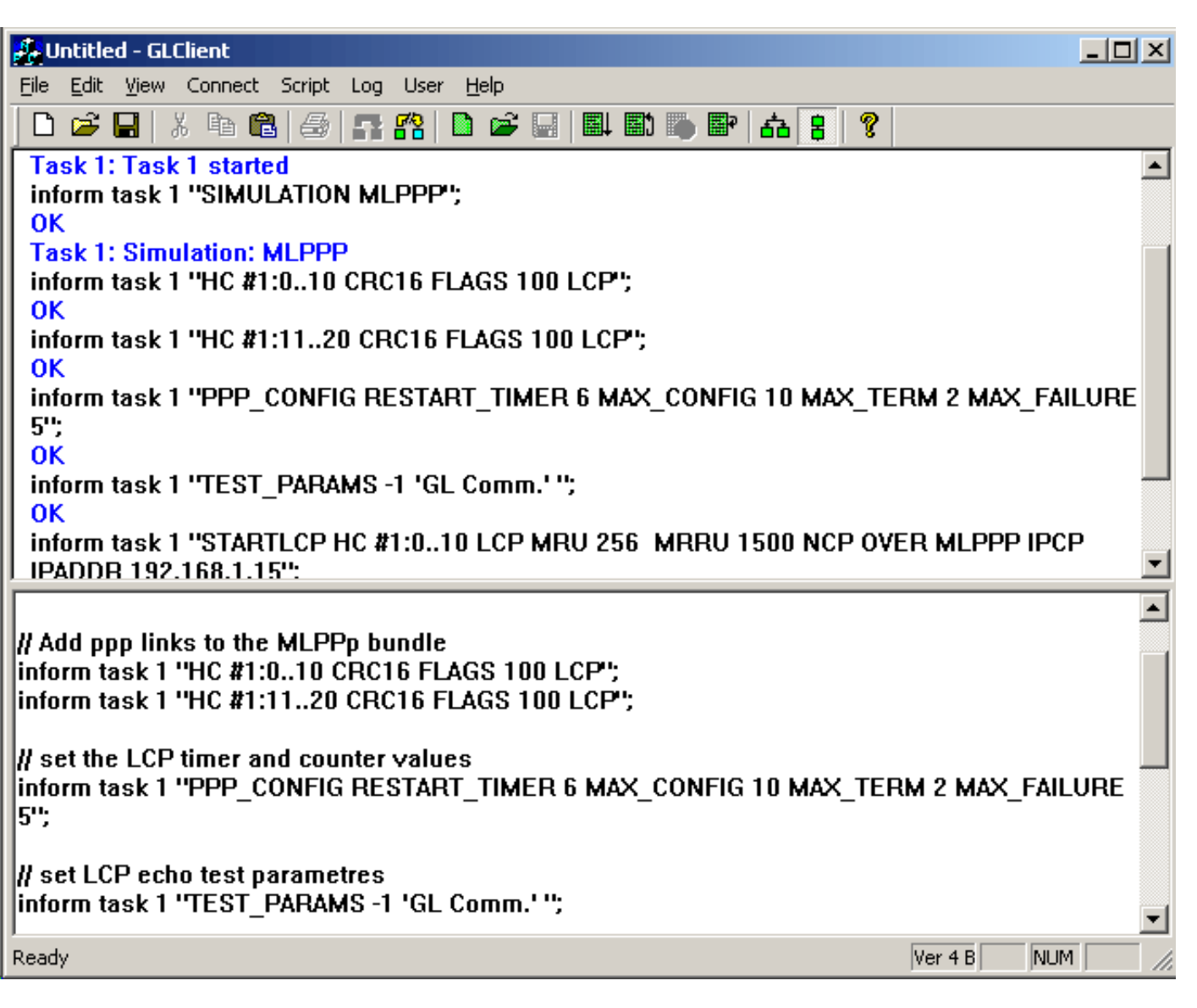

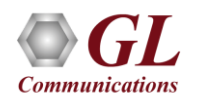

## MC- ML PPP Emulator Command Line T1 / E1 Server

• Logs the commands and tasks from the client

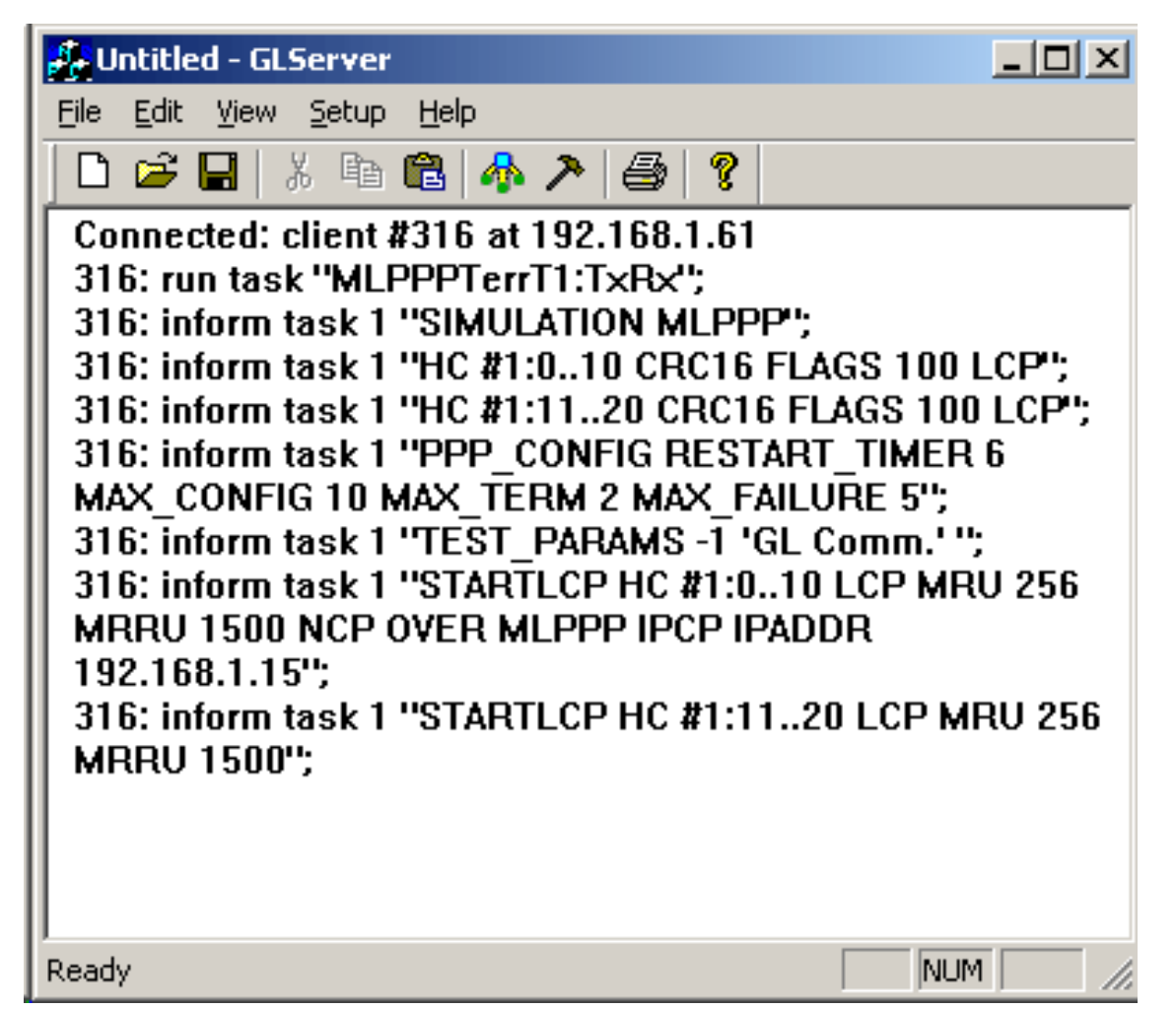

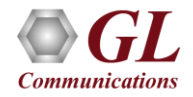

## Sample Script

// Start a task and set the simulation type

run task "MLPPPTerrT1:TxRx"; inform task 1 "SIMULATION MLPPP";

// Add PPP links to the MLPPP bundle

inform task 1 "HC #1:0..10 CRC16 FLAGS 100 LCP"; inform task 1 "HC #1:11..20 CRC16 FLAGS 100 LCP";

// set the LCP timer and counter values

inform task 1 "PPP\_CONFIG RESTART\_TIMER 6 MAX\_CONFIG 10 MAX\_TERM 2 MAX\_FAILURE 5";

// set LCP echo test parameters

inform task 1 "testlcp HC #1:1..31 'GL Comm' -1" ";

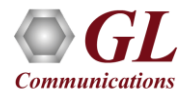

// start LCP with selected LCP and NCP negotiation options

inform task 1 "STARTLCP HC #1:0..10 LCP MRU 256 MRRU 1500 NCP OVER MLPPP IPCP IPADDR 192.168.1.15";

inform task 1 "STARTLCP HC #1:11..20 LCP MRU 256 MRRU 1500";

#### // Inform the Tx/rx parameters for the desired class

inform task 1 "Rx: CLASS 0 CONT SEQNUM MSB4 FIXLEN 1500"; inform task 1 "Tx: CLASS 0 CONT SEQNUM MSB4 FIXLEN 1500 FRAGSIZE 256";

#### // Start Tx/Rx

inform task 1 "STARTRX CLASS 0"; inform task 1 "STARTTX CLASS 0";

#### // Stop Tx/Rx

inform task 1 "STOPTX CLASS 0"; inform task 1 "STOPRX CLASS 0";

#### // end the task

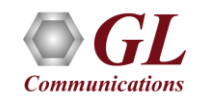

end task 1;

# MLPPP Analyzer

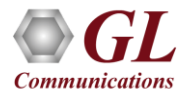

## MLPPP Analyzer

- Ability to decode and analyze PPP, MLPPP, and MC-MLPPP packets exchanged between the two nodes over T1/E1 link
- MLPPP analyzer also supports Packet Data Analysis module (requires additional license) to perform detail analysis of MLPPP packets over IP and segregates them into SIP / H323 / MEGACO/ MGCP / T.38 Fax calls

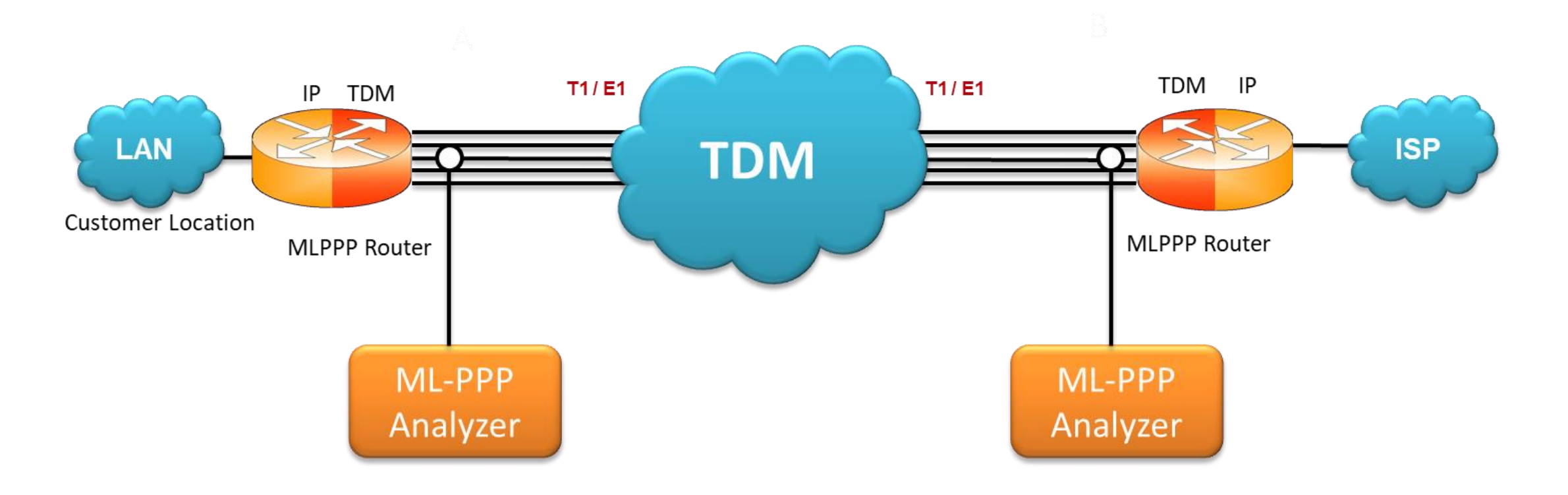

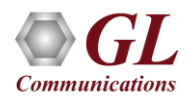

### Features

- Ability to capture and decode both PPP routed protocols, PPP bridged protocols, MLPPP and MC-MLPPP streams of data
- Ability to test and perform numerous measurements across WAN- LAN or LAN-LAN connection
- Ability to test and analyze HDLC based PPP protocol, PPP SIGTRAN, and PPP over IP protocols in synchronous environment
- Supports decoding of frames with two MLPPP layers
- Supports reassembly of captured MLPPP fragments
- Multiple bundle of MLPPP traffic on various T1/E1 channels can be decoded simultaneously in the same or different GUI instances
- Option to create multiple aggregate column groups and prioritize the groups as per the requirement to display the summary results efficiently
- Allows the user to create search/filter criteria automatically from the current screen selection
- Remote monitoring capability using GL's Network Surveillance System

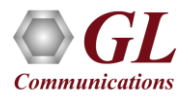

# Supported Protocols

- Link Control Protocol (LCP)
- Bridging PDU (BPDU)
- PPP, Multiplexed PPP
- Multi-class extension to MLPPP
- Multi-link PPP
- Network Control Protocol (NCP)
	- ➢ Internet Protocol Control Protocol (IPCP)
	- ➢ Bridging Control Protocol (BCP)
	- ➢ PPP Mux CP
- Cisco HDLC decodes
- STUN, SNMP, RIP
- Link Quality Report (LQR)
- DHCP, DNS, ICMP
- Van Jacobson TCP/IP compression decodes
- IPHC
- IP, TCP, UDP
- PAP, CHAP
- SIP, MGCP, MEGACO
- RTP, CRTP, RTCP
- H.263, H.264, H.450
- ISDN H.225, MPEG2
- T.38
- RAS, SCTP
- M2UA, M2PA, M3UA
- **ISUP, SCCP**
- SUA, IUA, TUP
- Test and Network Management Messages

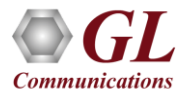

# Non-Intrusive Testing

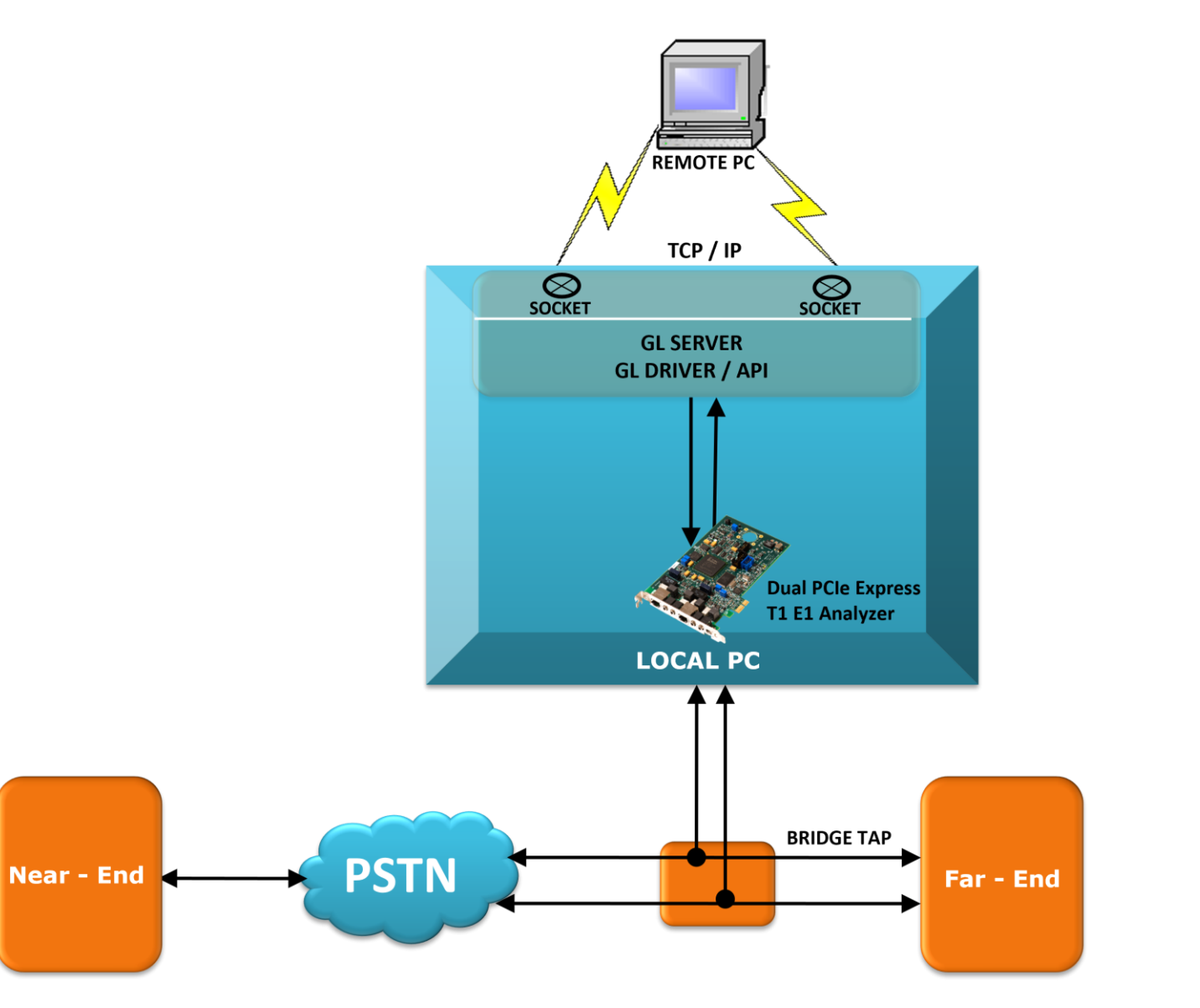

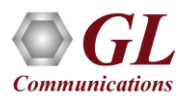

## Different Views

- Virtual Packet Analysis (VPA) view
- Packet Data Analysis (PDA)/ Traffic Analyzer (TA) views

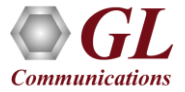

#### MLPPP Analysis View

- Default panes summary, detail, and hex dump of the frame data views
- Optional panes statistics views

#### Packet Data Analysis

- Summary view (Call Quality Matrix) displays complete summary of call information in graphical format, along with a summary of alerts
- Detail View (RTP diagnostic) displays packet by packet statistics for particular call information in tabular format
- Registration summary view displays statistics and status of the SIP registration process

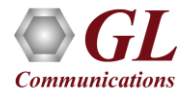

# Real-time Analysis

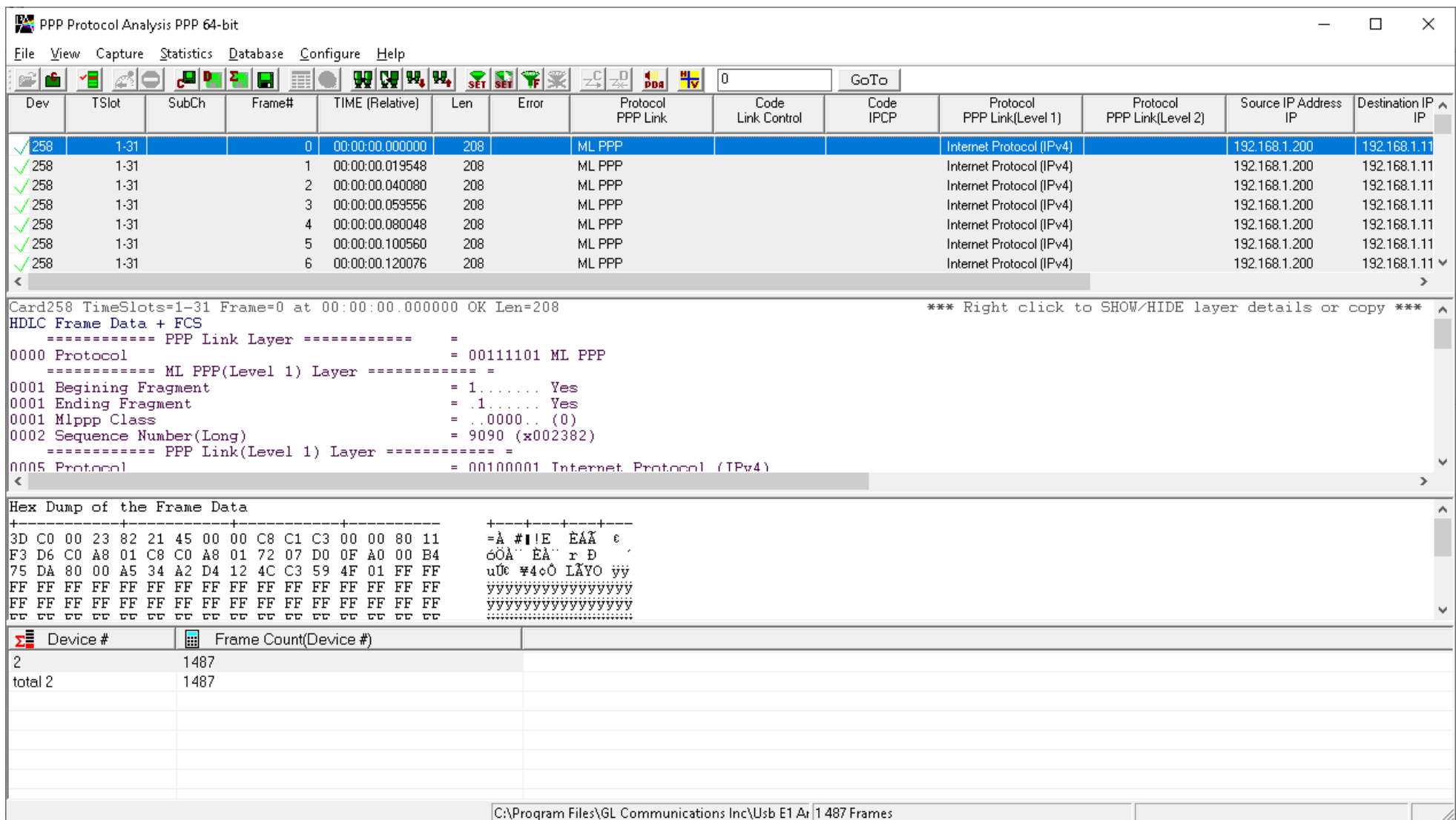

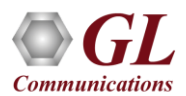
### Different Views

- Summary View: This pane displays the columns that contain Card Number, Timeslots, Frame Number, Time, Frame Error Status, PPP Layer 3 Protocol, LCP Code, BCP Code, IPCP code, MLPPP Class, and more in a tabular format
- Detail View: This pane displays in detail about a frame in order to analyze and decode by selecting it in the summary view
- Hex Dump View: This pane displays the frame information in HEX and ASCII format
- Statistics View: This pane displays various statistics that are calculated based on the protocol fields

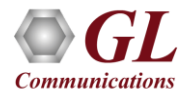

# Real-time Analysis

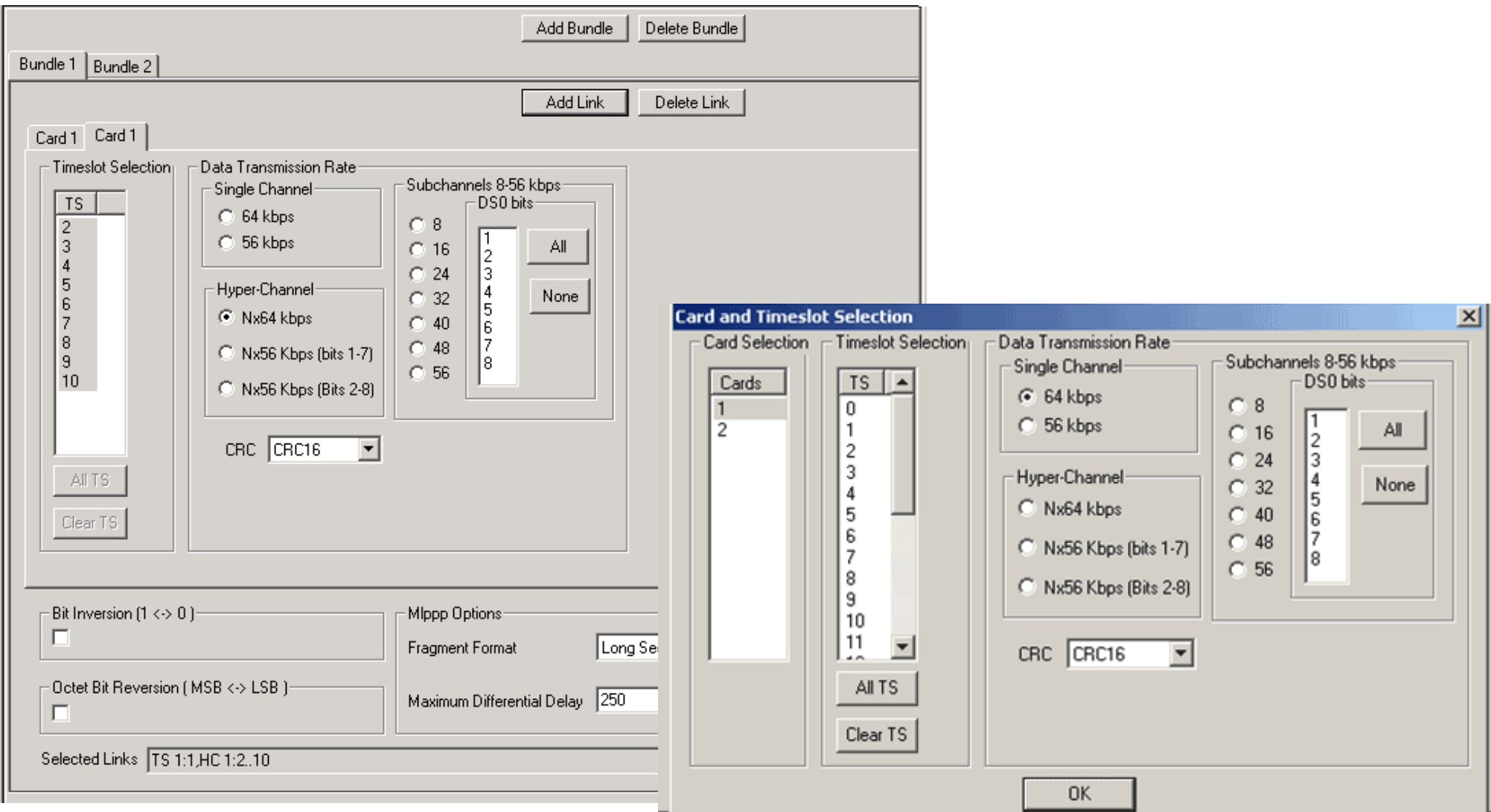

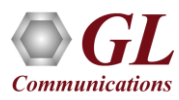

# Real-time Analysis

- Streams can be captured on the selected time slots (contiguous or non-contiguous), sub-channels (fractional DS0 to DS1) or full bandwidth
- Frames can be captured in either, n x 64 kbps, or n x 56 kbps data channels
- Capture frames based on MLPPP options such as fragment format (long or short), & maximum differential delay
- Supports reassembly and decoding of multiple ML PPP bundles simultaneously. Each MLPPP bundle is created by selecting groups of timeslots on various cards
- Frames may also be captured based on their FCS (16 bits, 32 bits, none), bit inversion, octet bit reversion, user/network side options
- Recorded trace file can then be analyzed offline, exported to ASCII file, or printed

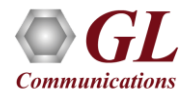

### Offline Analysis

- Off-line analysis is equivalent to capturing a file in pre-defined timeslots
- Captured frames or only the filtered frames can be exported to \*.HDL file for the further off-line analysis
- Trace file for offline analysis can be loaded either through analyzer GUI or through simple command-line arguments

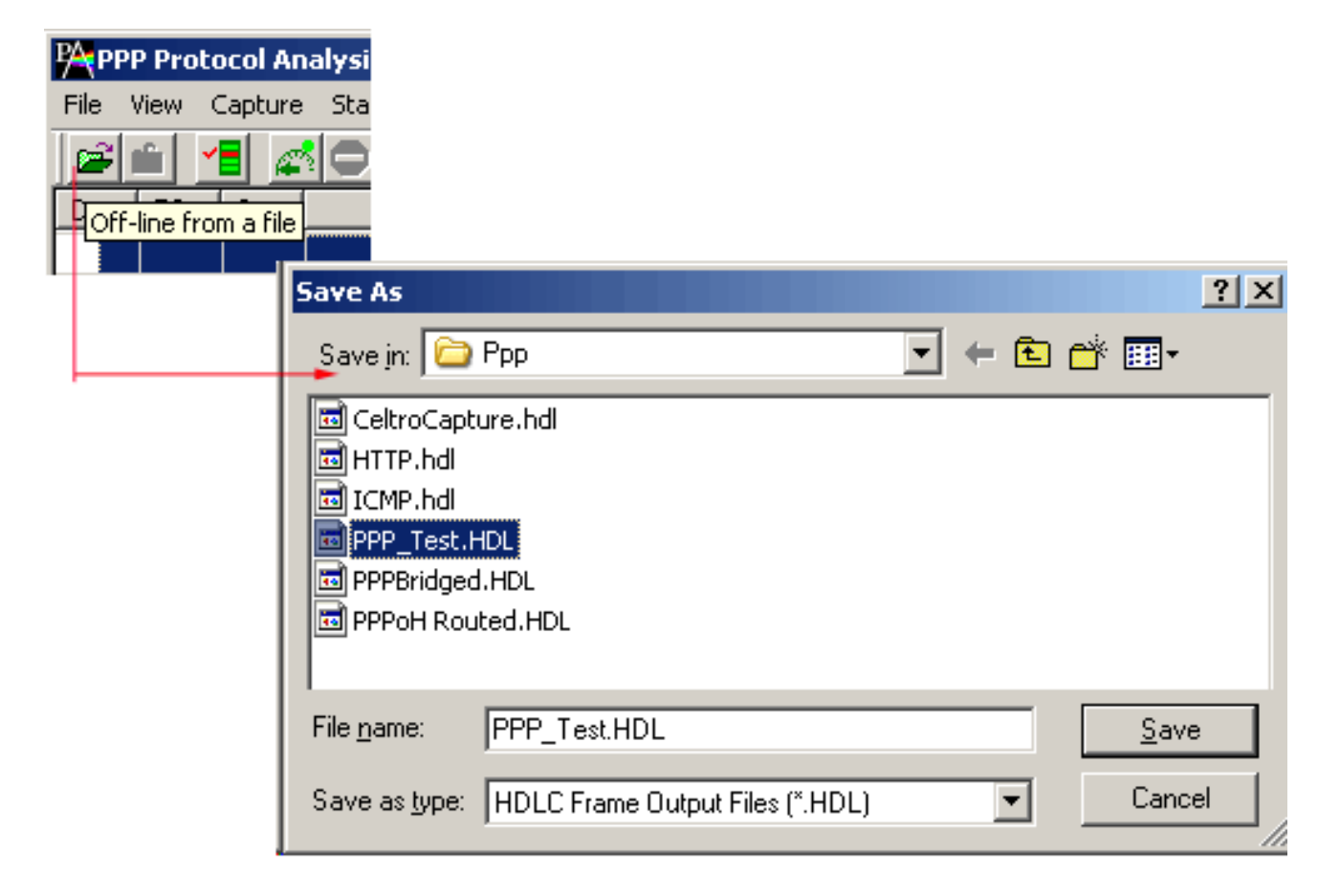

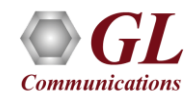

#### Offline Analysis

• Trace files for offline analysis can be loaded through simple command-line arguments as below:

**Command Syntax: pppprot ppp\Filename.hdl**

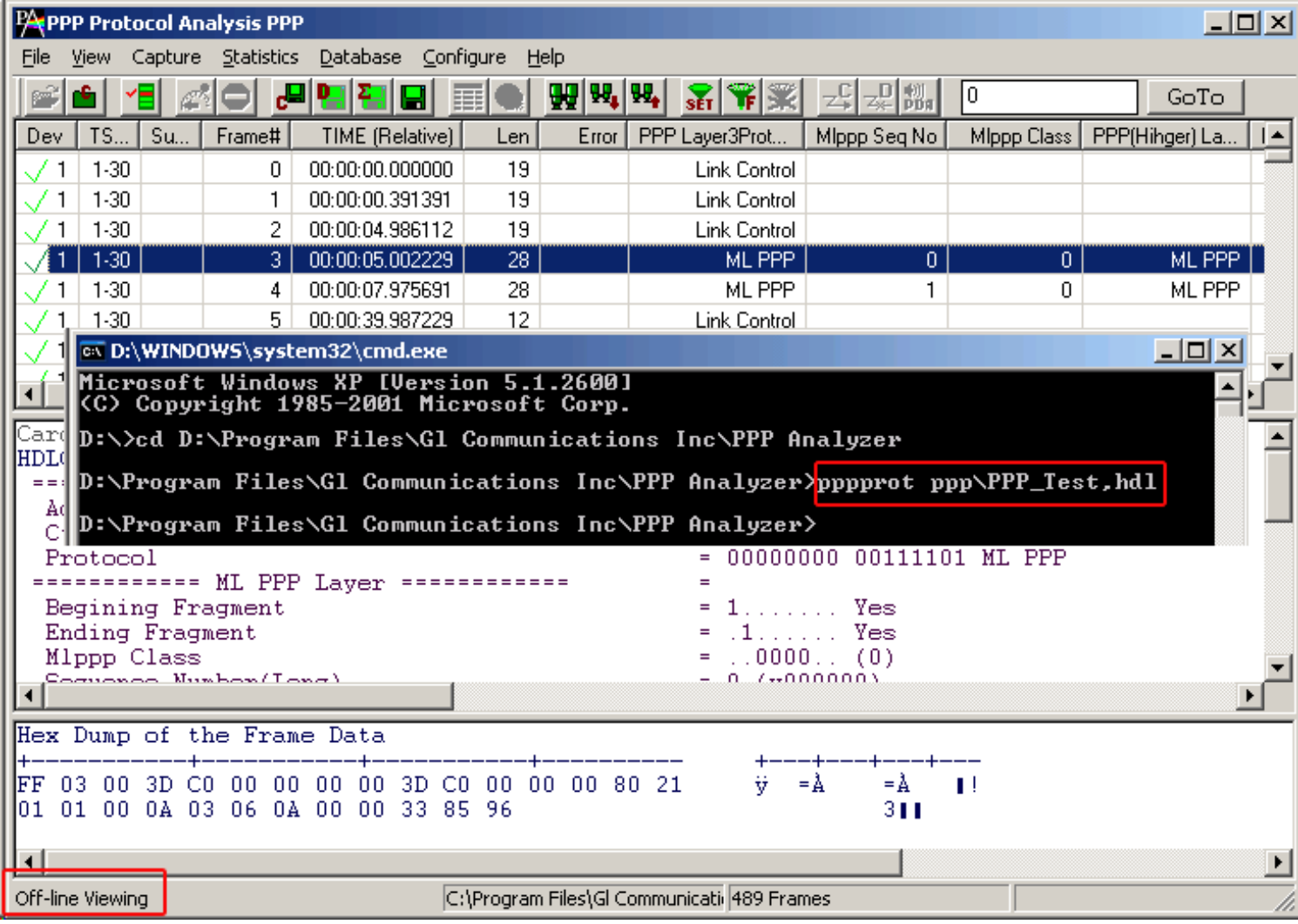

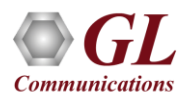

### Filters - Offline View Filter

- Isolates required frames from all frames in real-time, as well as offline
- Allows filtering according to various layers and protocol fields such as LCP Code, IPCP, ML PPP sequence number, message type, mlppp class, TCP / UDP source and destination port and more

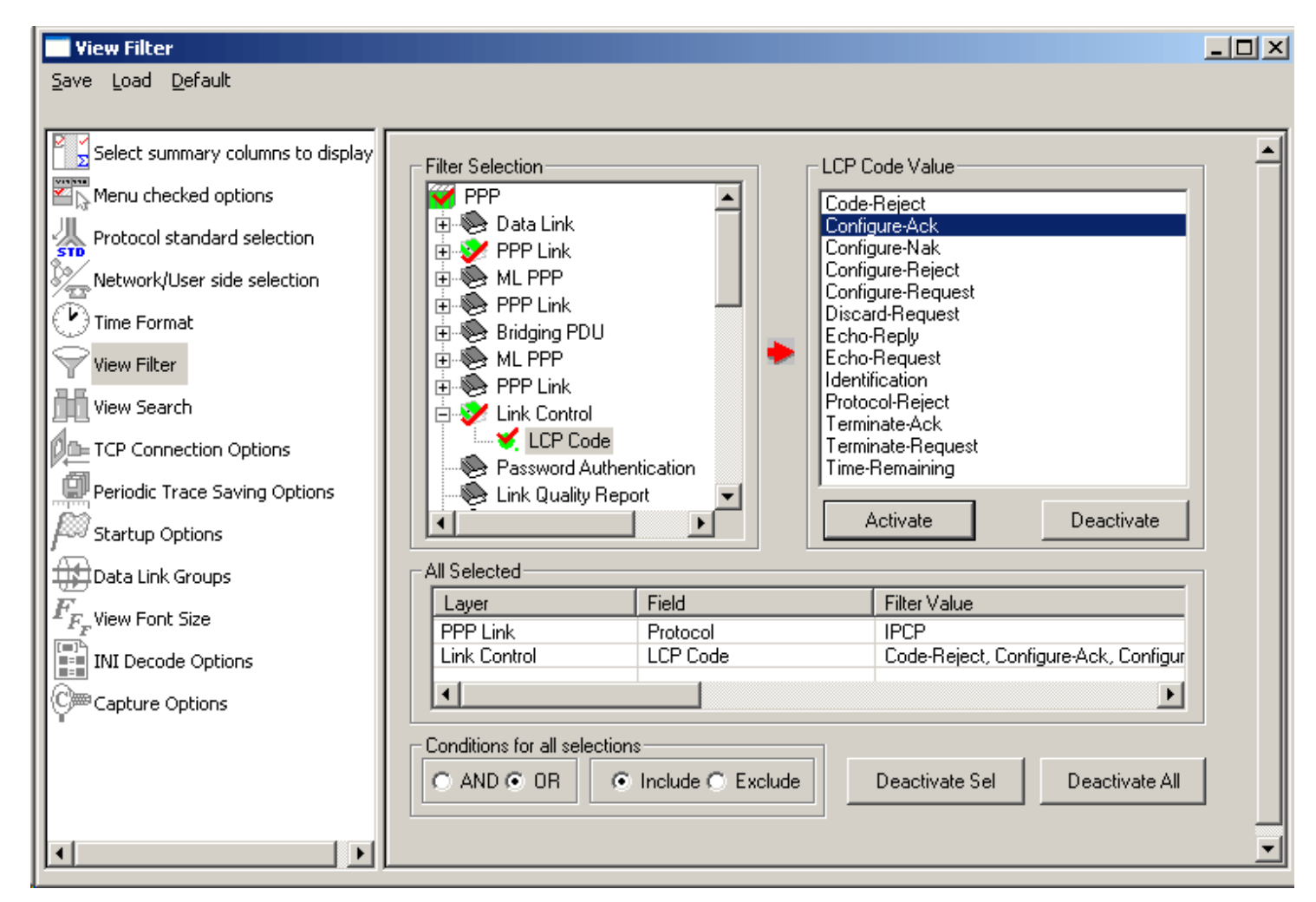

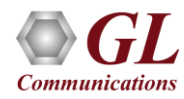

# Search Options

• Search features helps users to search for a particular frame based on specific search criteria

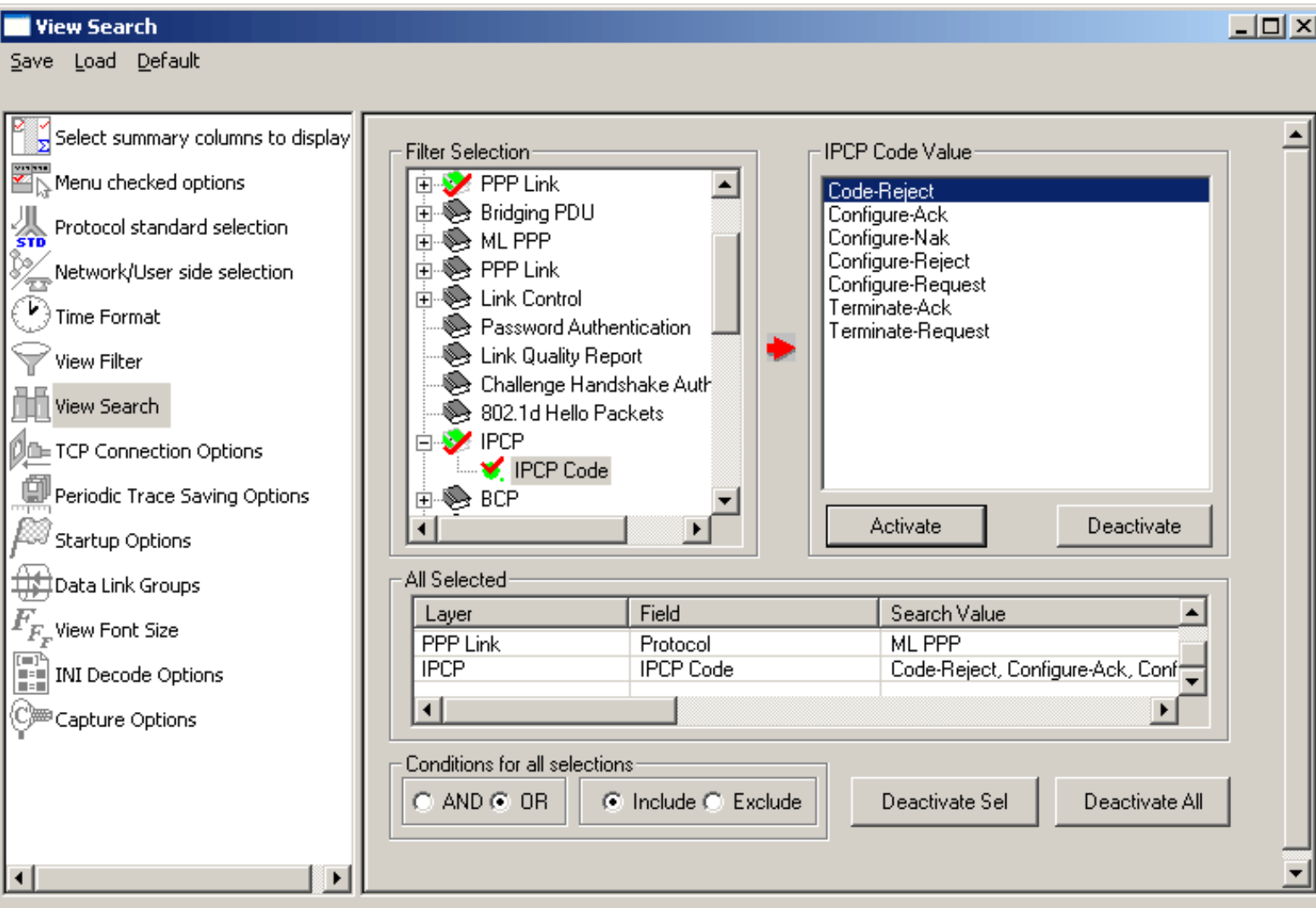

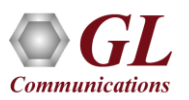

#### Filtering Criteria From Screen Selection

• Allows the user to create filter criteria automatically from the current screen selection

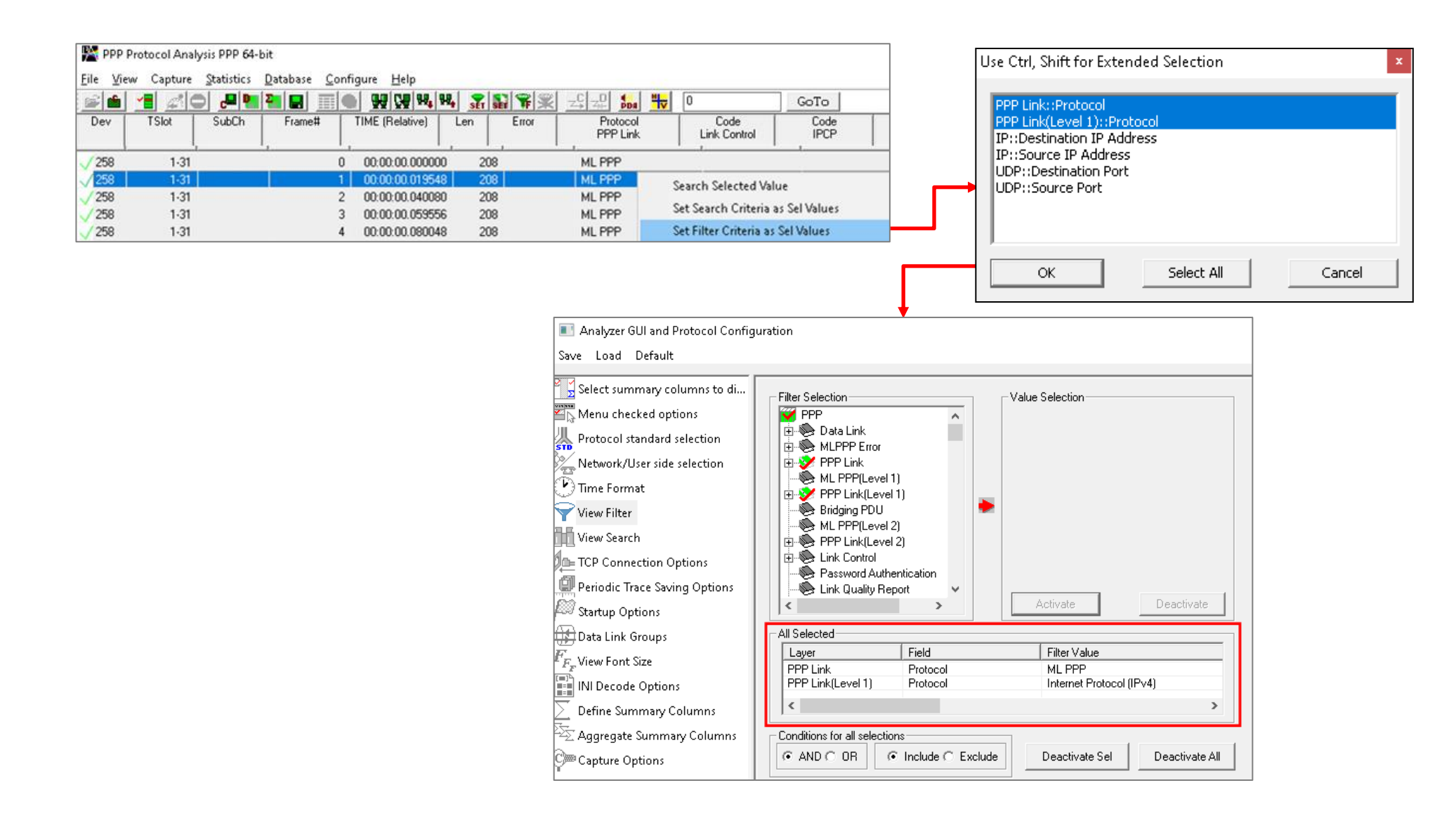

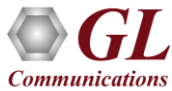

#### Search Criteria From Screen Selection

• Allows the user to create search criteria automatically from the current screen selection

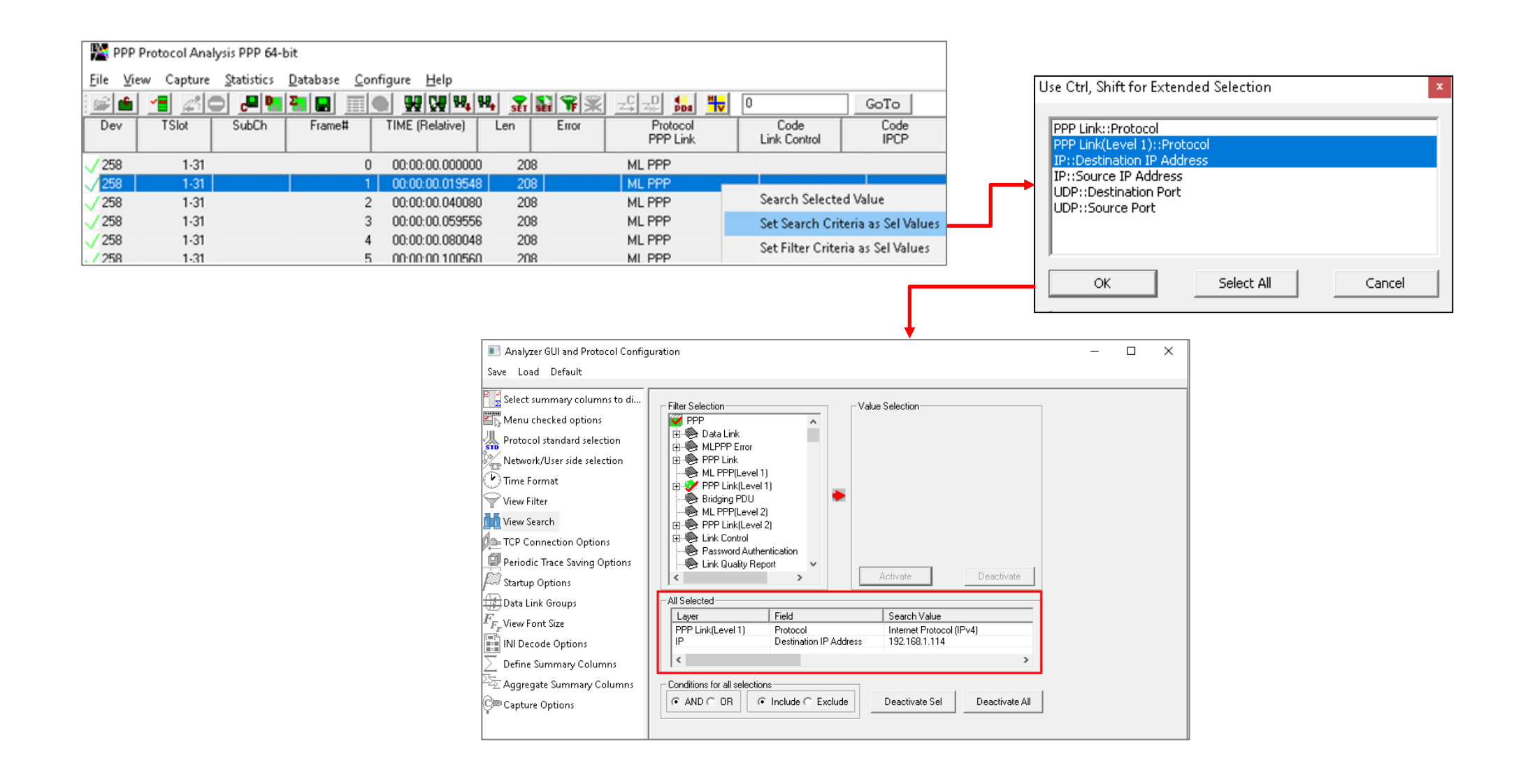

### **Statistics**

⊡

- Statistics is an important feature available in PPP analyzer and can be obtained for all frames both in realtime as well as offline mode
- Numerous statistics can be obtained to study the performance and trend in the PPP networks based on various protocol fields and parameters

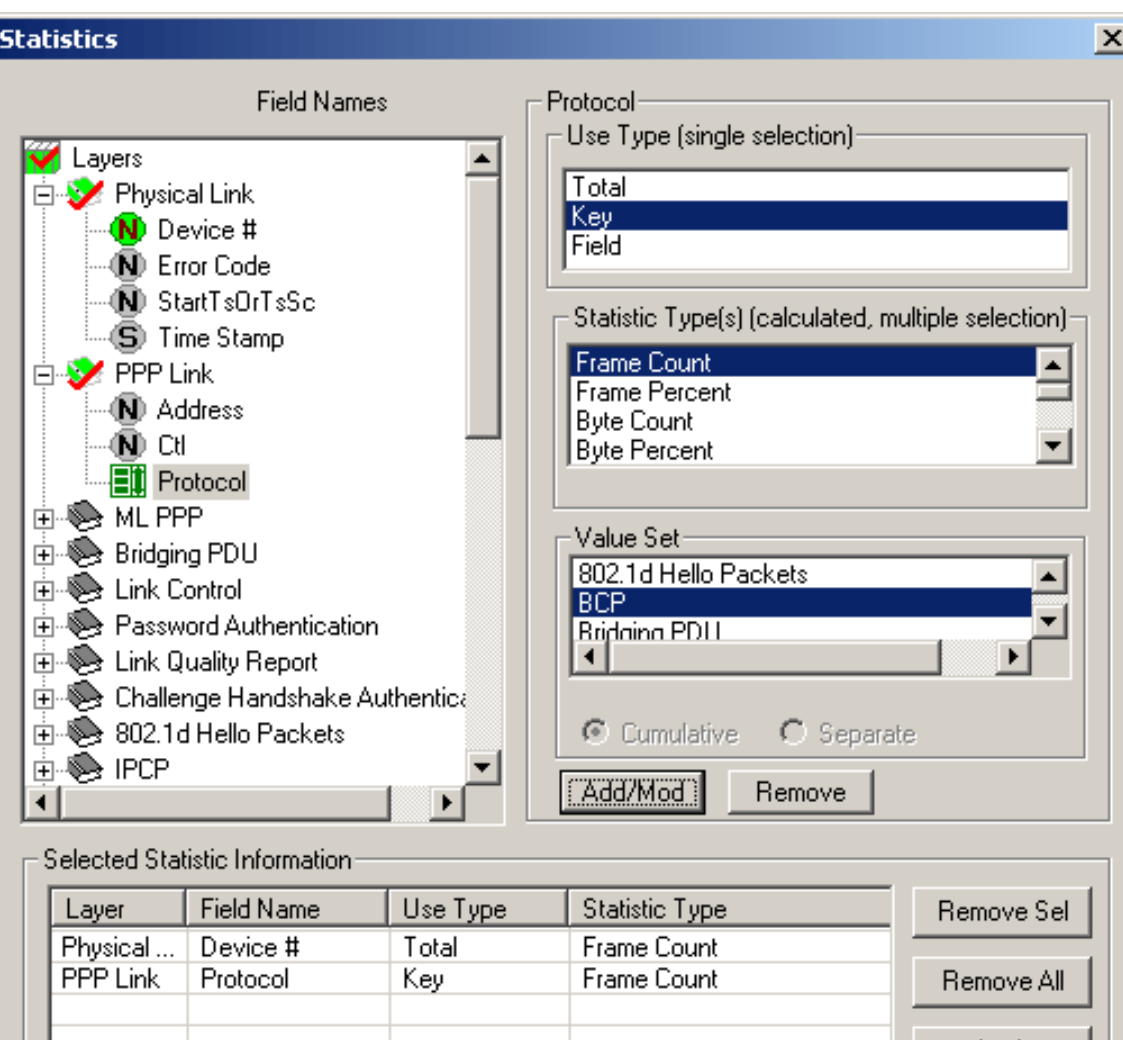

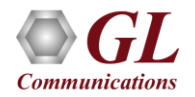

Apply

 $\blacktriangleright$  1

# Saving a File

- Captured trace files can be controlled by saving the trace using different conventions such as –
	- $\triangleright$  Trace files with user-defined prefixes
	- $\triangleright$  Trace file with date-time prefixes
	- $\triangleright$  Slider control to indicate the total number of files, file size, frame count, or time limit

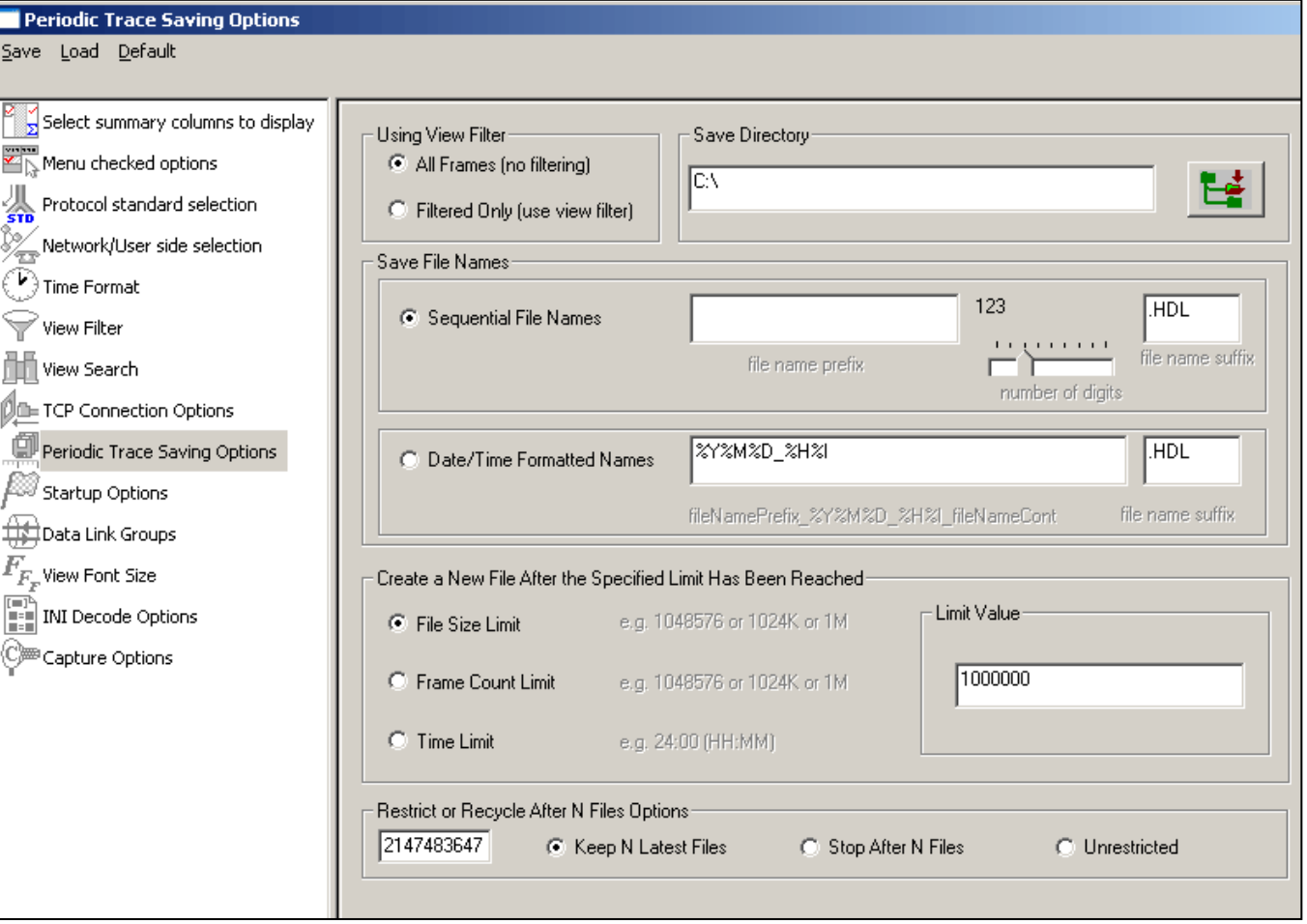

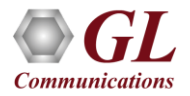

# Configuring INI Decode Options

- PPPProt. INI configuration file enables
	- ➢Customization of the value for the sequence number format
	- ➢Select either decoding of MLPPP frames or Cisco HDLC frames

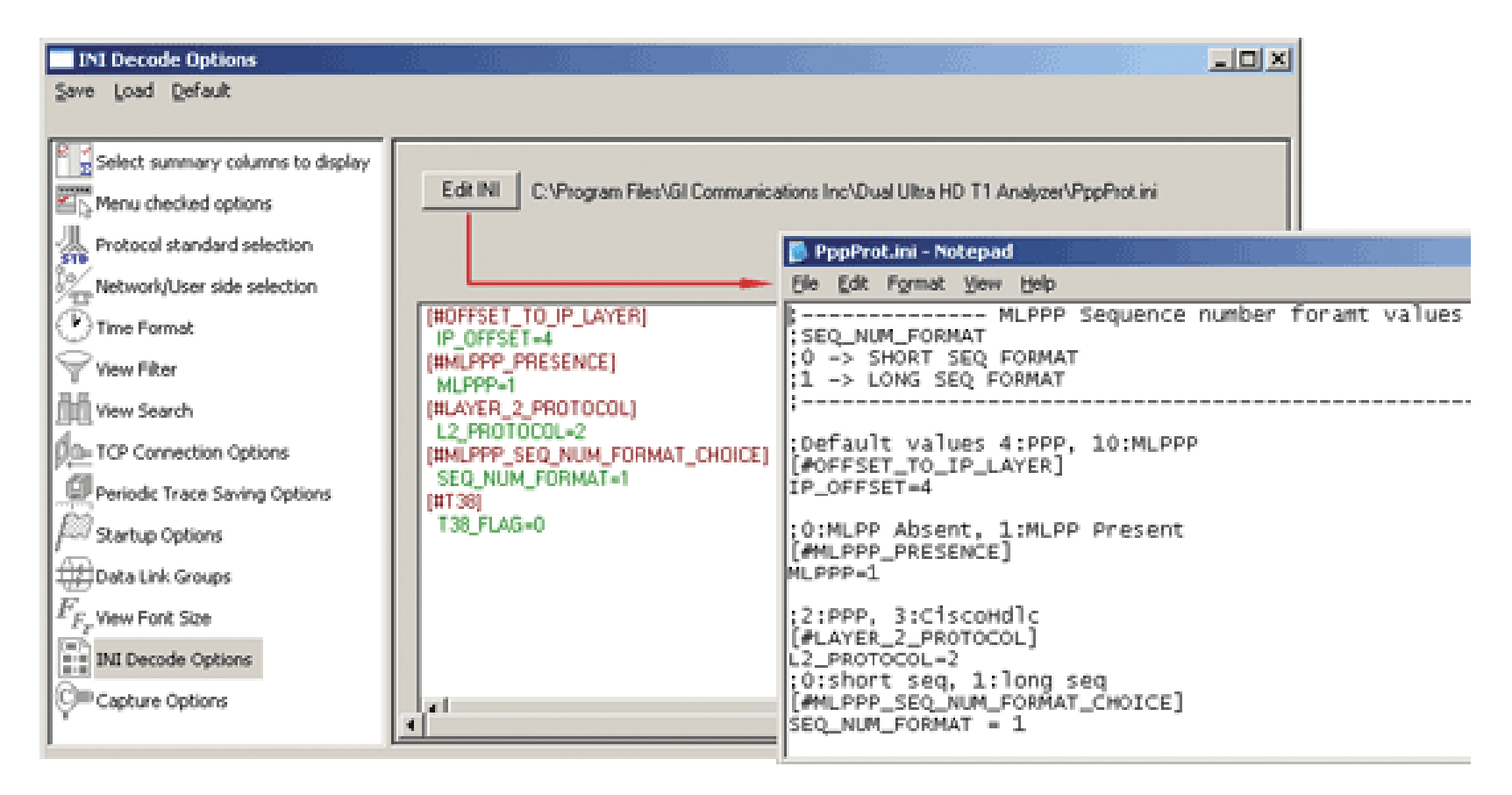

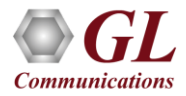

# Define Summary Columns

- Required protocol fields can be added through Define summary column option
- User can remove the protocol field which is not required

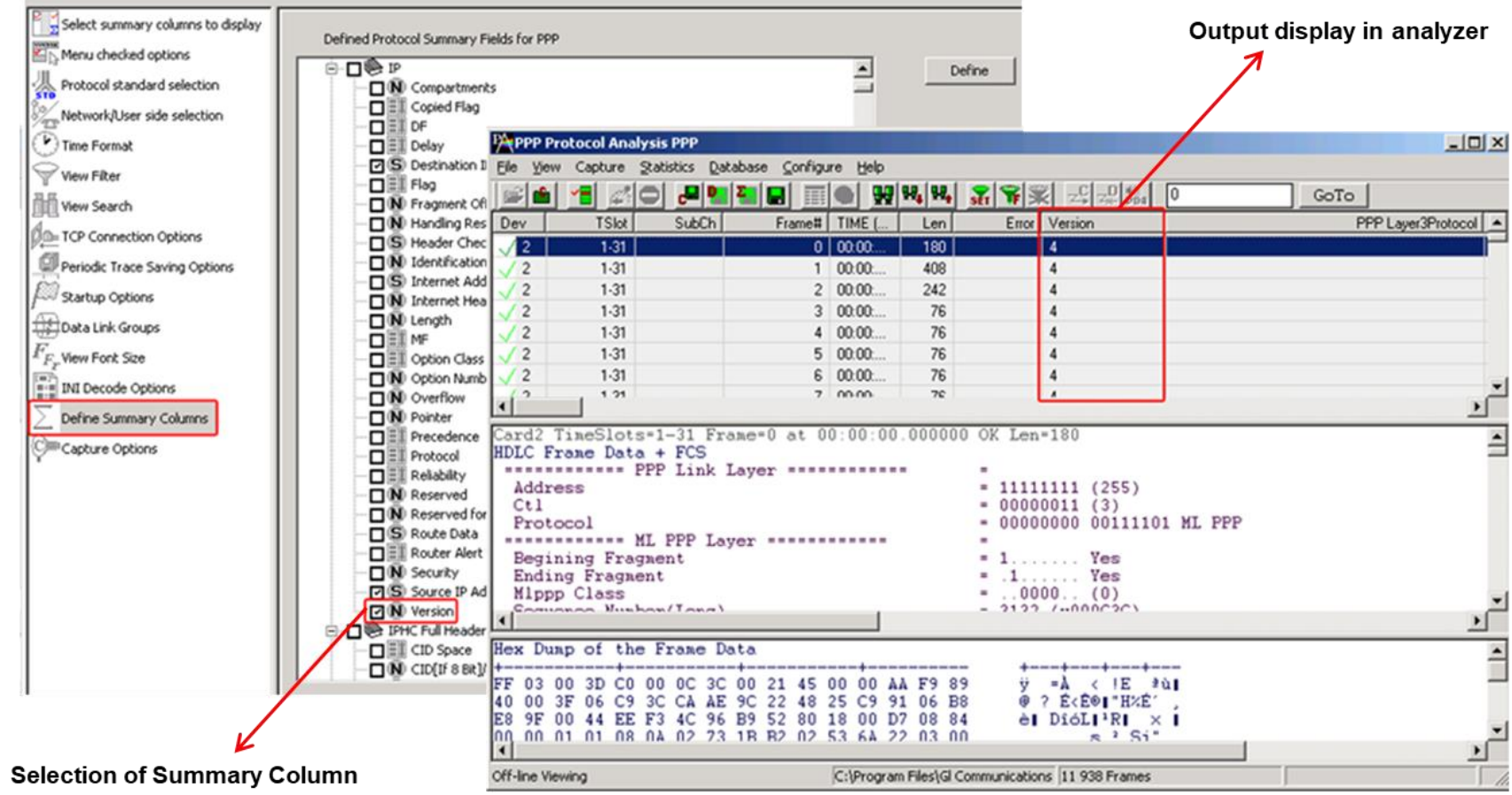

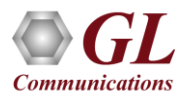

# Aggregate Group Column

• The user can create multiple aggregate column groups and prioritize the groups as per the requirement to display the summary results efficiently

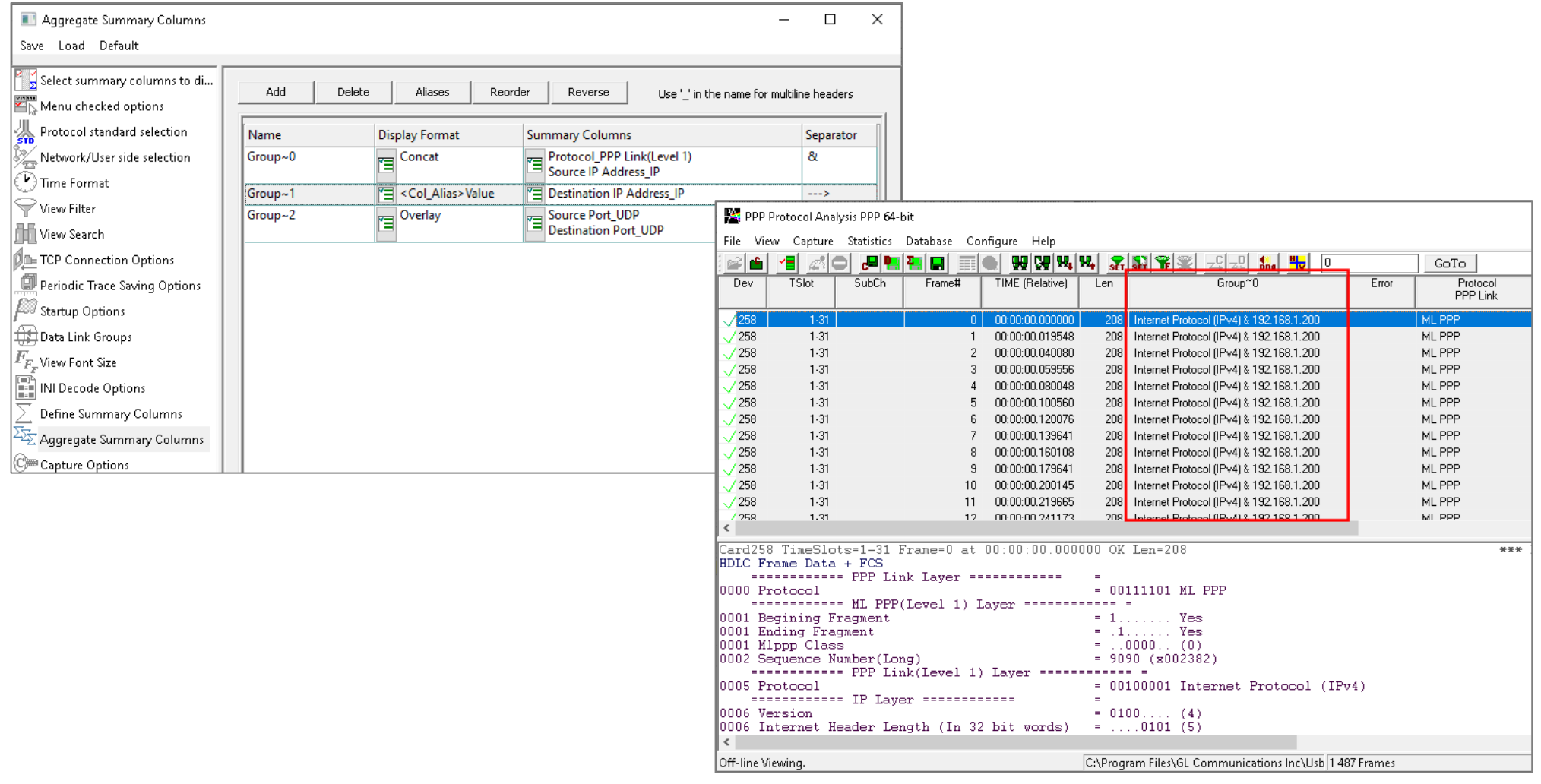

# Save/Load All Configuration Settings

- Protocol Configuration window provides a consolidated interface for all the settings required in the analyzer such as protocol selection, filter criteria, search criteria, and so on
- Configuration settings can be saved to a file, loaded from a configuration file, or user may just revert to the default values using the default option

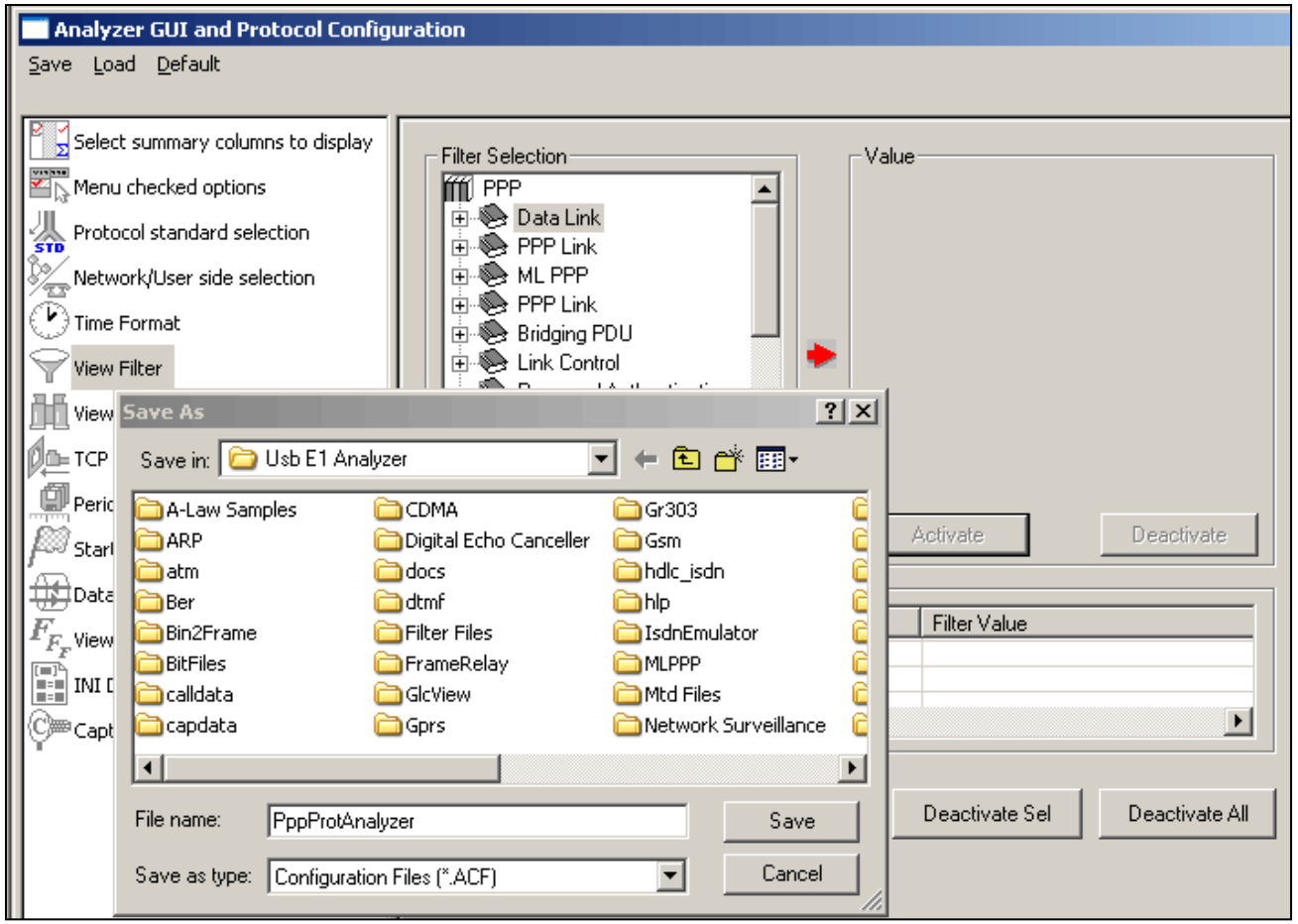

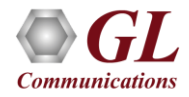

# HDL File Format

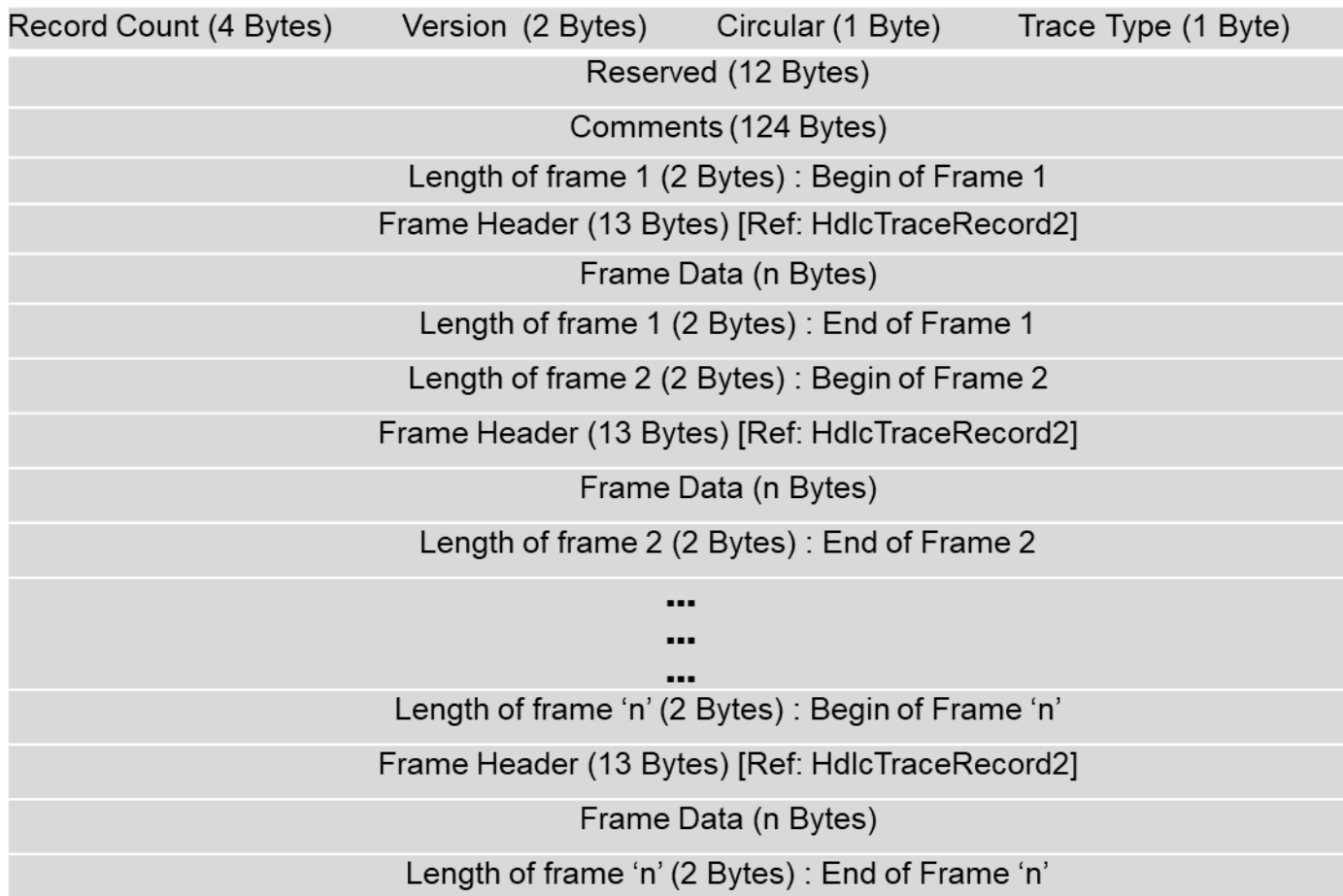

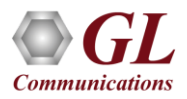

- Record Count: Number of Frames (Records) in the file
- Version: Version of HDL file
- Circular: If circular buffer is used, set it to 1, else set to 0
- Trace Type: Set to 0
- Reserved: Not used, set to 0
- Comments: Not used, set to 0

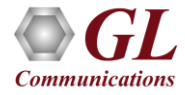

### Frame Header Information

- Timestamp: Time of capture in 100ns
- Dev No: GL card number
- Sub channels used: Indicates whether sub channels are used or not. If whole of channel is used for one stream, it is set to 0
- Time slot for sub channels: Timeslot number used for sub channels
- Start and End Ts: Starting / ending timeslot or sub channel
- Error flag

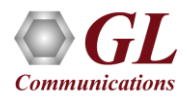

# Packet Data Analysis

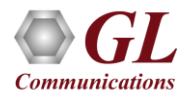

# Packet Data Analysis

- Packet Data Analysis consists of
	- ➢Summary view
	- ➢Detail view
	- ➢Registration summary view

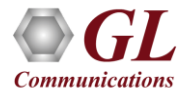

### Main Features of PDA

- Supported protocols SIP (Session Initiation Protocol RFC 2543 and RFC 3261), MEGACO RFC 3525, MEGACO RFC 3015, MGCP, T.38, H323/H225, and RTP
- Full RTP Analysis with audio capture/playback supported for all common codecs
- Supports saving the selected calls from traffic analyzer into \*.HDL or \*.PCAP formats
- T.38 Analysis User can decode T.38 frames received over VoIP calls and can have ladder diagram for T.38 traffic flow, reassemble the fragmented data & to identify the T.30 message from it
- Displays summary of signaling, audio, and video parameters of each call.
- Video parameters such as Source/Destination Video Channels, Media Type, SSRC, Average Delay/Gap, Packet Counts, Media Delivery Index (MDI- (Delay Factor : Media Loss Rate)), and Frame Rate are calculated are displayed for all video calls

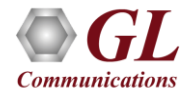

# Main Features of PDA

- Real-time audio/video monitoring of RTP streams; Record audio and video data of a session to a file in QuickTime format
- Supported audio and video codecs: Mul-aw, A-law, G.711 App II, G726 (40 , 32, 24 and 16 kbps), G726 with VAD, GSM610, G.722, G.722.1, G729, G729B, AMR, ILBC, SPEEX, EVRC, EVRCB, EVRC-C, H.263, and H.264
- Call Quality Of Service (QOS) for all calls with E-Model based (G.107) Mean Opinion Score (MOS) and Rfactor with individual and summary statistics presented in graphical and tabular formats
- Alert Summary tab provides summary of each alerts that have occurred during the analysis
	- ➢ Support Video QoS for H.263+ and H.264 video codec; provides video capture & video conference monitoring and video compression capability
	- ➢ Capable of displaying Video QoS Statistics such as Missing Packets, Delay, Gap, Video Frame Count, Media Delivery Index (MDI- (Delay Factor : Media Loss Rate)), and Frame Rate, and more

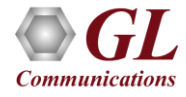

### Registration Summary

• Provides the registration summary of each SIP registration including the user agent, registrar, status, registered time, expiry time, time to live, remaining time, Registration Request Delay (RRD), and number of registration attempts

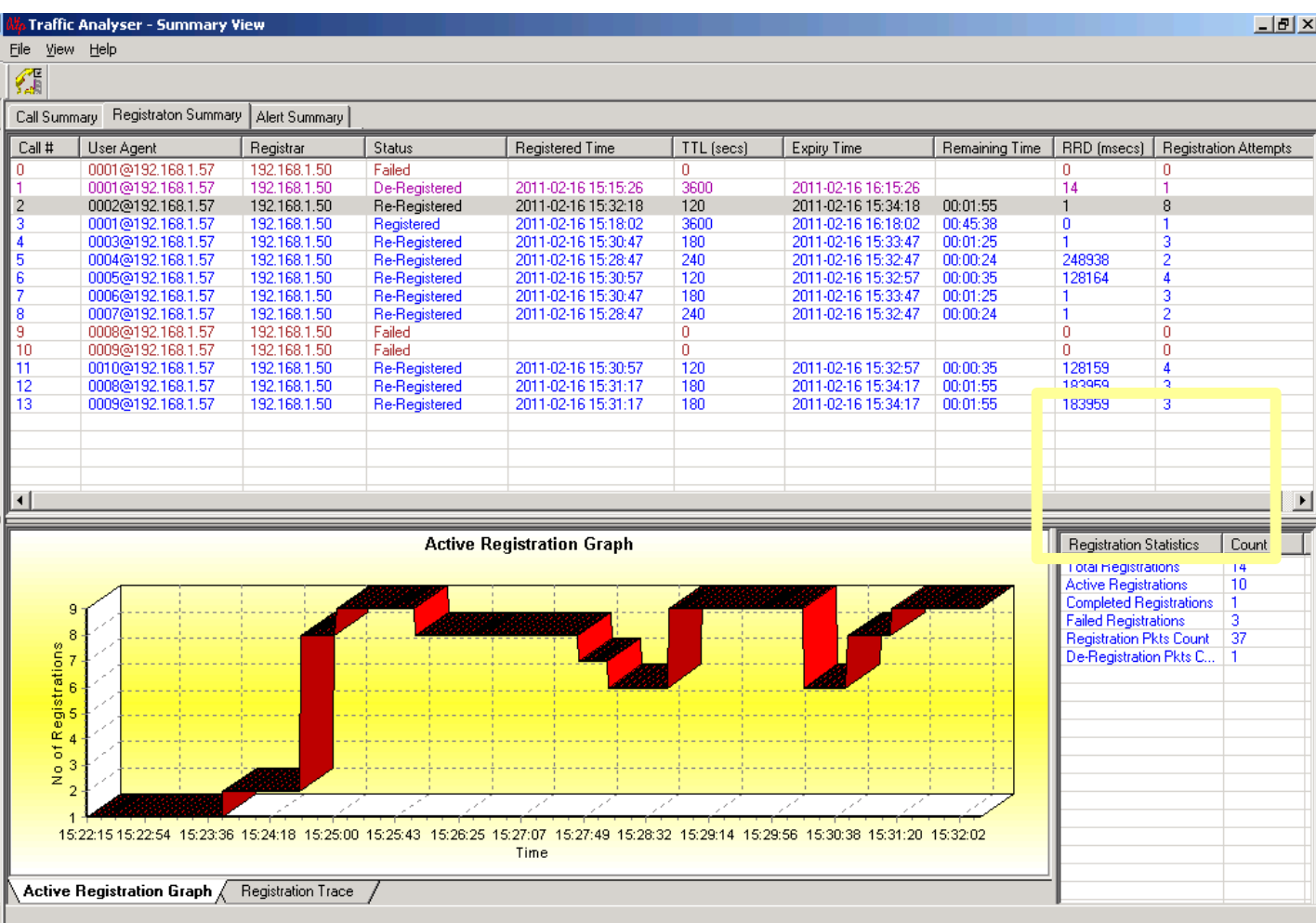

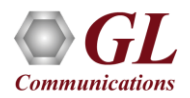

# Active Registration Graph

- Displays the active registration graph of the entire registration summary
- Simple line graph, depicting the Number Of Active Registration Vs Time

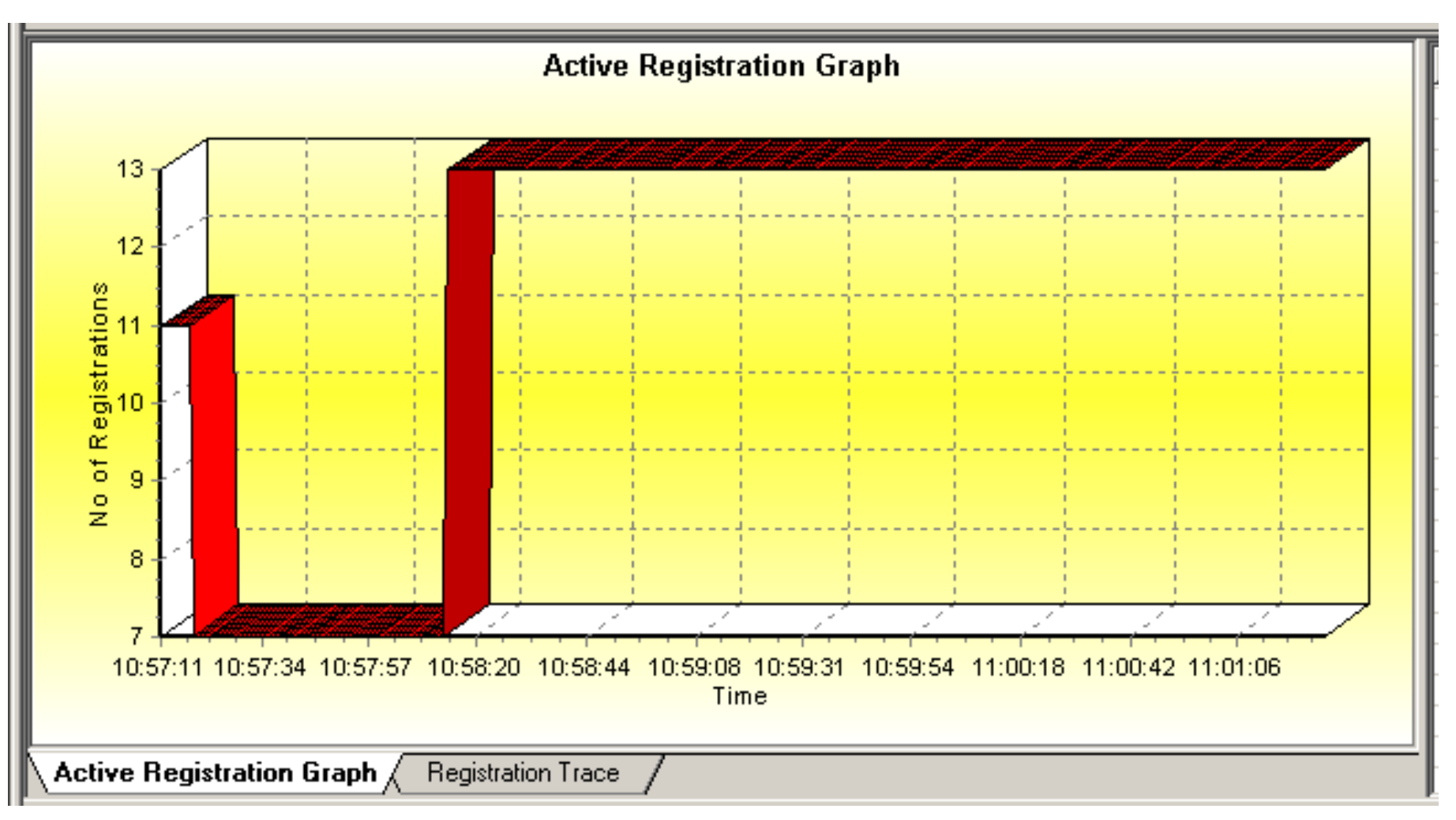

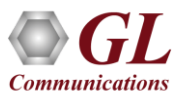

#### Registration Trace

Eile View Help

 $-10 \times$ 

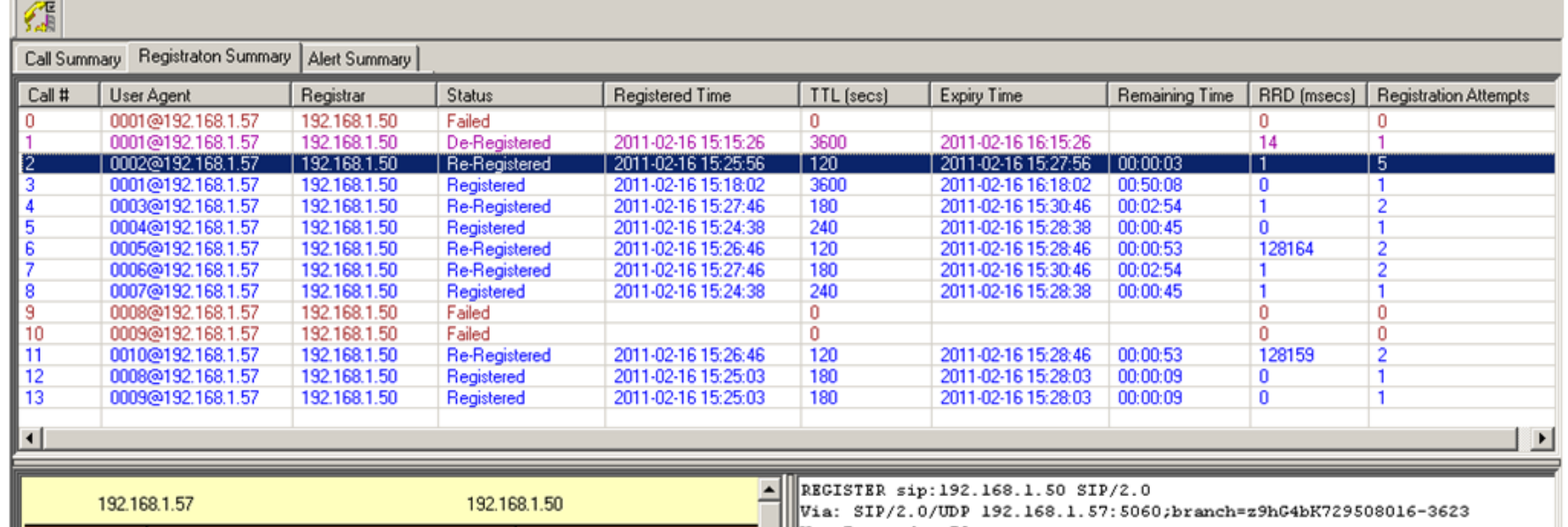

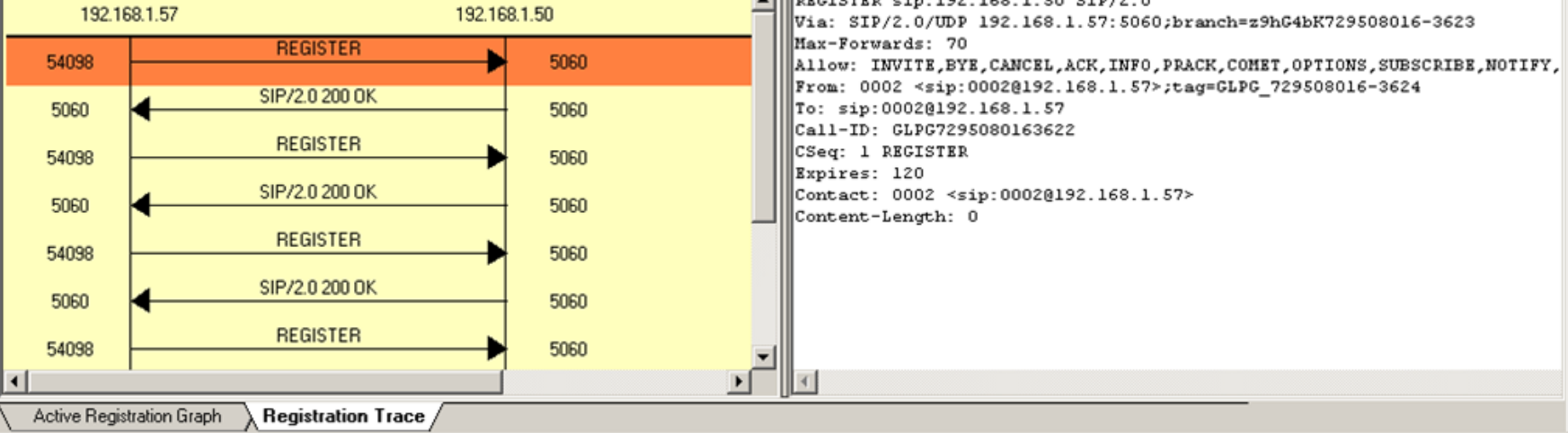

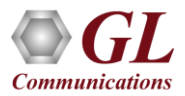

# Registration Trace

- Displays the message sequence of registered calls
- Message sequence pictorially displays the messages exchanged for a particular scenario between a user agent and the registrar

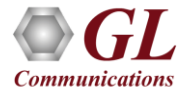

### Summary View

Summary View displays -

- Summary of data transmission in each direction including calling number, called number, call id, start time, duration, missing packets, and so on
- Includes separate statistical counts on total packets, calls, failed calls, captured frames, etc., for SIP, H323, MEGACO, T.38, and RTP based calls
- Provides various graphs to view active calls, active jitter distribution, E-model based measurements for R-factor / MOS/ Packet discarded, RTP packets, T.38 fax analysis, and call flow graph over the duration of the call

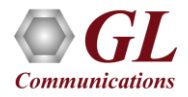

# Summary View

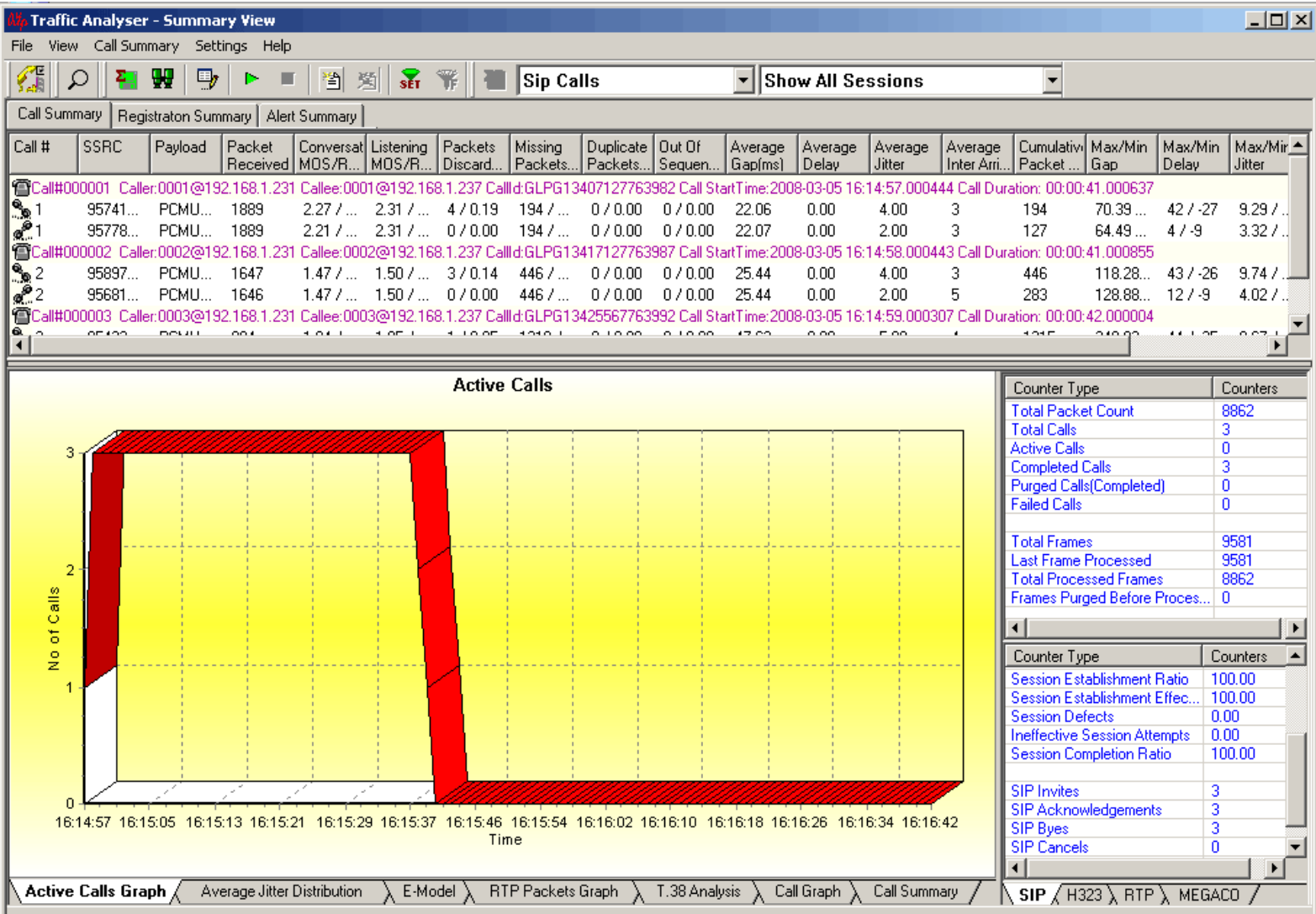

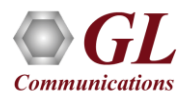

# Active Calls Graph

• Active calls graph depicts the Number Of Calls plotted Vs Time across Total Sessions

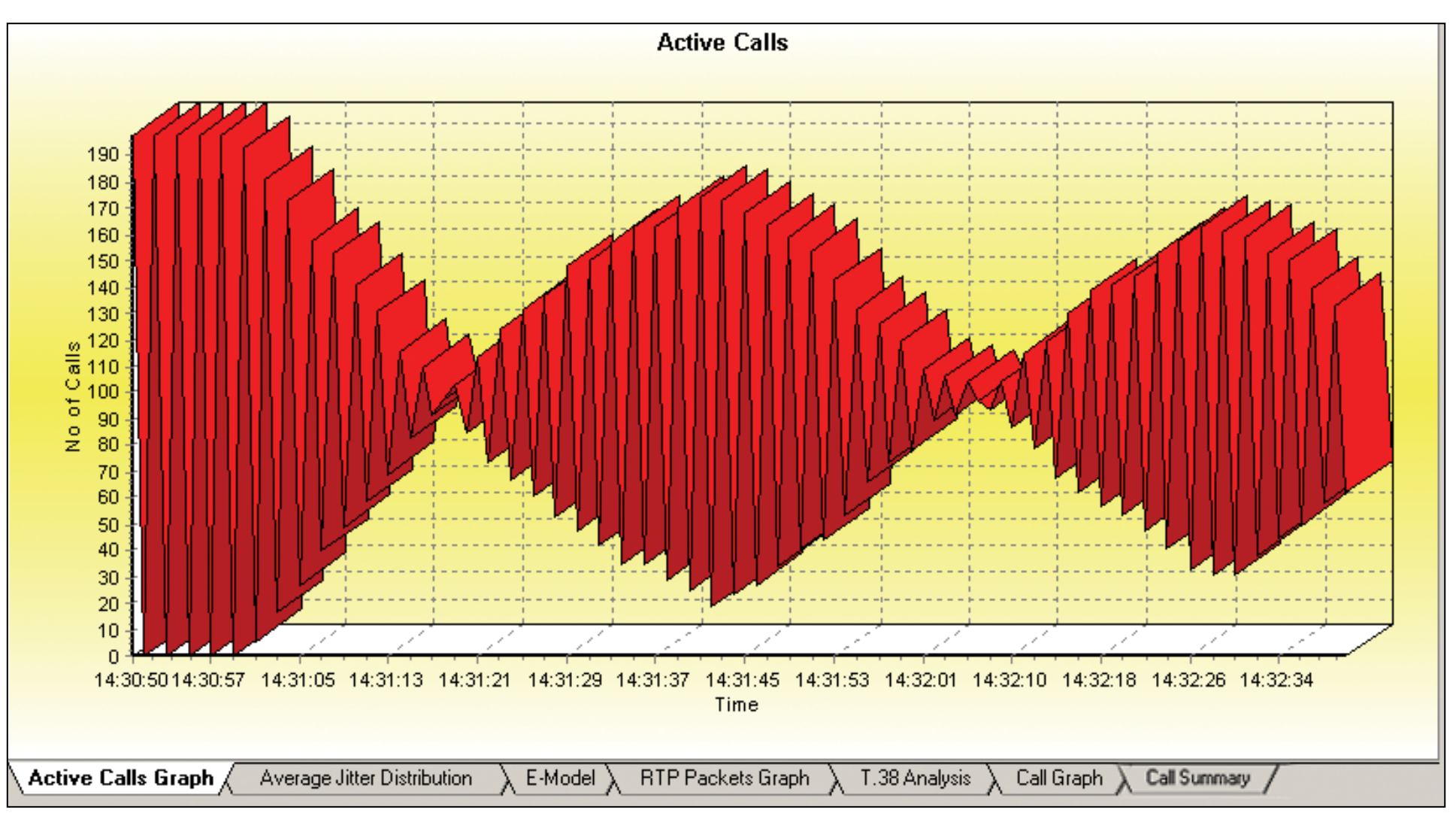

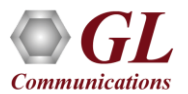

# Average Jitter Distribution Graph

• Distribution of the Average Jitter values across Total Sessions

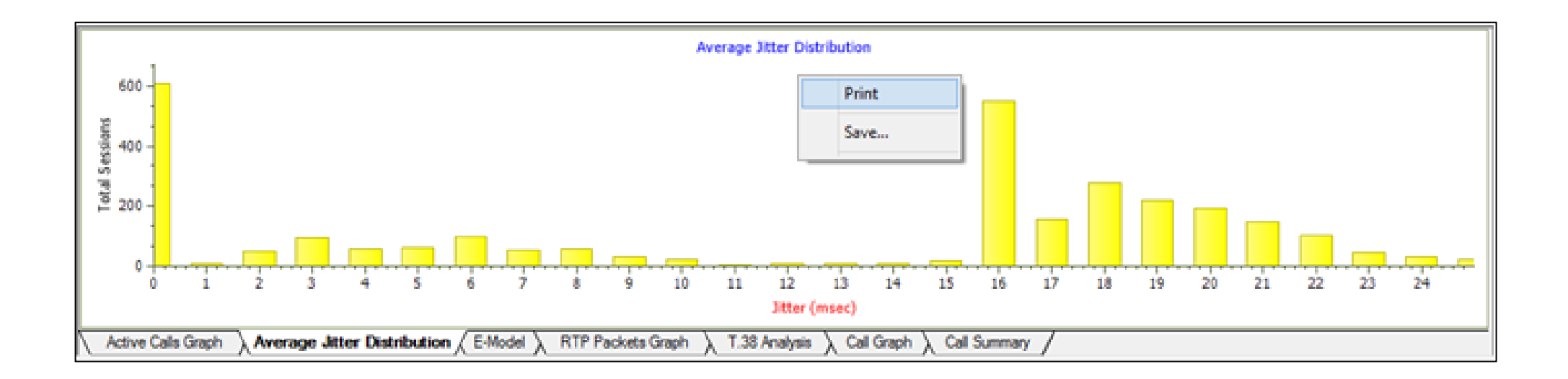

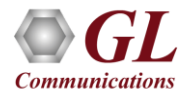

# E-Model Graphs

- E-Model graph provides R-factor, MOS, and packets discarded against number of sessions
- All these three graphs show statistics of terminated calls
	- $\triangleright$  R-Factor A bar graph that plots R-Factor across No of Sessions
	- ➢ MOS A bar graph that plots Mean Opinion Score across No. of Sessions
	- $\triangleright$  Packets Discarded A bar graph that plots Packets Discarded across No. of Sessions

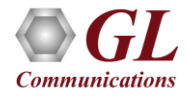

# MOS Graph and R-Factor Graph

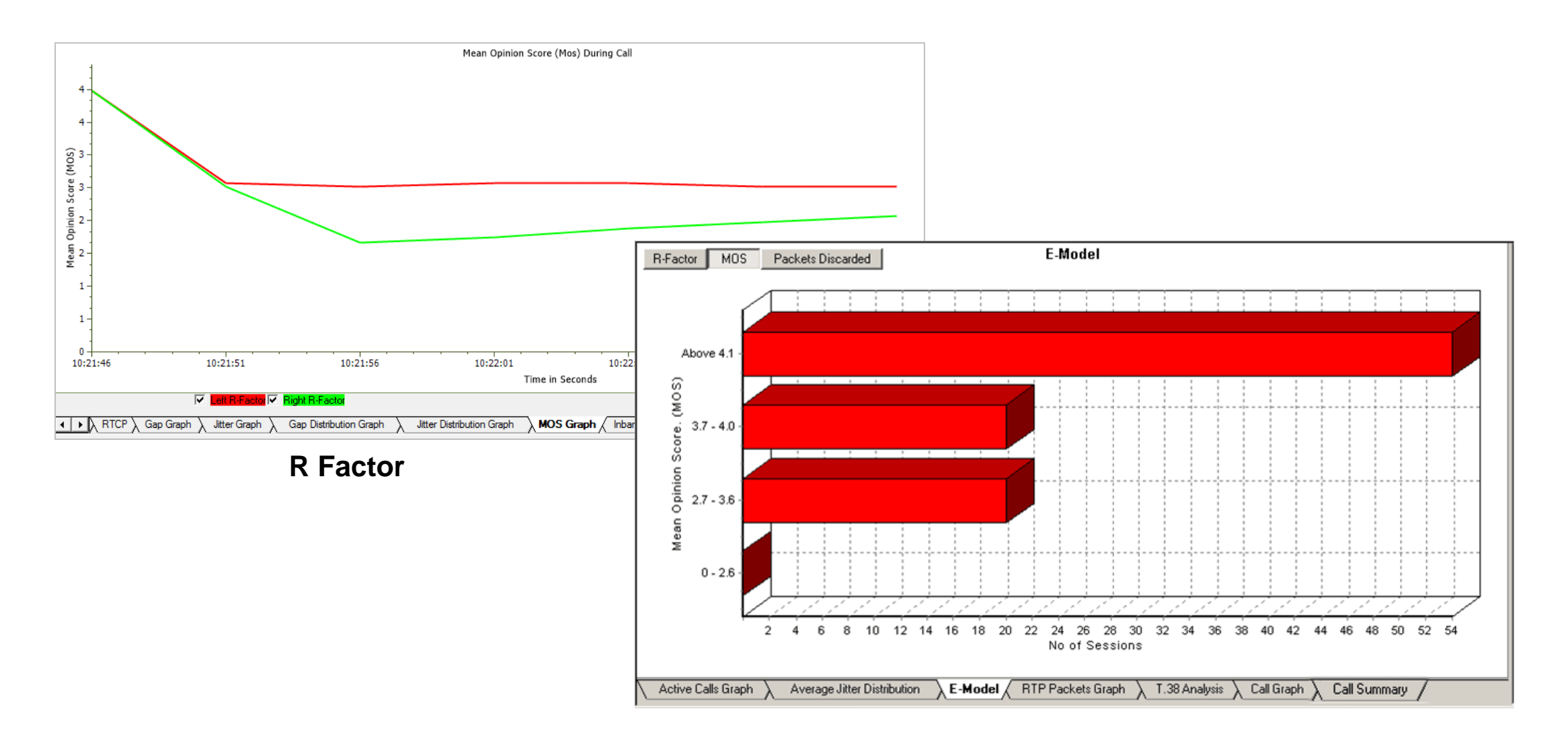

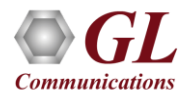

# RTP Packets Graph

• RTP Packets graph plots and compares out of ordered packets, missing packets and duplicate packets against Total Audio Packets

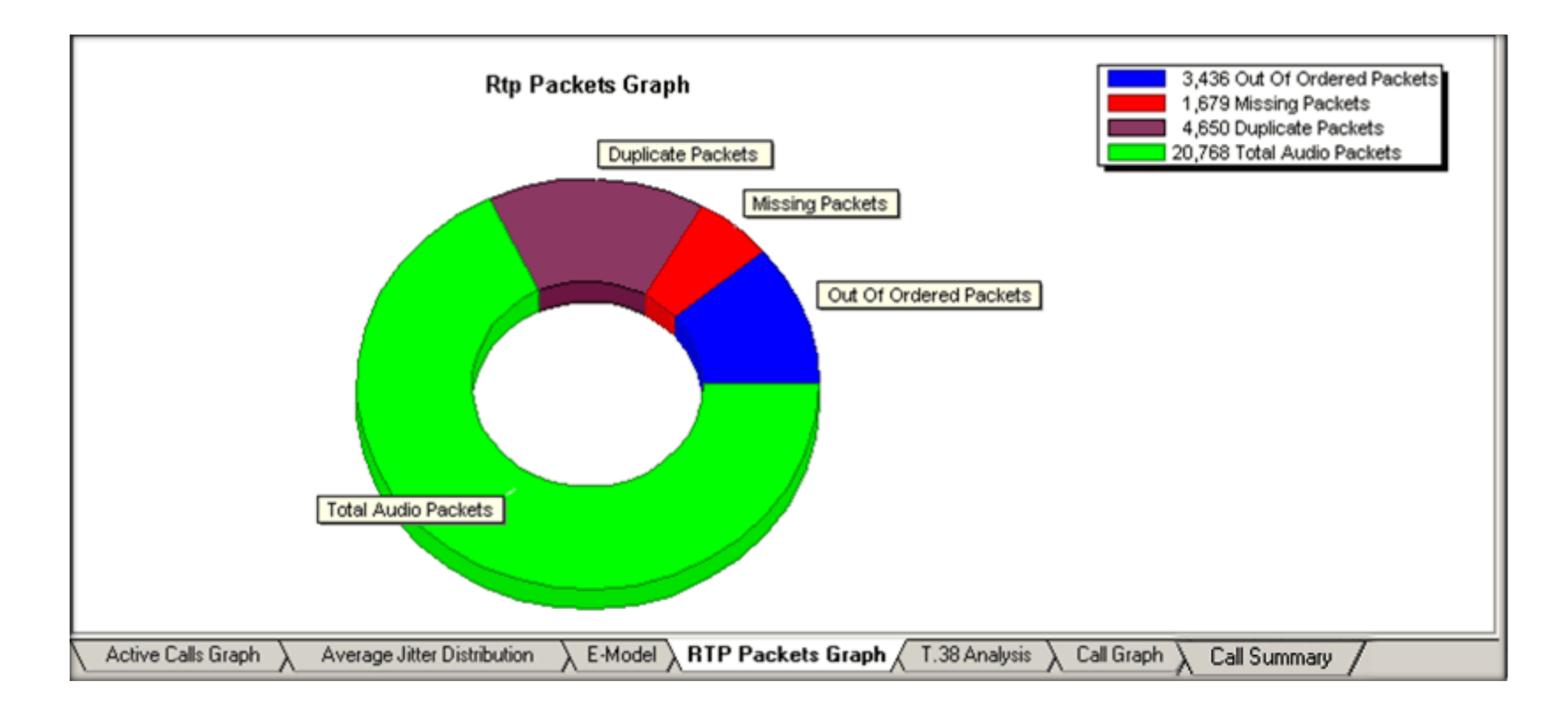

# T.38 Analysis - Fax over IP

- Supports capturing and decoding of Fax (T.38 data) calls over VoIP; also reassembles the fragmented data and identifies the T.30 message from it
- Decodes of selected FAX message is displayed on the right pane
- Captured fax calls can also be analyzed using GLInsight™ by saving the fax calls directly in (\*.PCAP) Ethereal file format

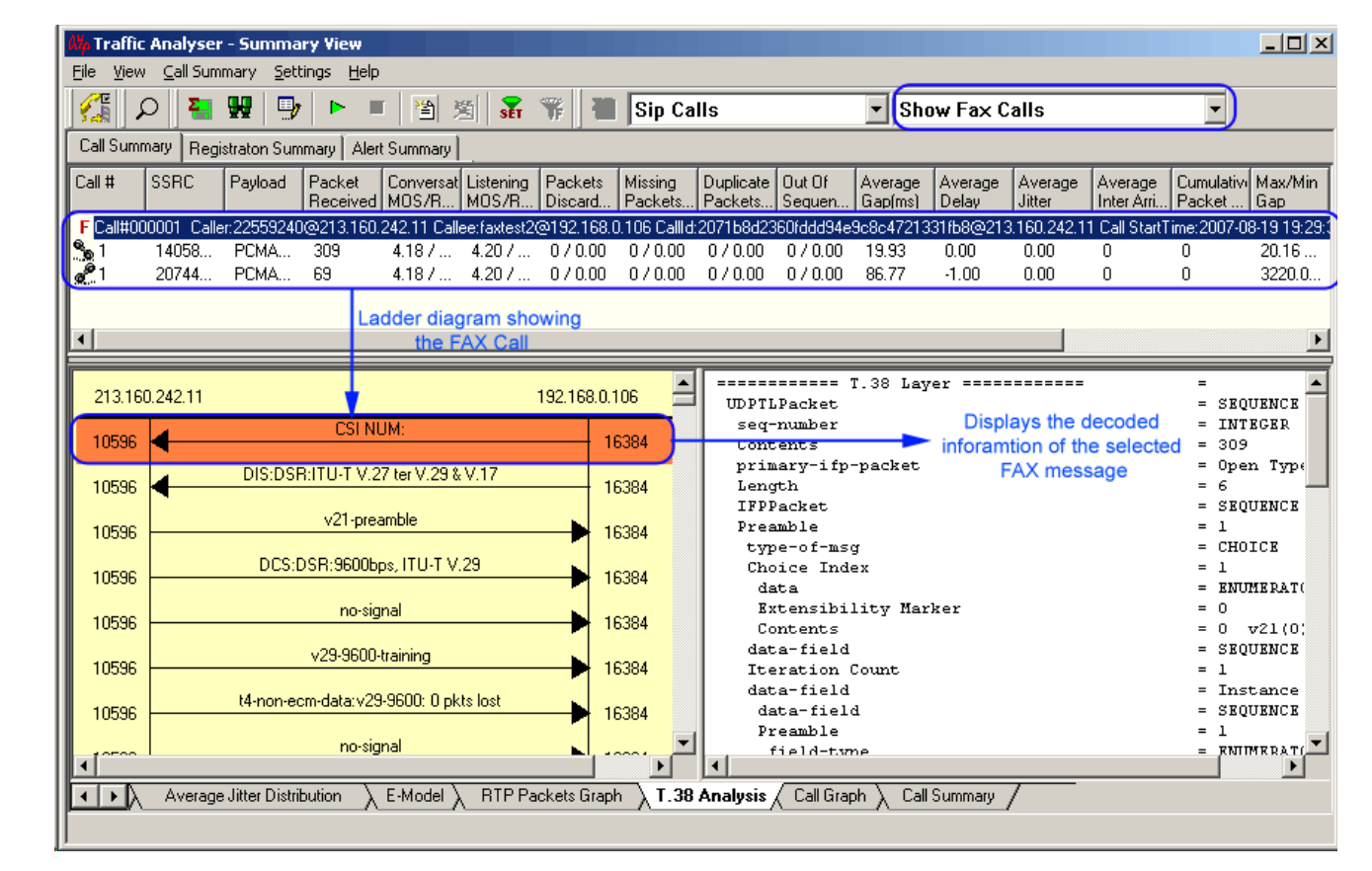

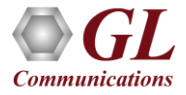

# Call Graph – SIP Call

- Displays the message sequences of captured VoIP calls
- Decodes of the selected SIP message is displayed on the right pane

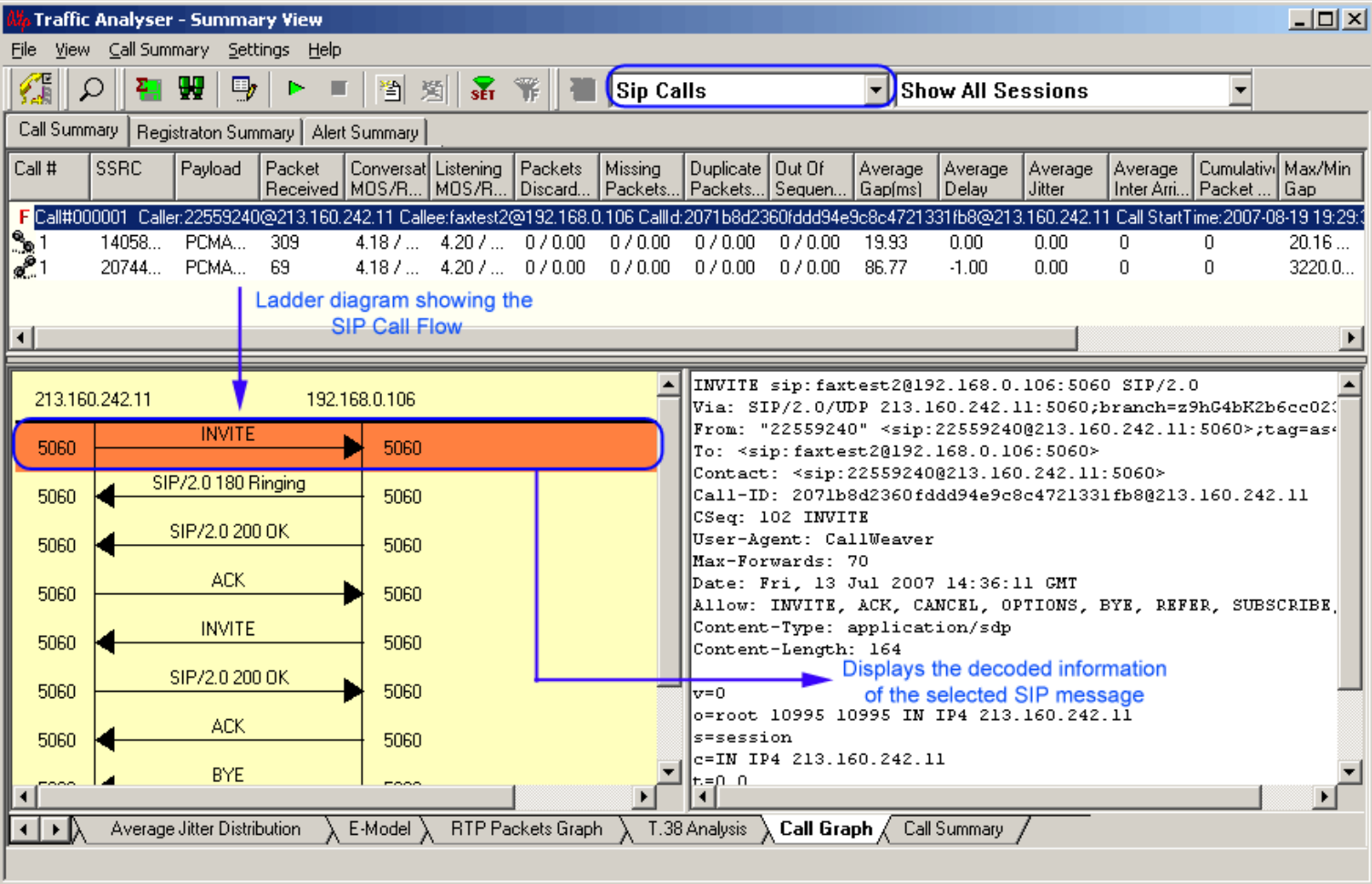

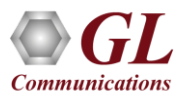

# Signaling, Audio, and Video Parameters

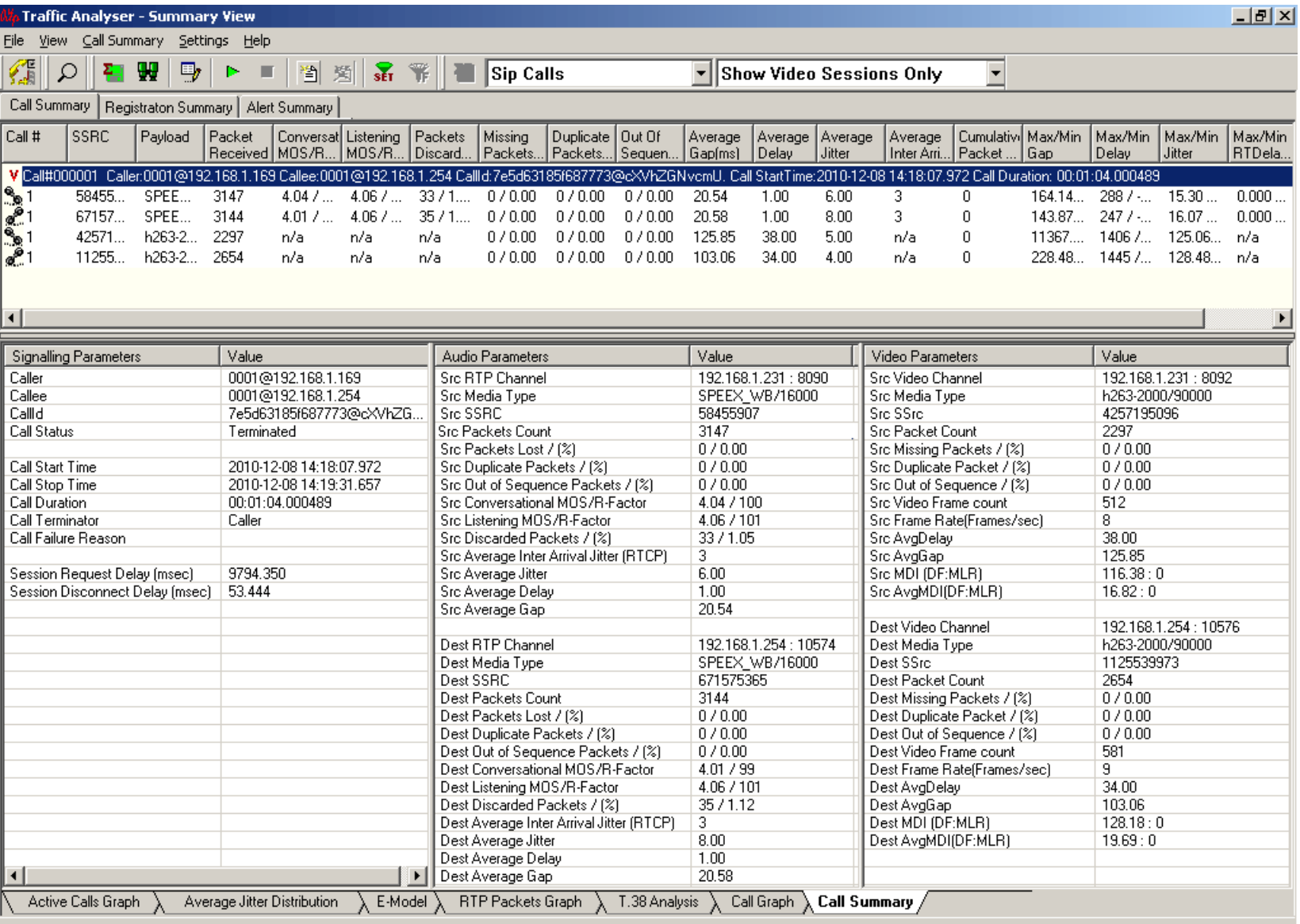

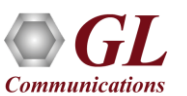
## Signaling, Audio, and Video Parameters

- Displays the signaling, audio, and video parameters of each call for SIP, RTP, H323, and MEGACO in a tabular format
- Signaling parameters include caller, callee, call id, call status, call start time & stop time, duration of the call, call terminator, call failure reason, session request delay, and session disconnect delay
- Audio parameters include the source and destination information such as TP Channel, Media Type, SSRC value, Packets Count, Missing Packets, Duplicate Packets, Out of Sequence Packets, and so on
- Video QoS parameters include Video Channels, Codec Info, SSRC, Frame Count, Packet Count, Packets Lost, Duplicate Packets, Out of order Packets, Frame Rate, Media Delivery Index (Delay Factor : Media Loss Rate), Average Media Delivery Index

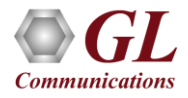

## Detail View

- Provides a detail look at the two (or one) RTP sessions that are part of a single call
- Left and right panes accommodate the two sessions
- Provides detailed statistical information for Inband (DTMF & MF )events, RFC 2833 events, RTP/RTCP packet count and reports per direction, duplicate and missing packets
- Includes host of graphs such as Gap, Jitter, Gap Distribution, Jitter MOS, Quality, Wave Graph, Spectral Display, R-Factor scores, MOS scores, Delay metrics, Burst metrics, and Jitter Buffer statistics for media stream analysis

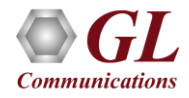

## Detail View

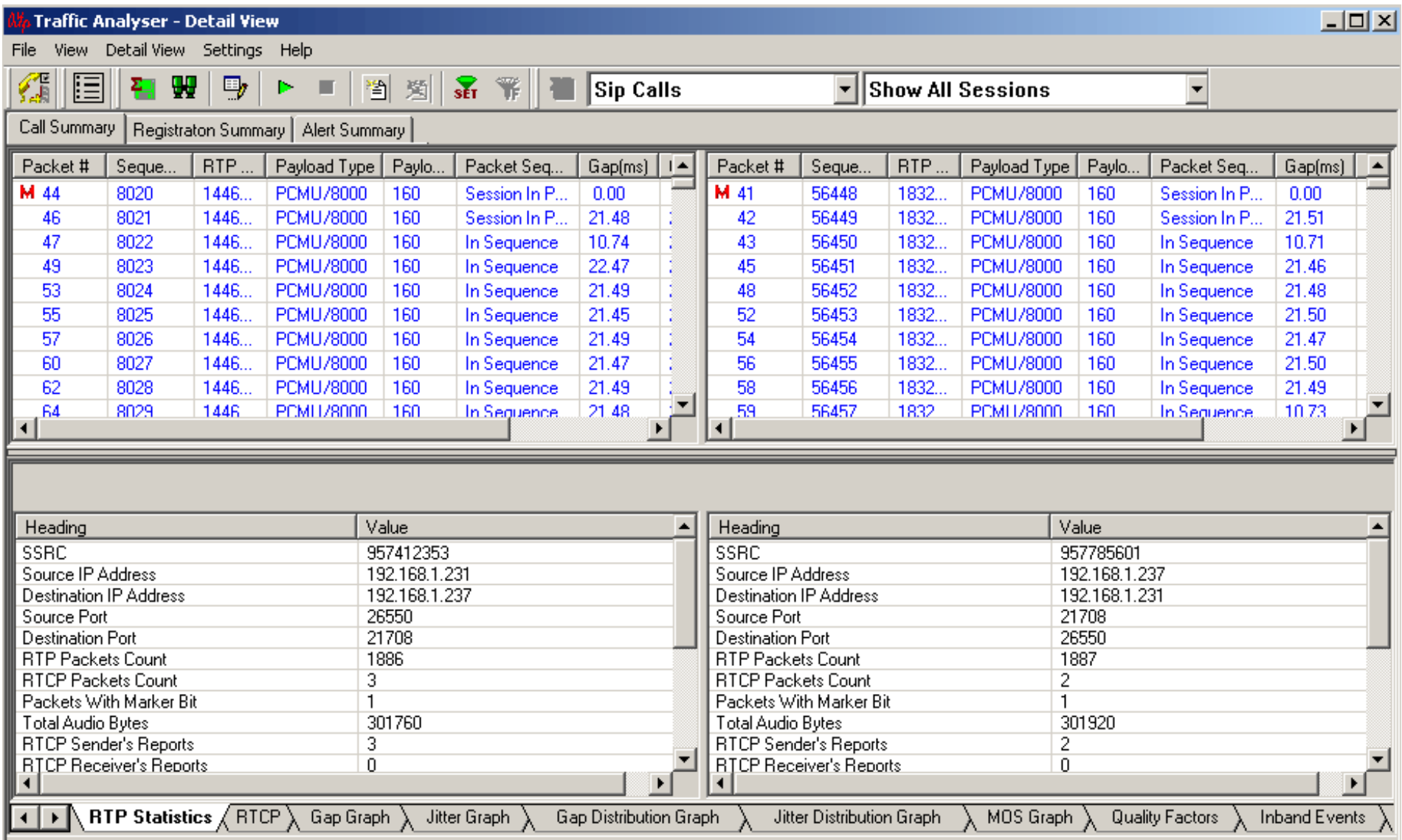

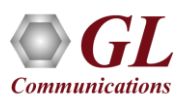

#### RTP Statistics

• RTP Statistics displays details such as Source / Destination IP Address, Source / Destination Port, RTP / RTCP Packets Count, Packets with Marker Bits, Total Audio Bytes, RTCP Sender's and Receiver's Reports, count and percent of Out of Sequence packets, Missing Packets, Discarded Packets, & Duplicate Packets, and MOS-CQ \ Conversational R, MOS-LQ \ Listening, G.107 R, and Nominal MOS \ Nominal R

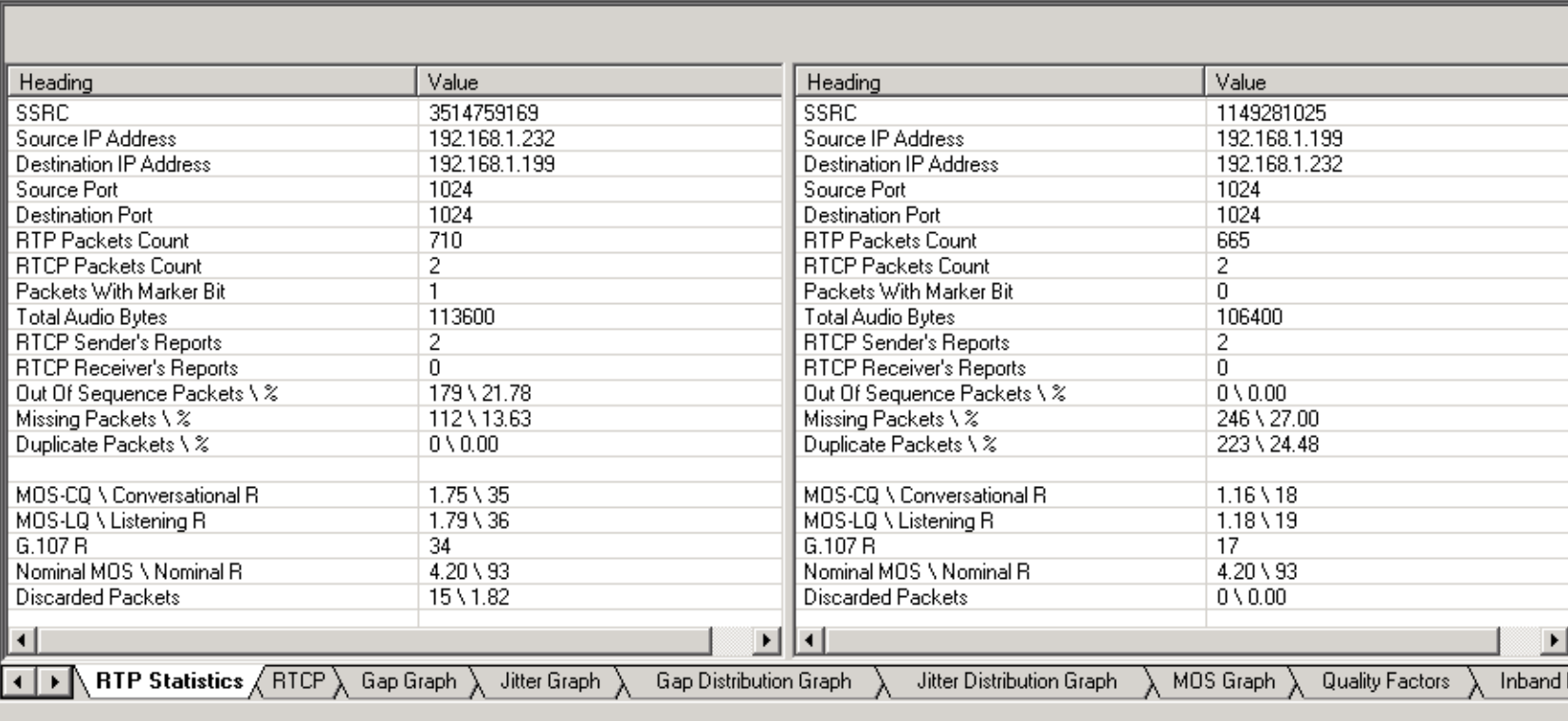

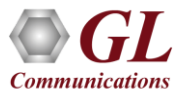

### RTCP Details

- Provides Senders and Receivers report , SDES item, and Bye packet in tabular format
- Senders and Receivers report includes details such as frame number, RTP Timestamp, SSRC, Packet count, Sender's SSRC, Fraction Lost, Cumulative Fraction Lost, Jitter, Last SR timestamp, and Delay since last SR
- SDES Item includes details such as frame number, SSRC/CSRC, SDES type, and Content/SDES Item
- Bye packet includes frame number, SSRC, and Reason for leaving

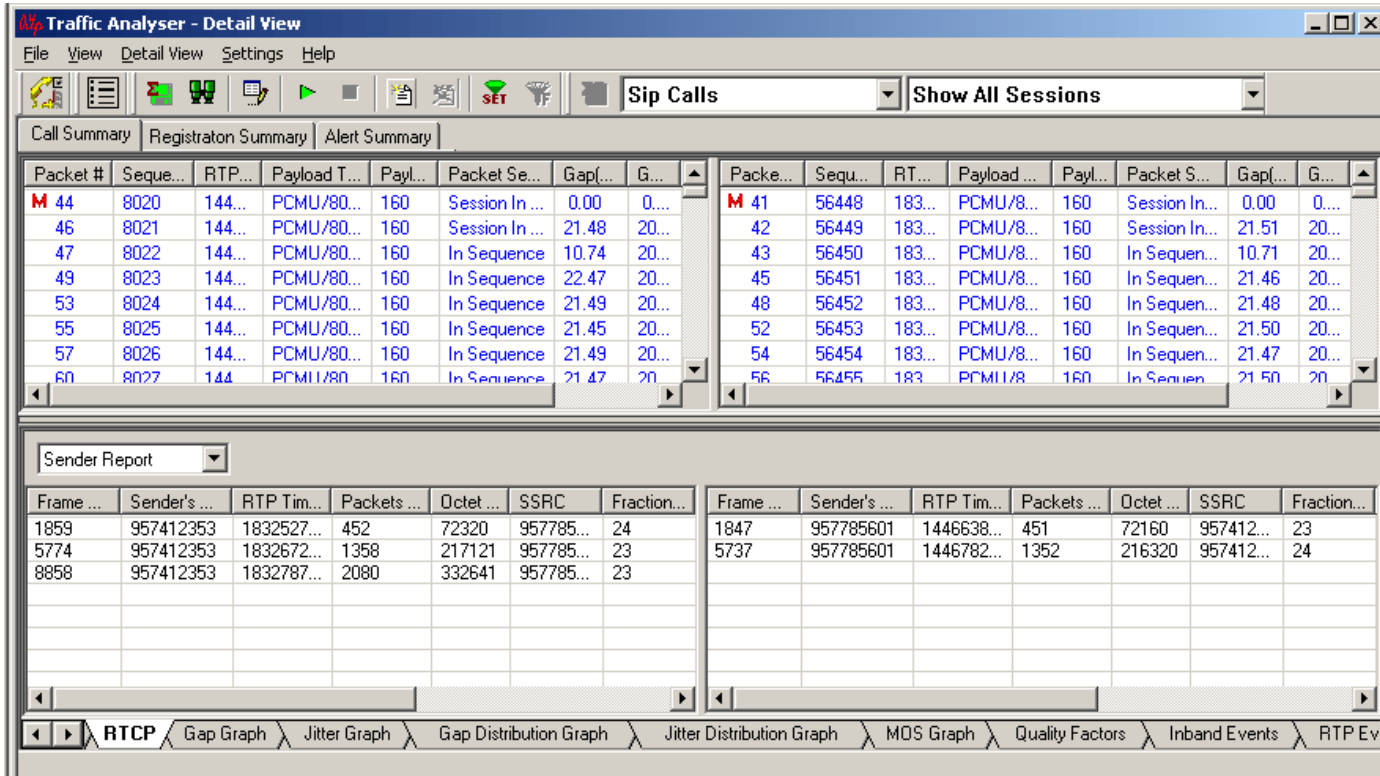

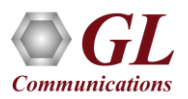

# Gap and Jitter Graph

- Gap graph plots the Gap (in milliseconds) versus the packet number
- Jitter graph plots the Jitter versus the packet number

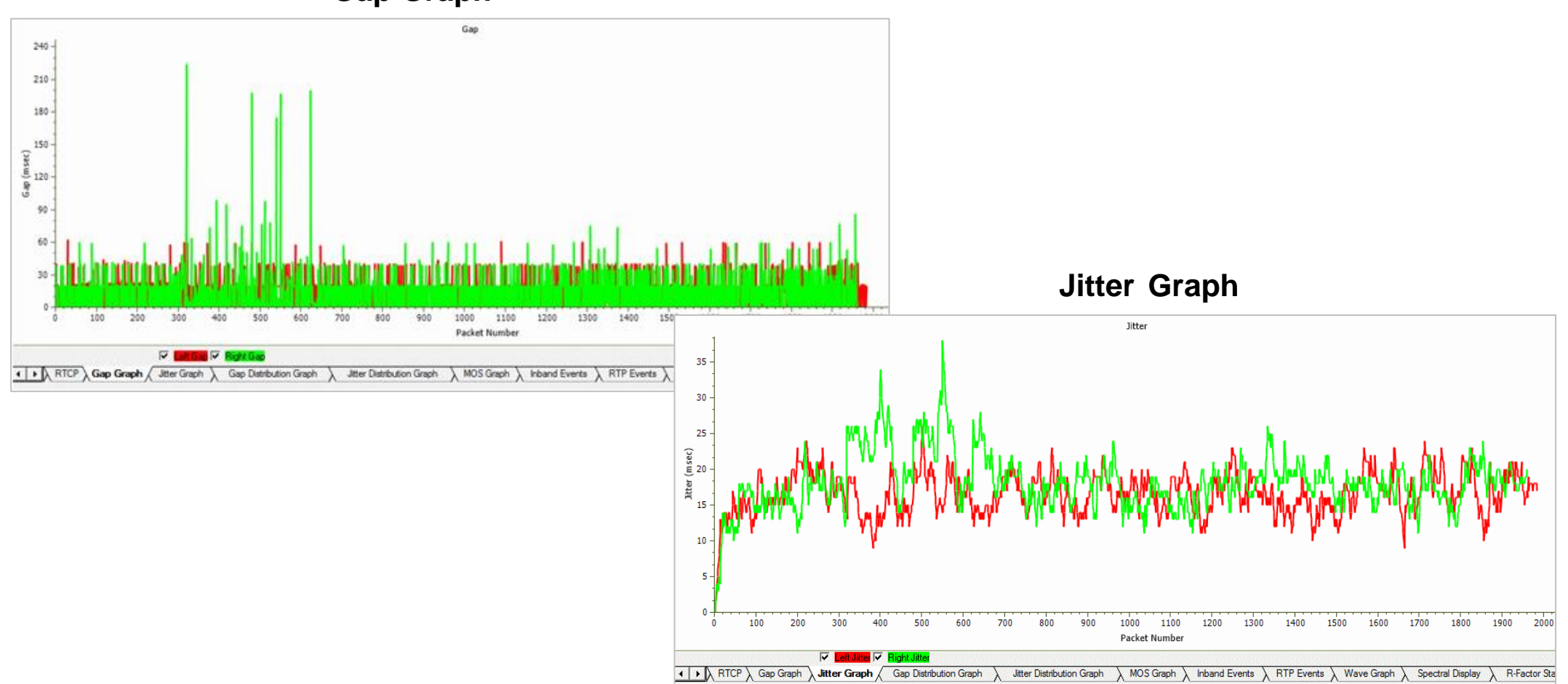

#### **Gap Graph**

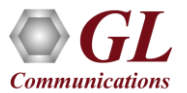

# Gap and Jitter Distribution Graph

• Number of packets with a particular value of gap is plotted against the (gap) value

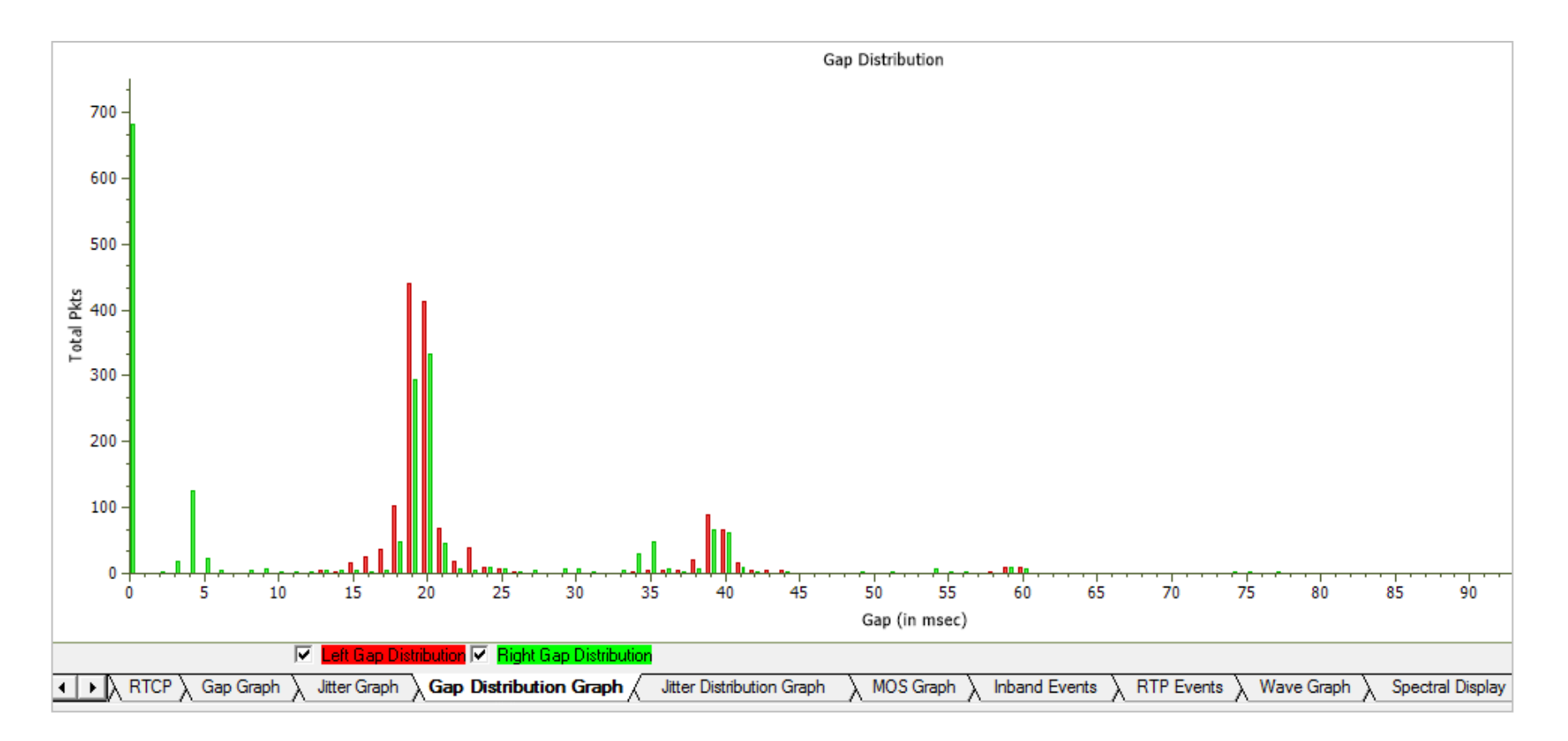

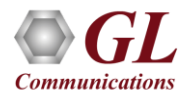

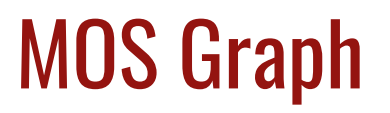

• MOS Graph plots Mean Opinion Score values throughout the duration of the call

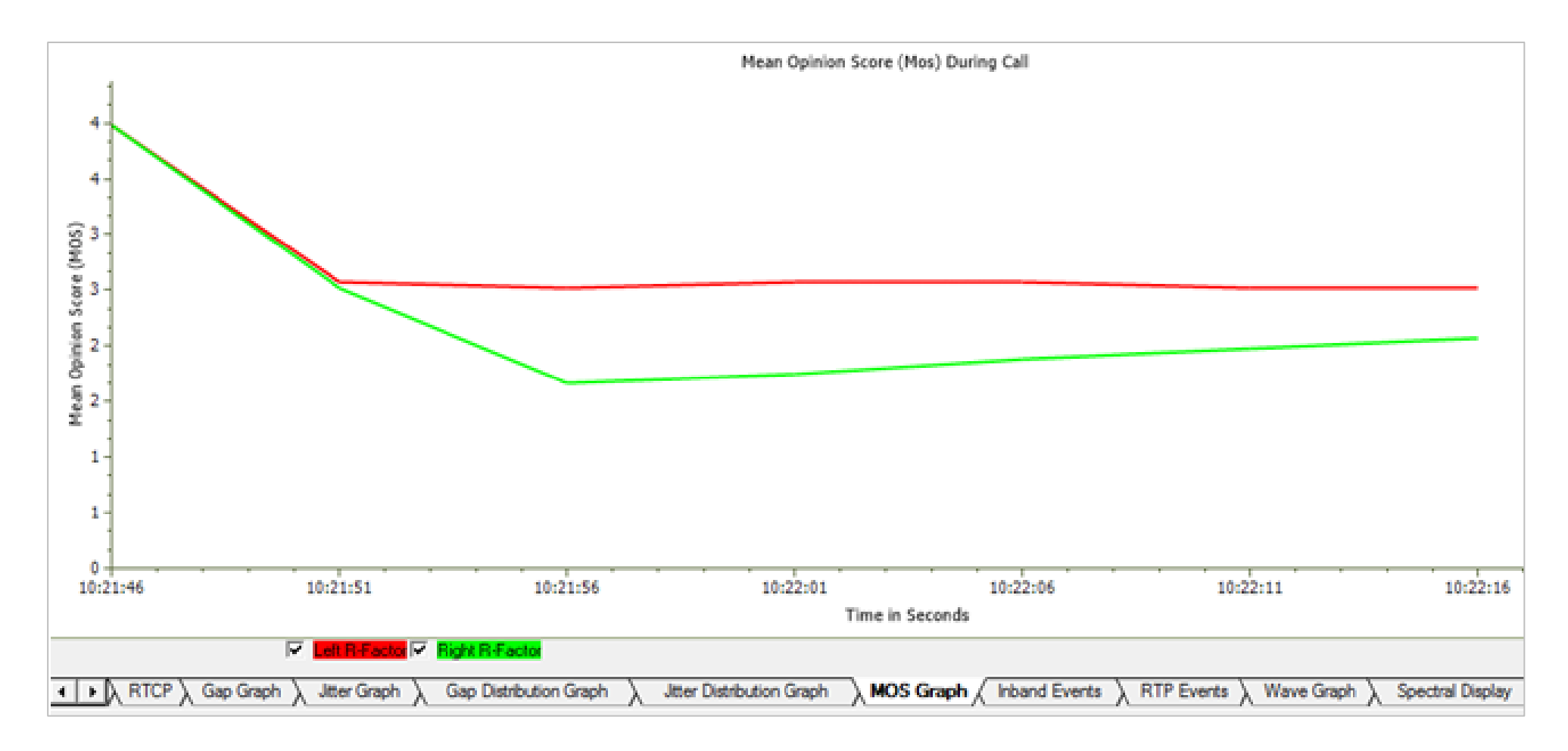

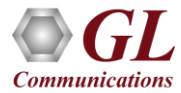

## Quality Factors

• Quality Factors graph plots and compares Good Quality packets, Packets Discarded, and Echo level against total Packets for each individual sessions

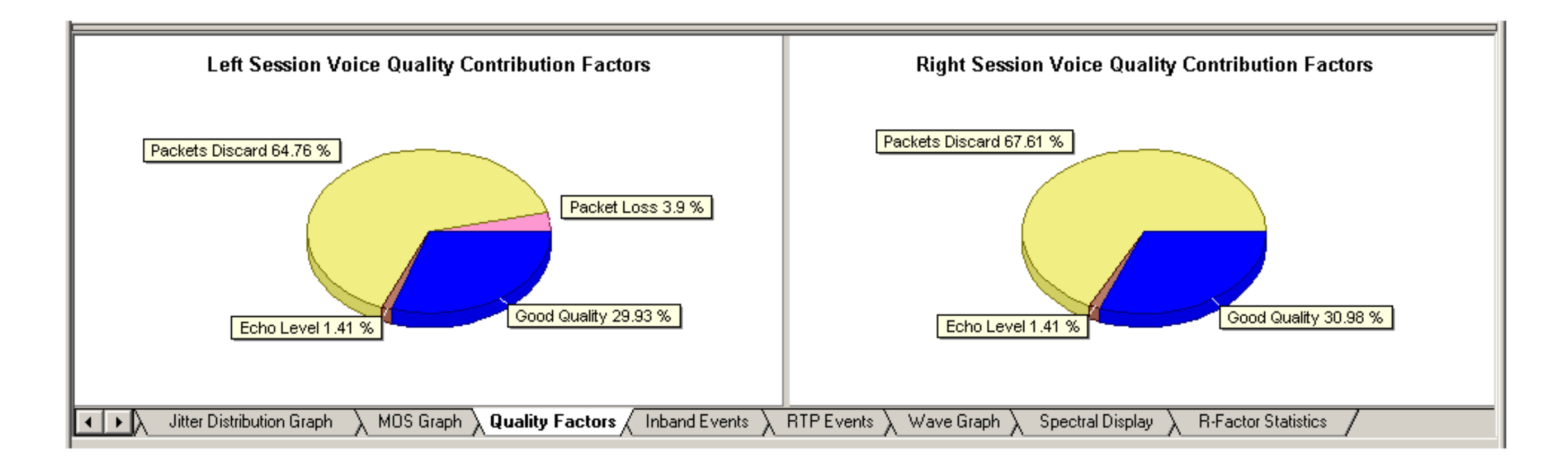

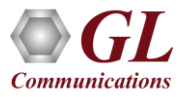

# Inband and RTP Events

- In-band Event tab displays inband DTMF and MF digits as they are received on selected RTP stream
- RTP Events tab displays all Out of band RTP events defined in RFC 2833

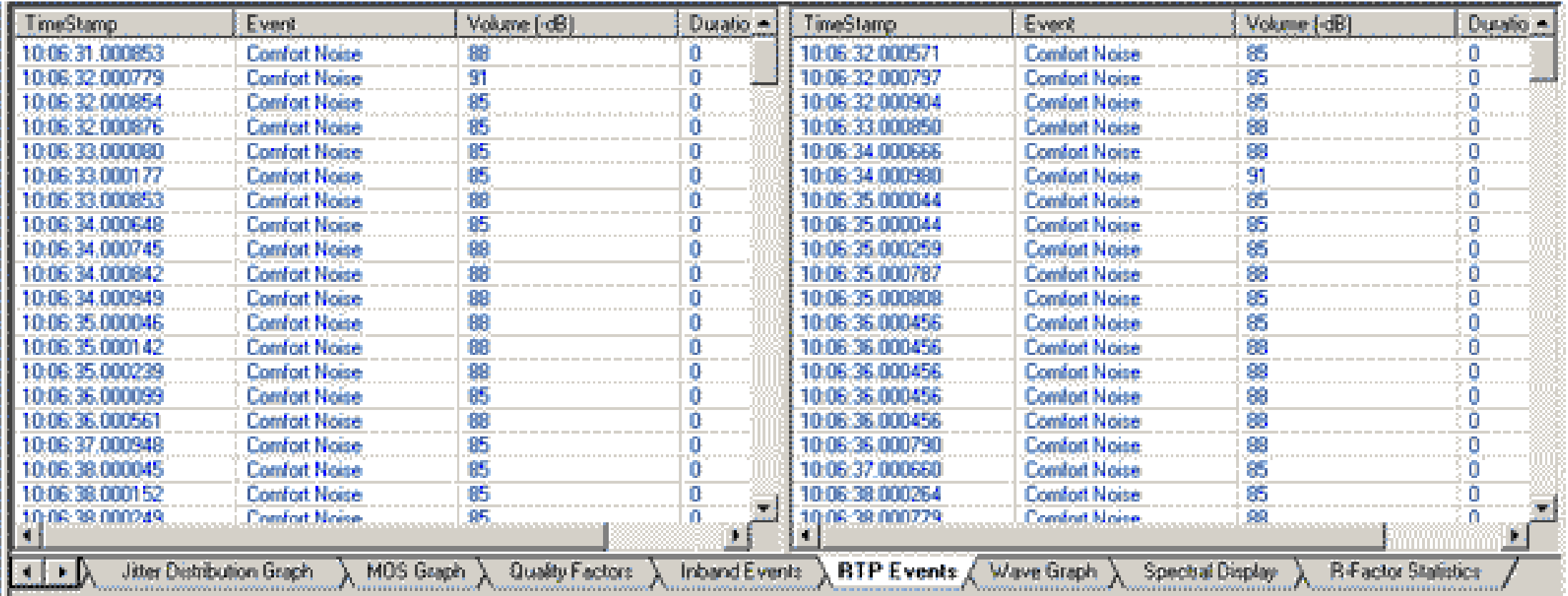

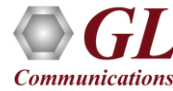

# Wave and Spectral Graphs

- Wave graph Displays the amplitude of the incoming signal in a selected call as a function of time
- Spectral Display Displays the power of incoming signal while the capturing is going on as a function of frequency

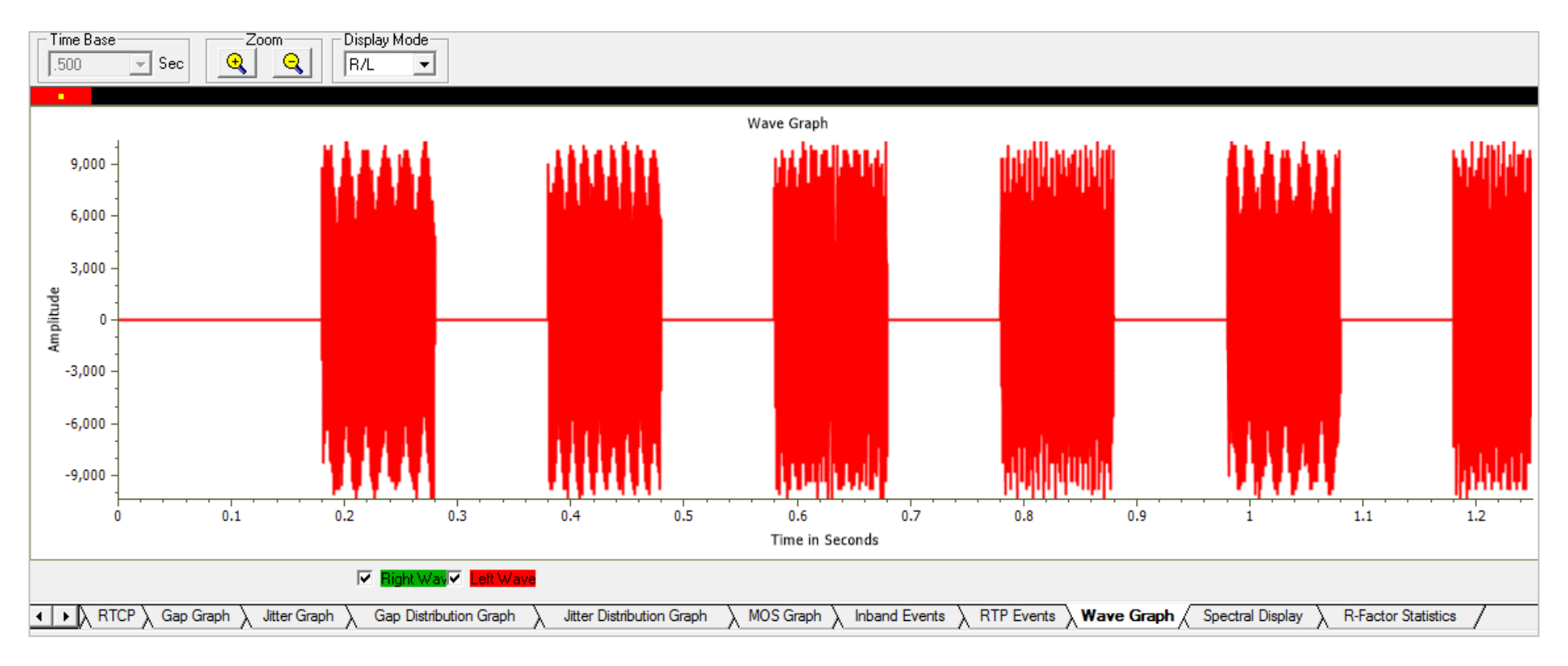

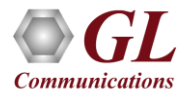

## R-Factor Statistics – Quality Metrics

Quality Metrics based on E-model - R-Factor and MOS Factor

- R-Factor display statistics such as R Listening, R Conversational, R-G107, and R-Nominal values
- MOS Factor display current values such as MOS CQ, MOS PQ, and MOS Nominal values during a call

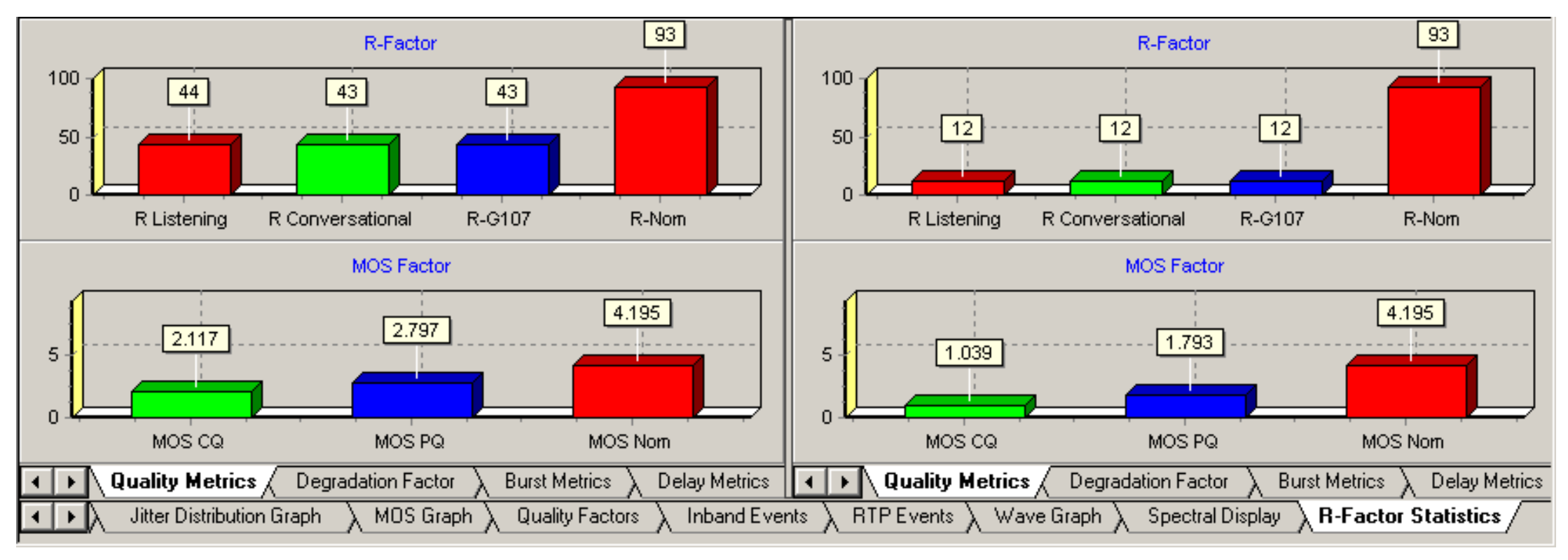

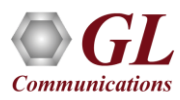

## R-Factor Statistics – Degradation Factor

• Quality Factors graph plots and compares Good Quality packets, Packets Discarded, Packet Loss, and Echo level against Total Packets for each individual sessions

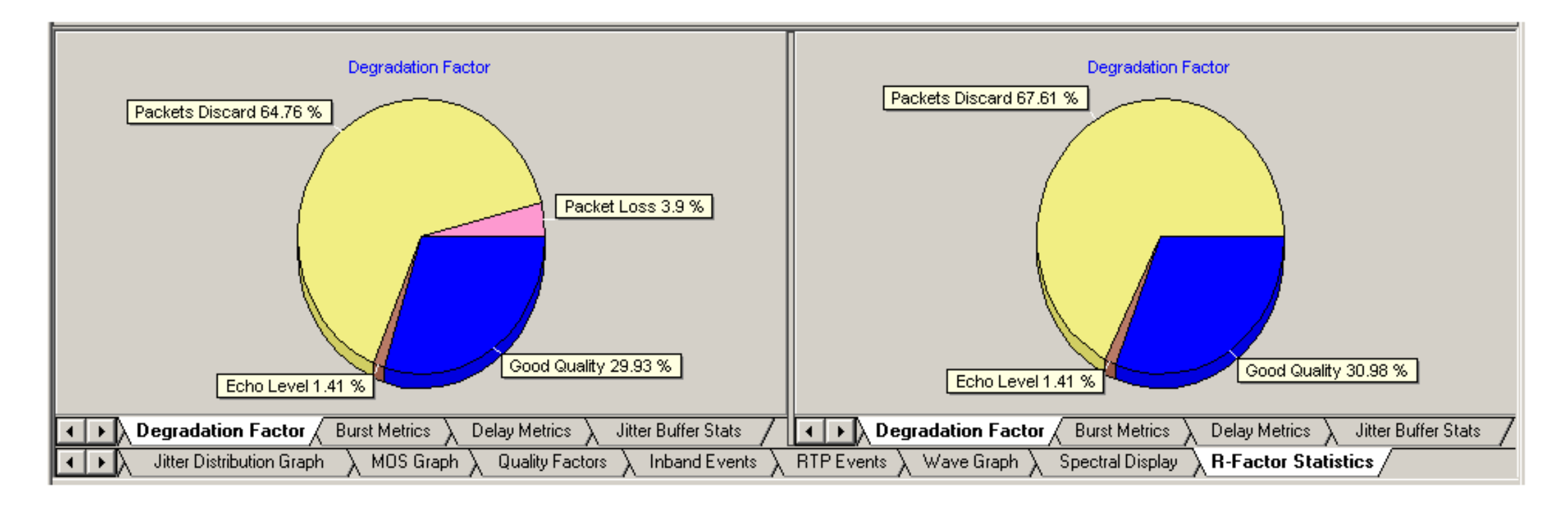

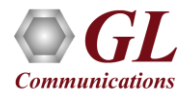

#### R-Factor Statistics – Burst Metrics

• Burst metrics displays the statistics for Burst R, Burst Count, Average Burst Loss Rate, Average Burst Packet Count, Average Burst Length, Gap R, Average Gap Loss Rate, Average Gap Packet Count, Average Gap Length, Average Loss/Discard Rate, Average Net Loss Rate, and Average Discard Rate

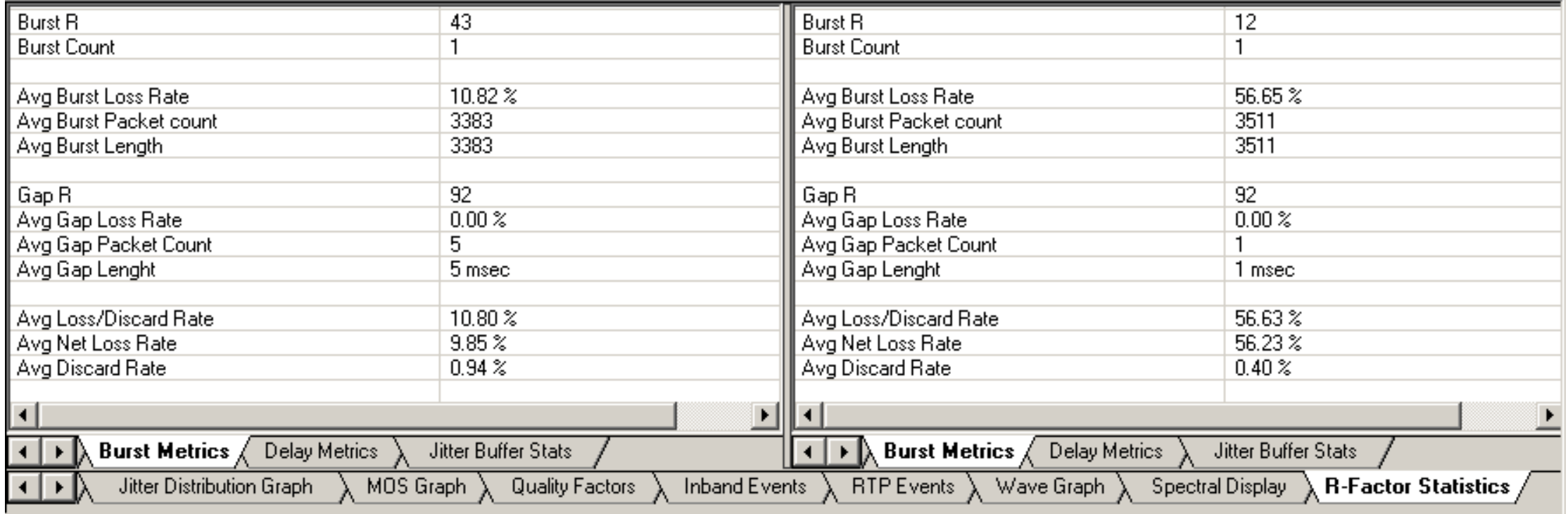

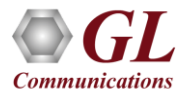

#### R-Factor Statistics – Delay Metrics

• Delay metrics displays the statistics for Average / Maximum Round Trip Delay, Average / Maximum One Way Delay, Average / Maximum Originating / Terminating End system Delay, and Average / Maximum Packet Variation Delay

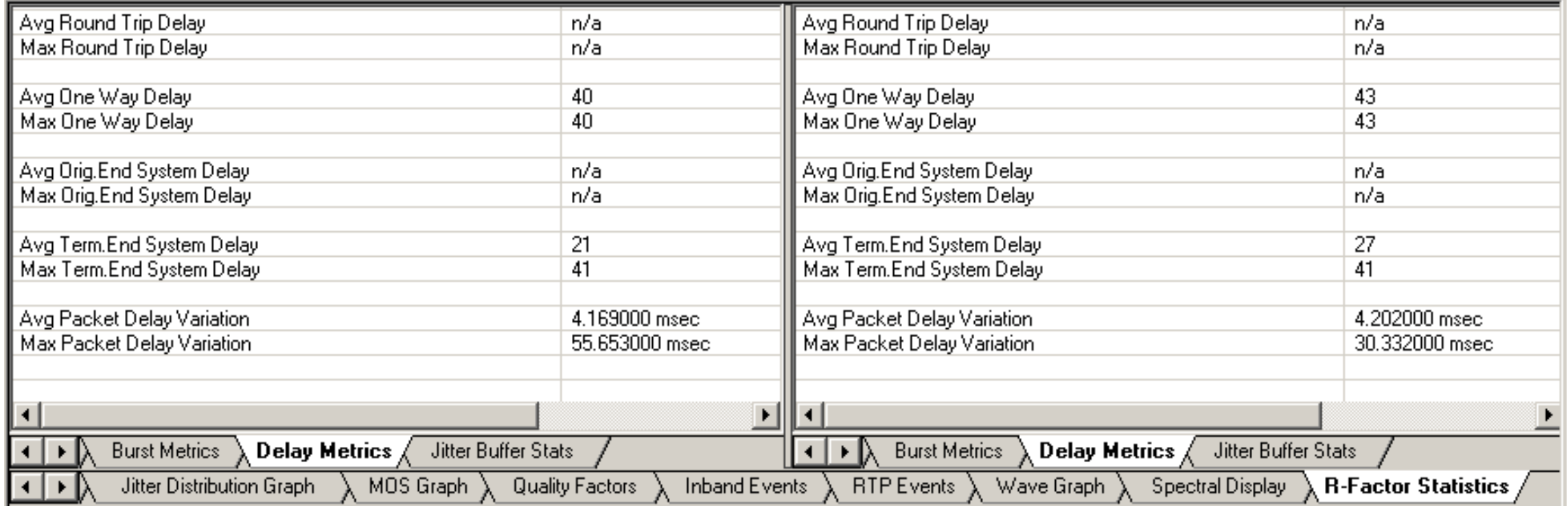

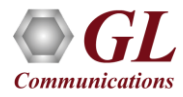

## R-Factor Statistics – Jitter Buffer Statistics

• Plots and compares packets received, packets discarded, and packets lost against total Packets for each individual sessions. Also provides a tabular data on average

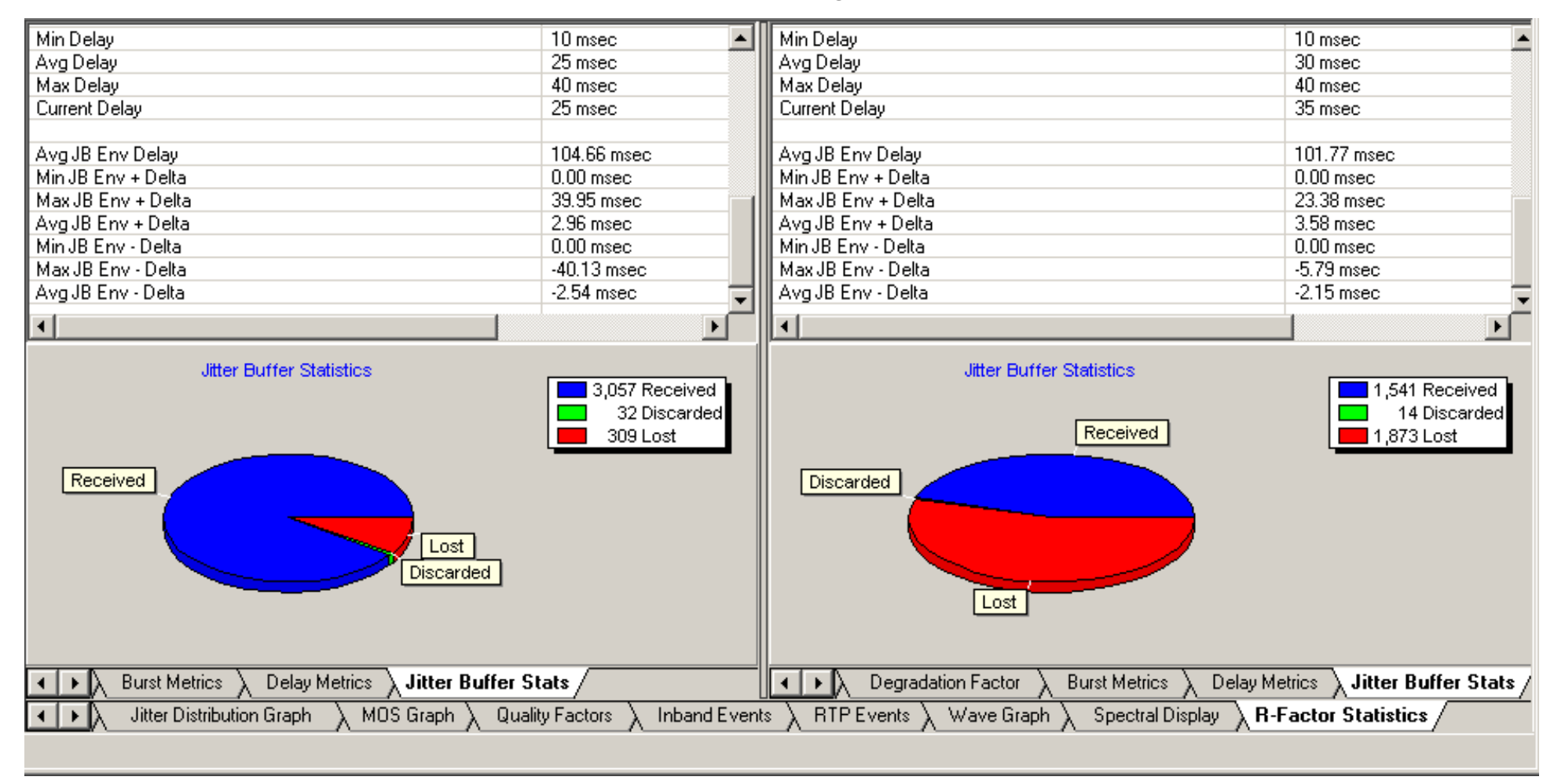

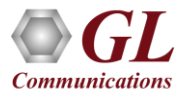

# Play to Speaker

- Plays the RTP streams of a call to the PC speaker using a sound card
- Provides a host of options such as jitter buffer settings, audio mixing, and so on to play a live call in real-time or play captured voice files

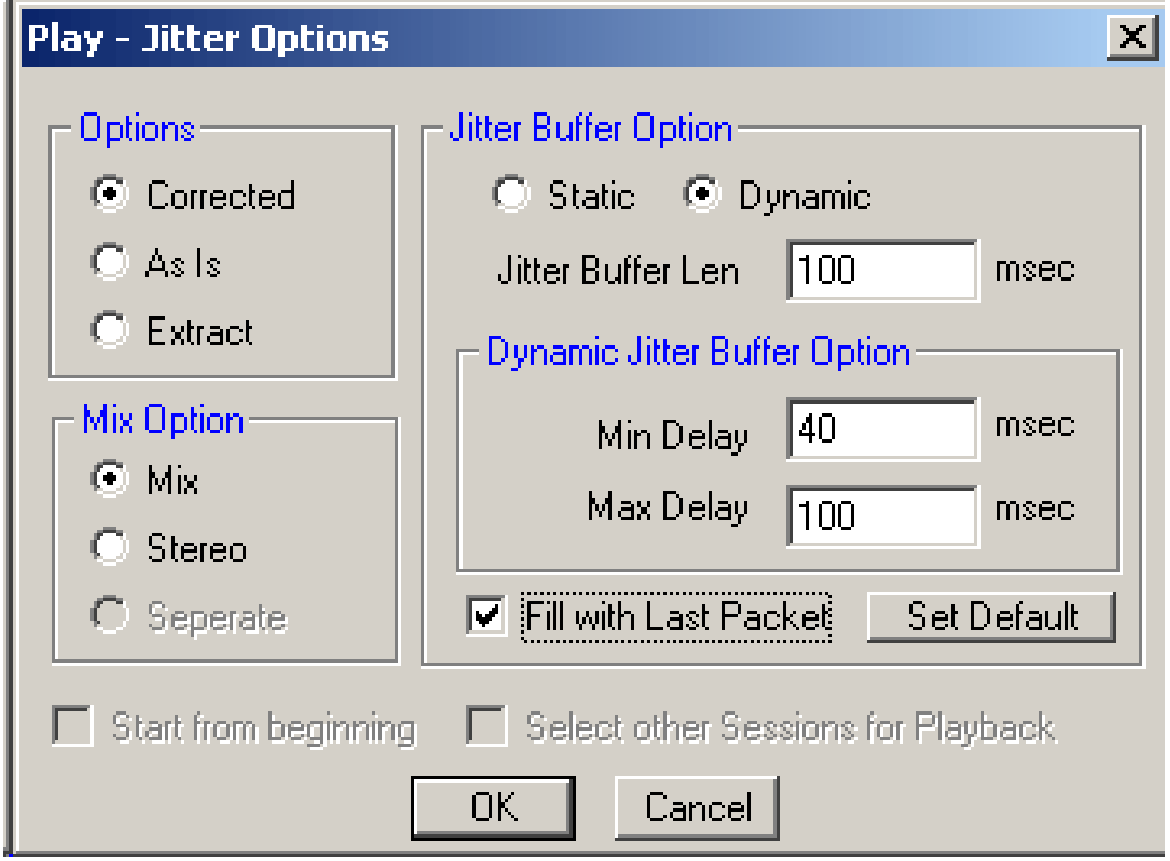

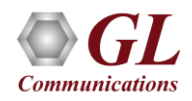

## Write to File

- Provides various options to save the captured file in a required format
- Uses the files with voice quality analysis software to investigate more about the quality of voice in the network
- Records the RTP stream to a file in \*.wav format

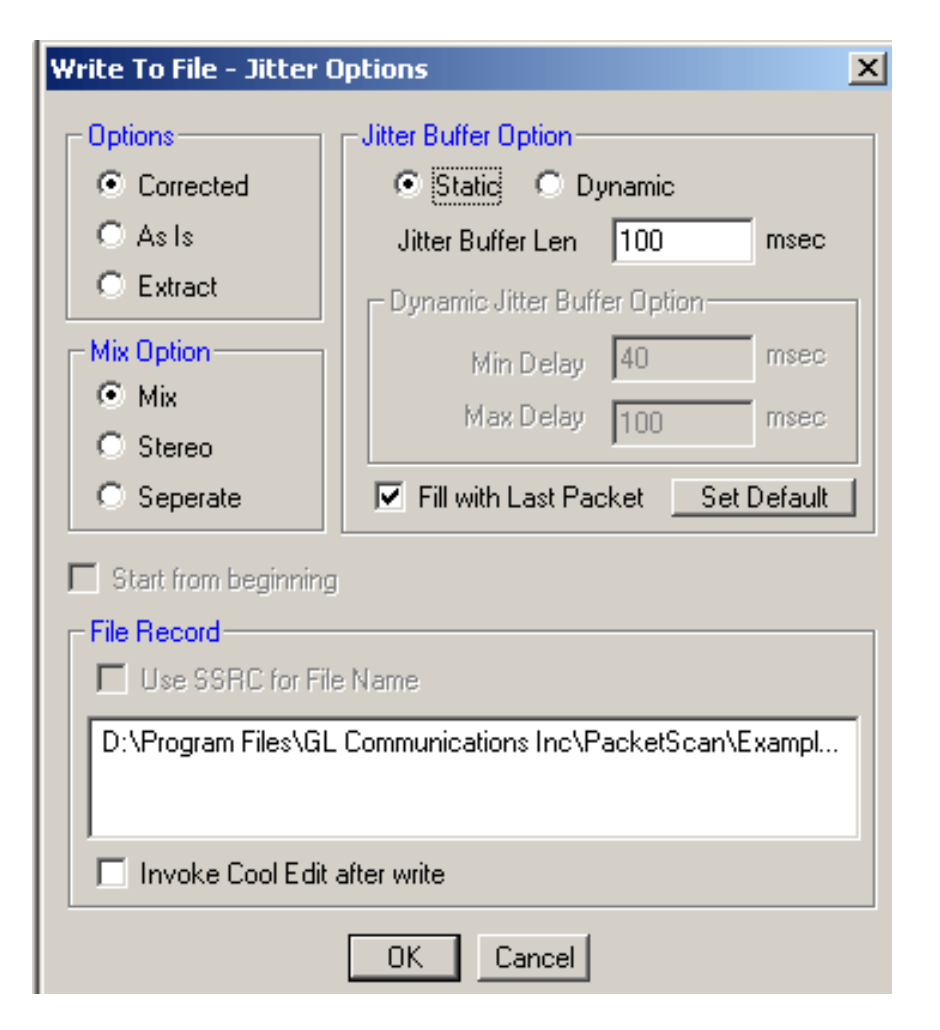

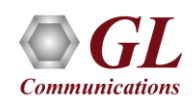

### Record Video

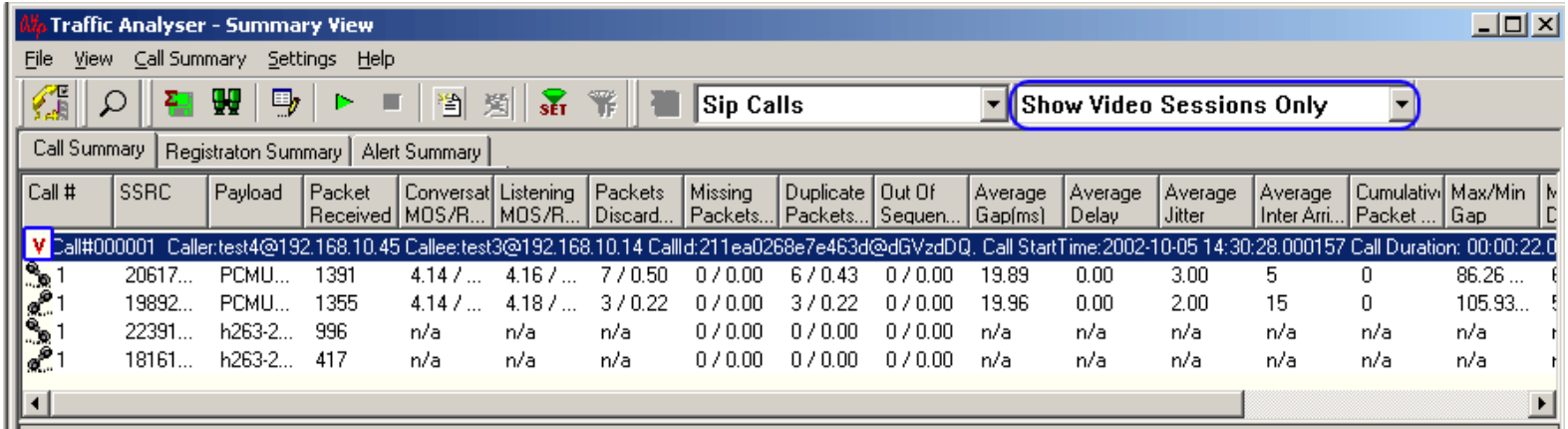

- Record video option is available for both Auto Detected RTP Calls and SIP Calls
- Records audio and video data of a session to a file in QuickTime format
- Supported Video Codecs are:

 $\triangleright$  H263+

- ➢H263++ CIF 190 kbps
- ➢H263++ CIF 350 kbps
- ➢H263++ CIF 512 kbps
- ➢H263++ QCIF 128 kbps
- $\triangleright$  H263++ QCIF 64 kbps
- ➢H263++ QCIF 80 kbps

➢H264 is an industry standard codec for video compression, the codec offers better compression performance over previous standards

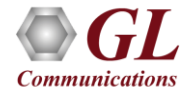

#### Save Call

- Saves a particular call in either GL's proprietary HDL file format or Ethereal PCAP file format
- Saves the Call Summary details including signaling and audio / fax/ video parameters for a particular call in \*.rtf file
- Helps in getting data from real-time traffic locations to the lab for detailed analysis

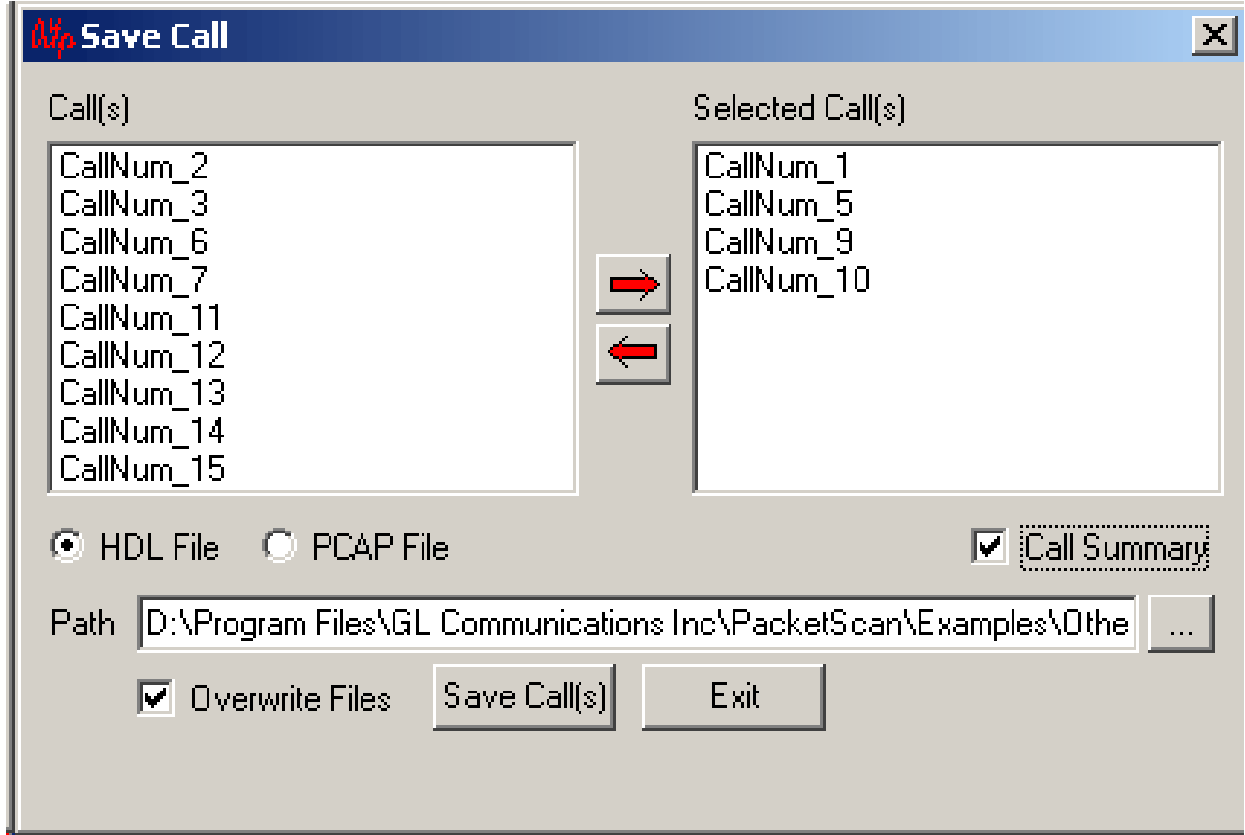

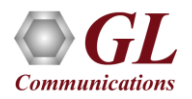

# Export Displayed Summary

- Saves the call records and statistics to a comma-separated file
- Imports the exported summary into a database or spreadsheet for post processing

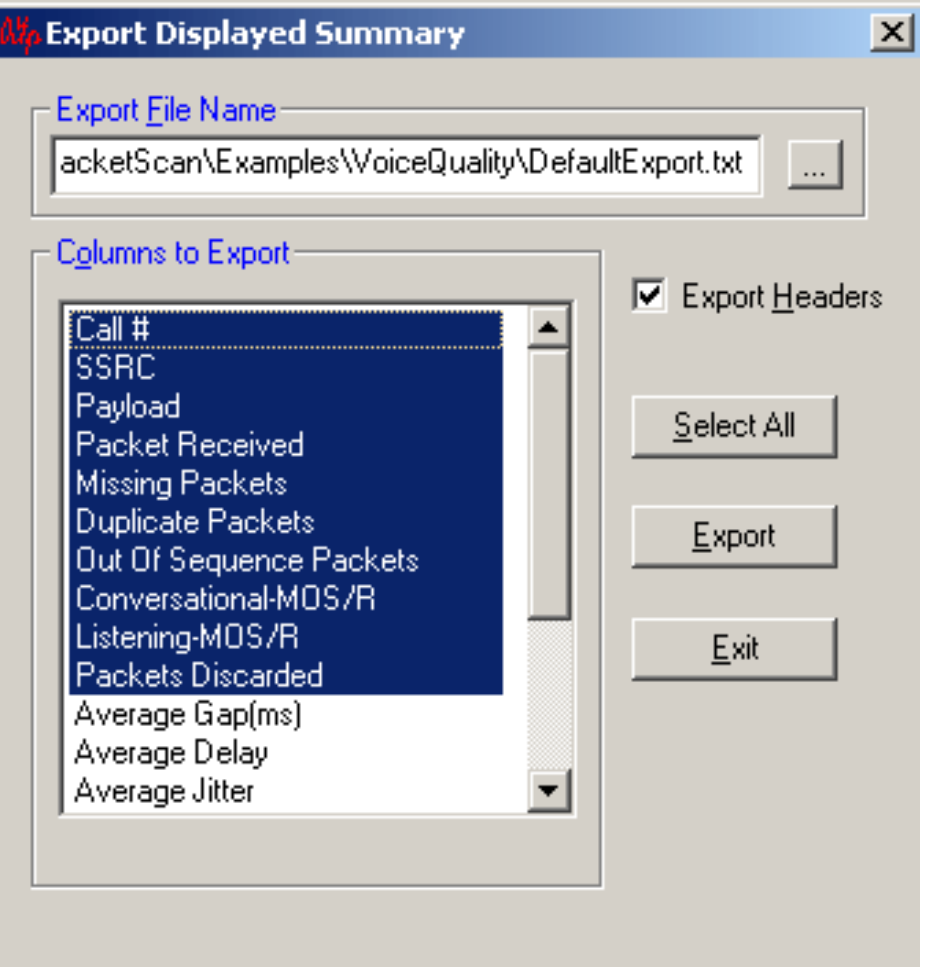

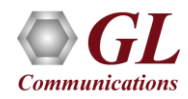

# Dynamic Payload Mapping and Codec Packing

- Dynamic payload assignments are made at call setup based on receive side assignment
- Dynamic payload mapping is used to define payload type for supported codecs
- Additional parameters can be set to codecs such as G726, AMR, EVRC, EVRCB, EVRC-C, G722.1, and AMR-WB using codec parameter settings

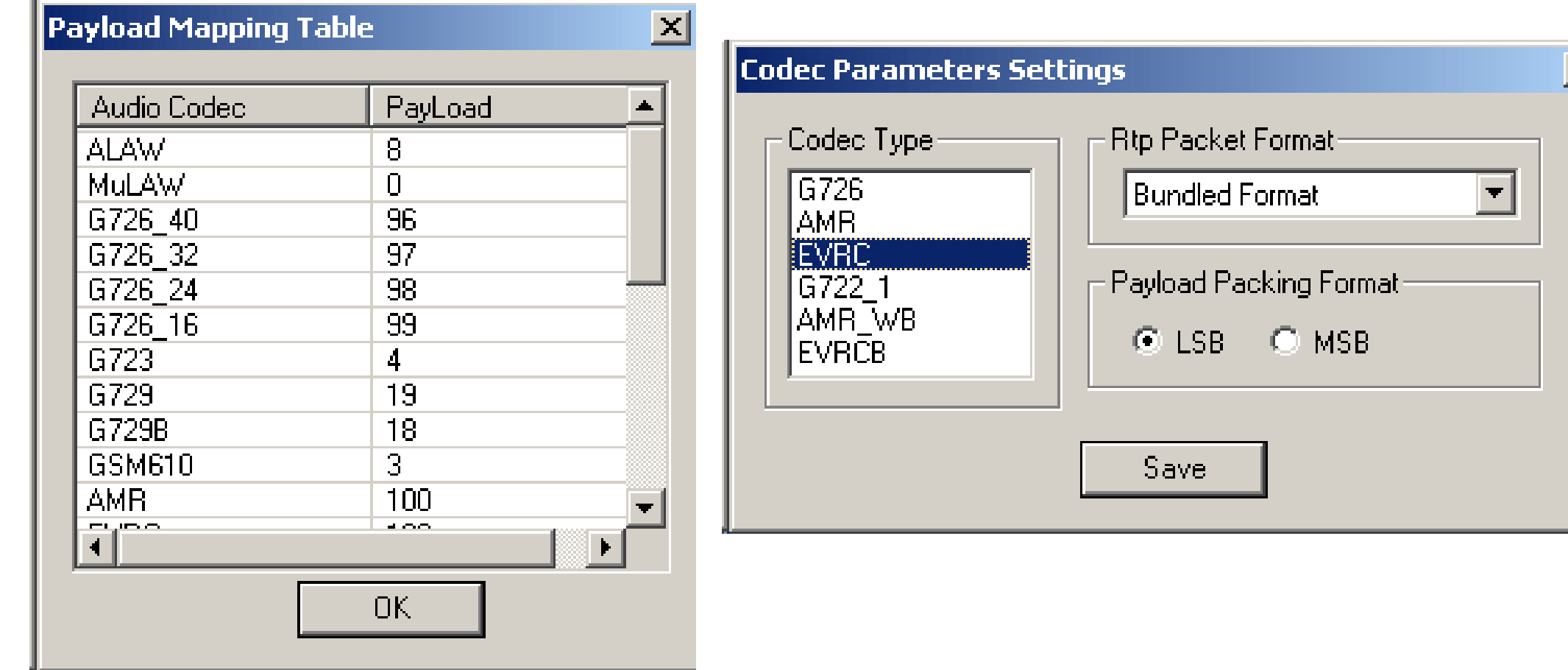

## E-Model Base Parameters

- E-Model ( ITU T Rec. G. 107 [1]) is a transmission-planning tool
- Provides a prediction of the expected voice quality
- Considers many basic parameters in estimating voice quality

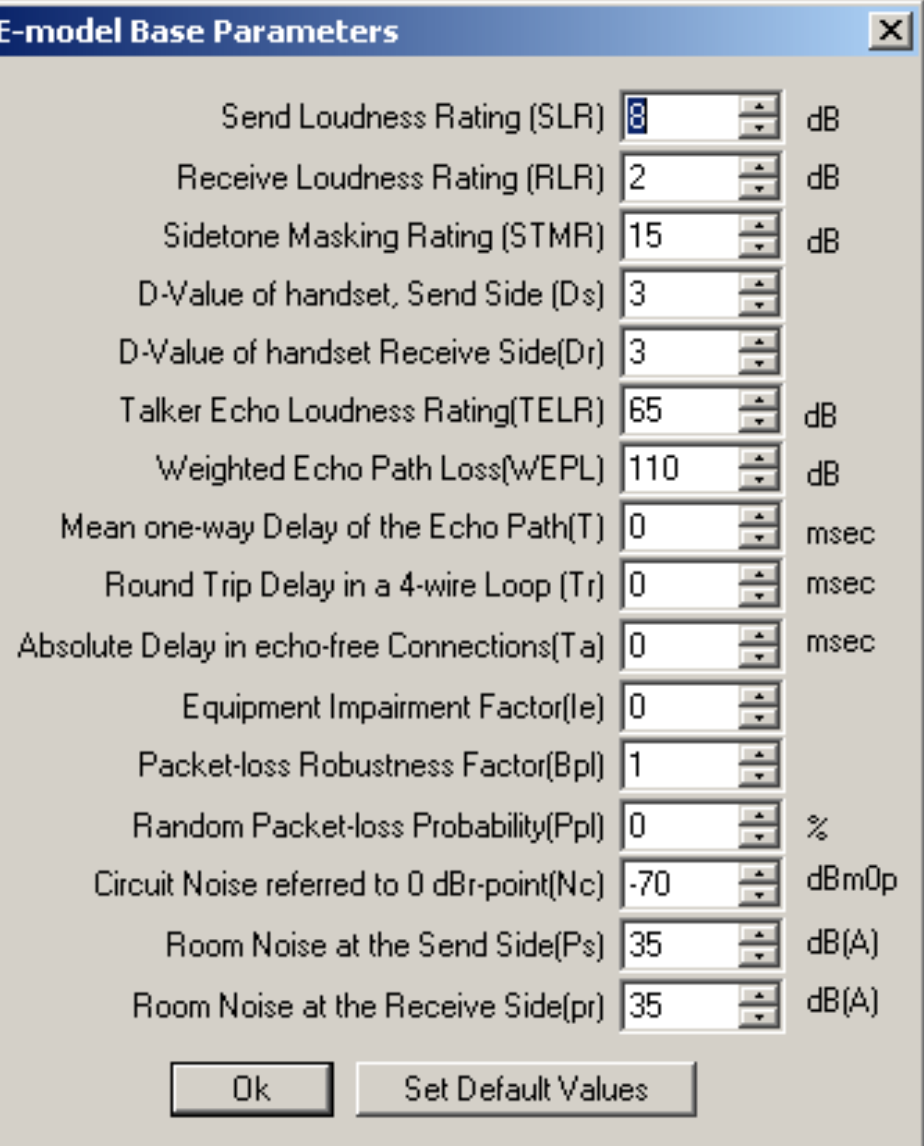

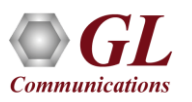

# VQMon Settings

- Sets jitter buffer emulator settings to emulate received VoIP call
- Static or dynamic buffer can be set depending upon the requirement

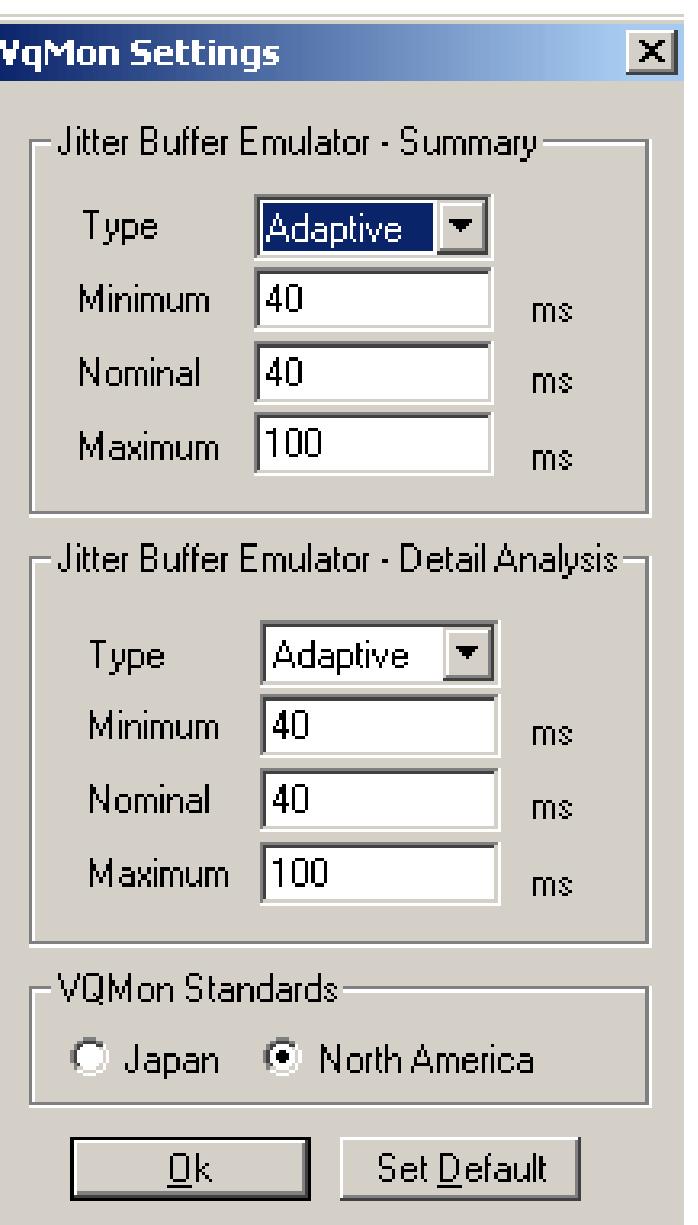

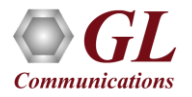

# Trigger and Action Settings

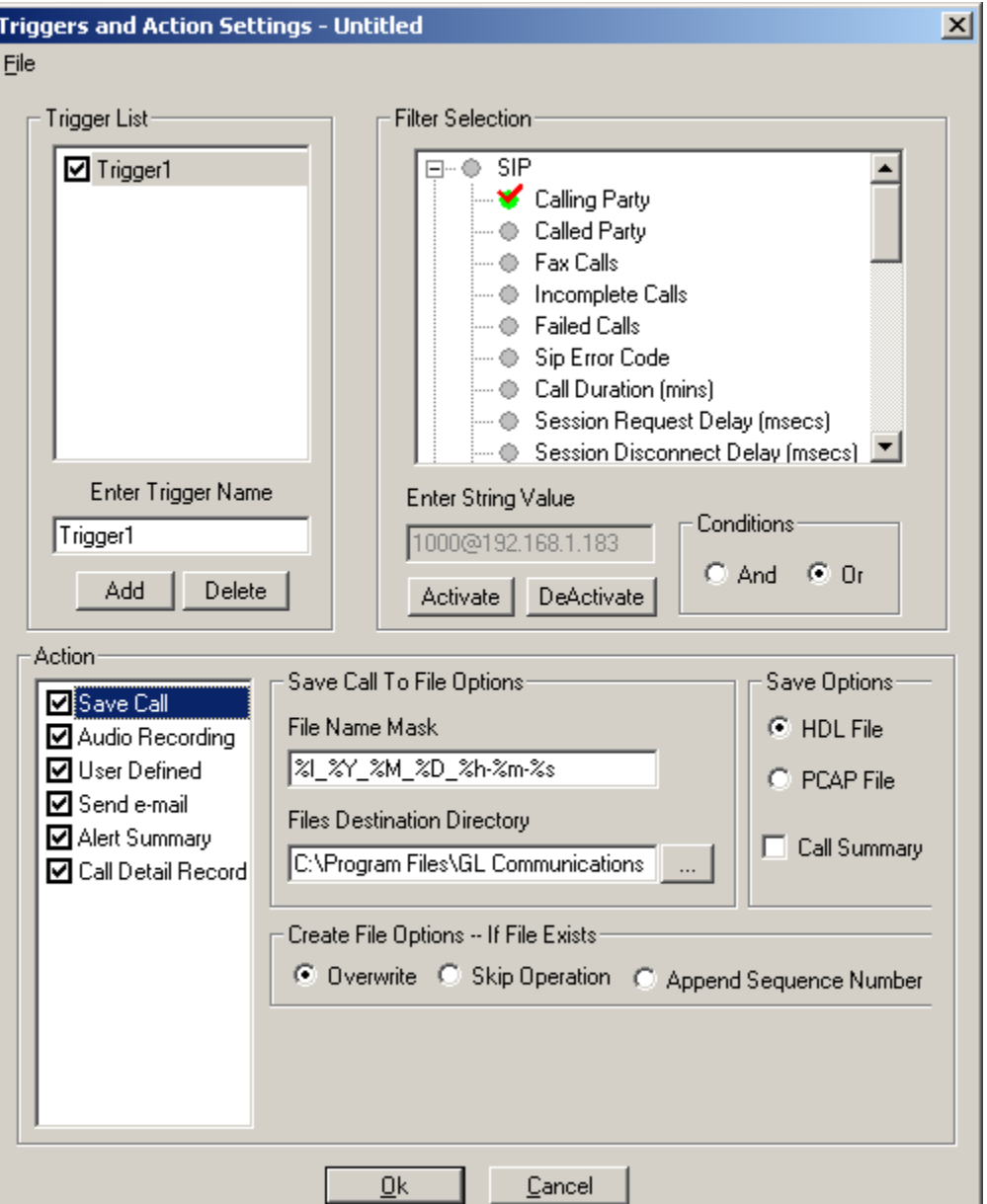

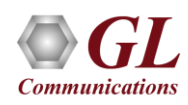

- Sets the triggers and actions criteria to further filter calls and perform additional actions on these subset of completed calls
- Triggers on certain SIP, RTP, MEGACO, and H323 parameters
- It allows users to specify the formats and the type of calls to be saved as \*.hdl, or \*.pcap, and/or \*.wav format
- Triggering factors includes calling number, called number, incomplete calls, fax calls, call duration, MOS factor, sip error code, average jitter, and more
- Actions include saving call to a file, recording audio to a file, sending an email, posting alert summary, and viewing custom calls in summary view
- Call detail record trigger option will output three types of Comma Separated Value (CSV) files such as Call Master Record, Call Side Record, and Call Events Record. Each set of CSV file is specific to an individual call

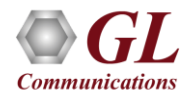

# Call Detail Record (CSV)

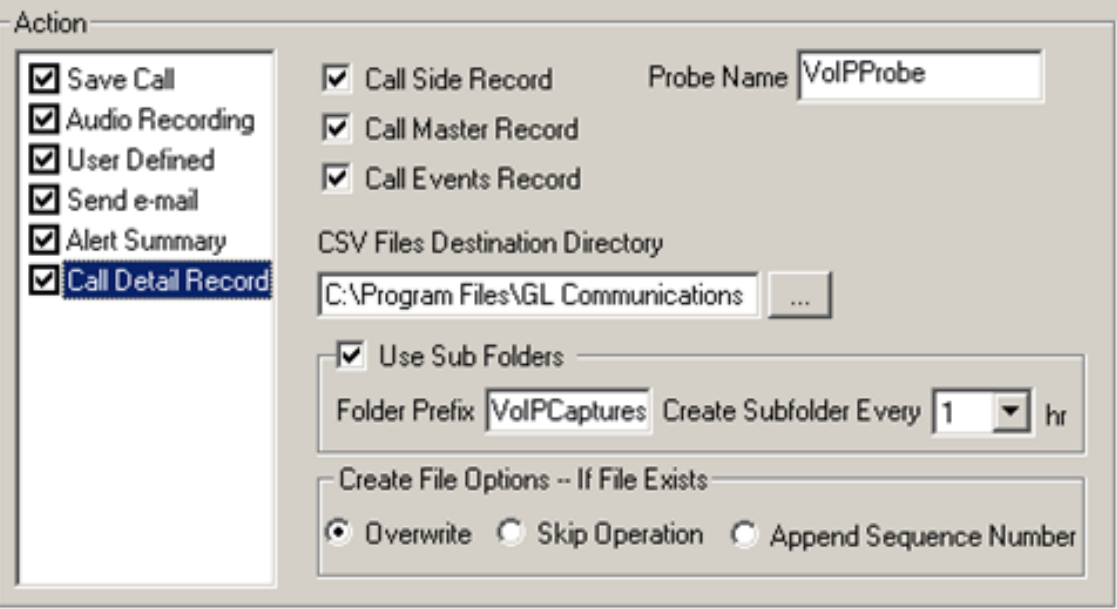

- Creates three types of Comma Separated Value (CSV) files such as Call Side Record, Call Master Record, and Call Events Record
	- ➢ Call Side Record: It is a record concerning each party participating in the call. For example: Probe ID, Call ID, Side, Address, File Name, SSRC, Codec, Total Packets, and so on
	- ➢ Call Master Record: It contains fields concerning the call as a whole, For example: Probe ID, CALL ID, Side 1, Side 2, Protocol name, Start & Released dated and time, and so on
	- ➢ Call Event Record: It gives an event-by-event account of the call. For example: Probe ID, Call ID, Side, Class ID, Start, Duration, Source IP address, Destination IP Address, and so on
- Use Sub Folders option to automatically create the subfolders after some time duration

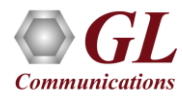

# CSV Outputs

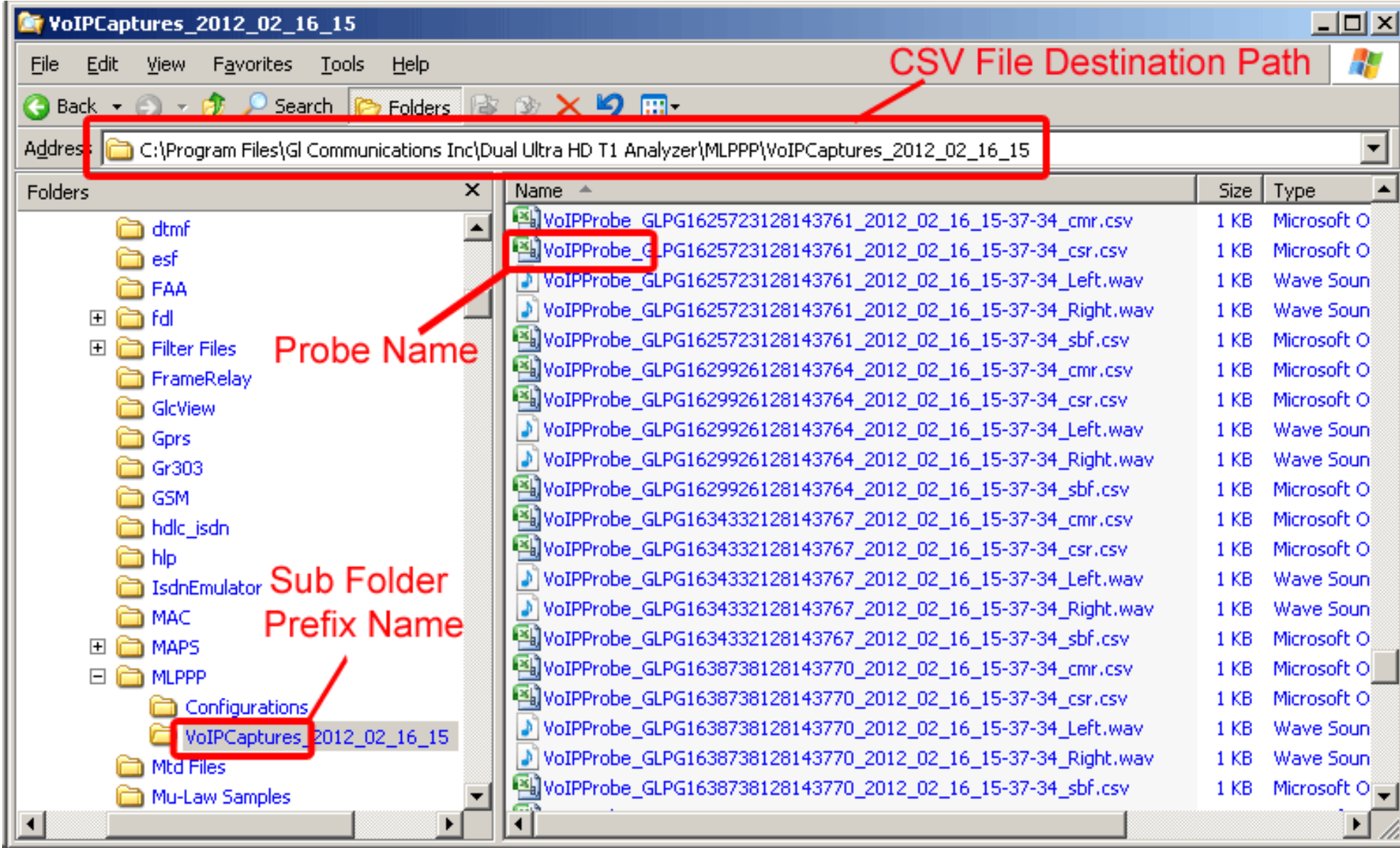

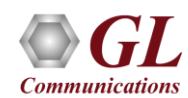

#### Alert Summary

- Generates alerts when particular vital parameters go beyond a specified value
- Provides an active list of the alerts for the events in a tabular column
- Displays the summary of call#, user-defined message, threshold value, actual value for which the alert occurred, callee, caller, and callid

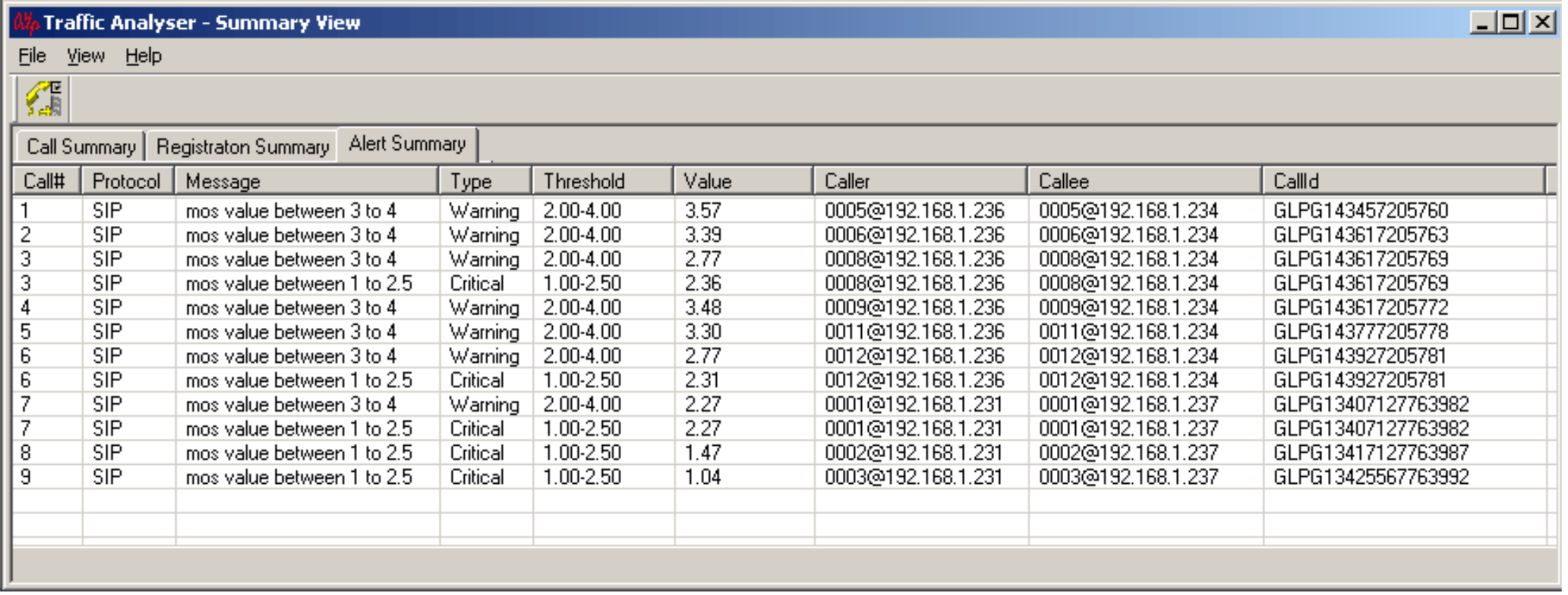

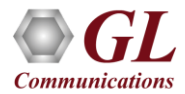

## MAPS™ MC-MLPPP Conformance Testing

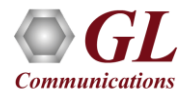

# MAPS™ MC-MLPPP Conformance Testing

• MAPS™ MLPPP is an advanced tool for MLPPP simulation over TDM (T1 E1) that can simulate peer endpoints (Router or a Switch), with MLPPP signaling specification conforms to IETF standards

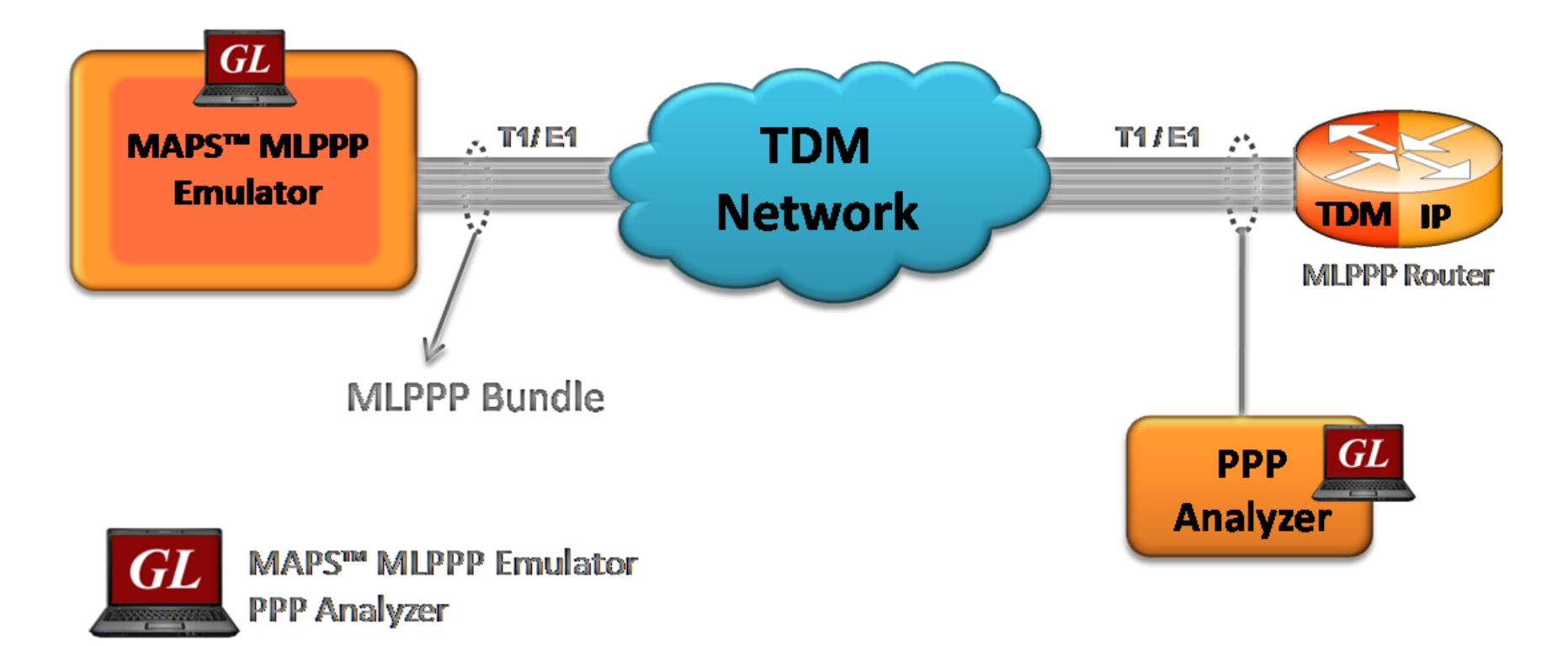

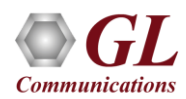

#### Features

- Performs MC-MLPPP as well as PPP simulation over TDM (T1/E1)
- Supports LCP with the following negotiation options
	- ➢ PPP options: MRU (Maximum Receive Unit), ACFC (Address and Control Field Compression), PFC (Protocol Field Compression), and Magic Number
	- ➢ MLPPP Options: MRRU (Maximum Received Reconstructed Unit), Short Sequence Number Format, Long sequence header format, Endpoint Discrimination, and Multi-class option
	- ➢ Multi-Class Options: Multilink Header Format
- Supports the following NCPs
	- ➢ IPCP RFC 1332 (The PPP Internet Protocol Control Protocol) and RFC 1877 (PPP Internet Protocol Control Protocol Extensions for Name Server Addresses) standards
	- ➢ PPPMuxCP RFC 3153 (PPP Network Control Protocol for PPP Multiplexing) standard
- Supports IP compression negotiation option conforming to RFC 3544
- Supports full or fractional timeslots for PPP Link
- Ideal solution for automated testing using command line scripts

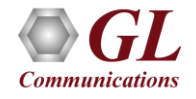

## Protocol Stack

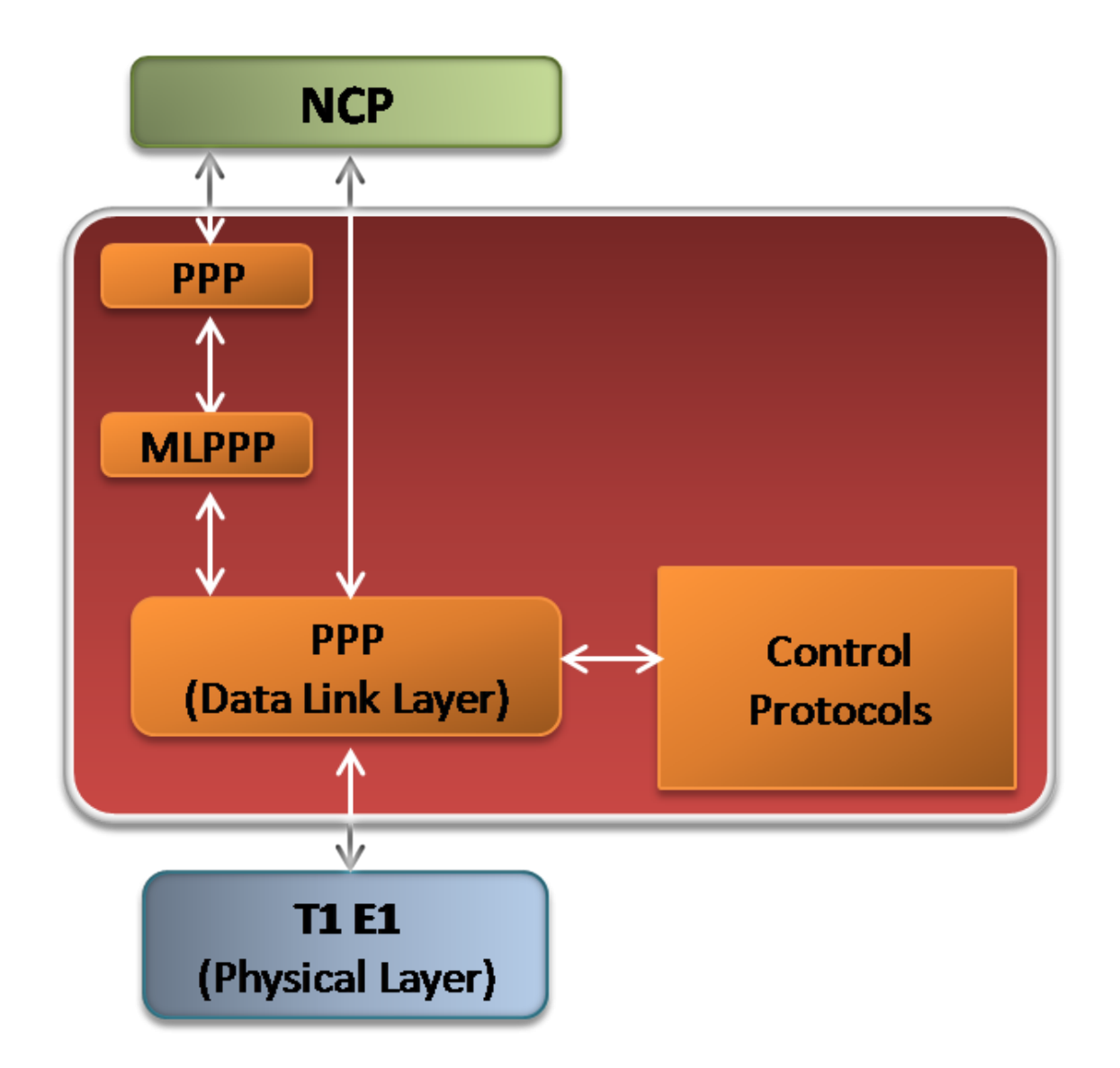

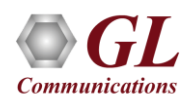

# Supported Protocol Standards

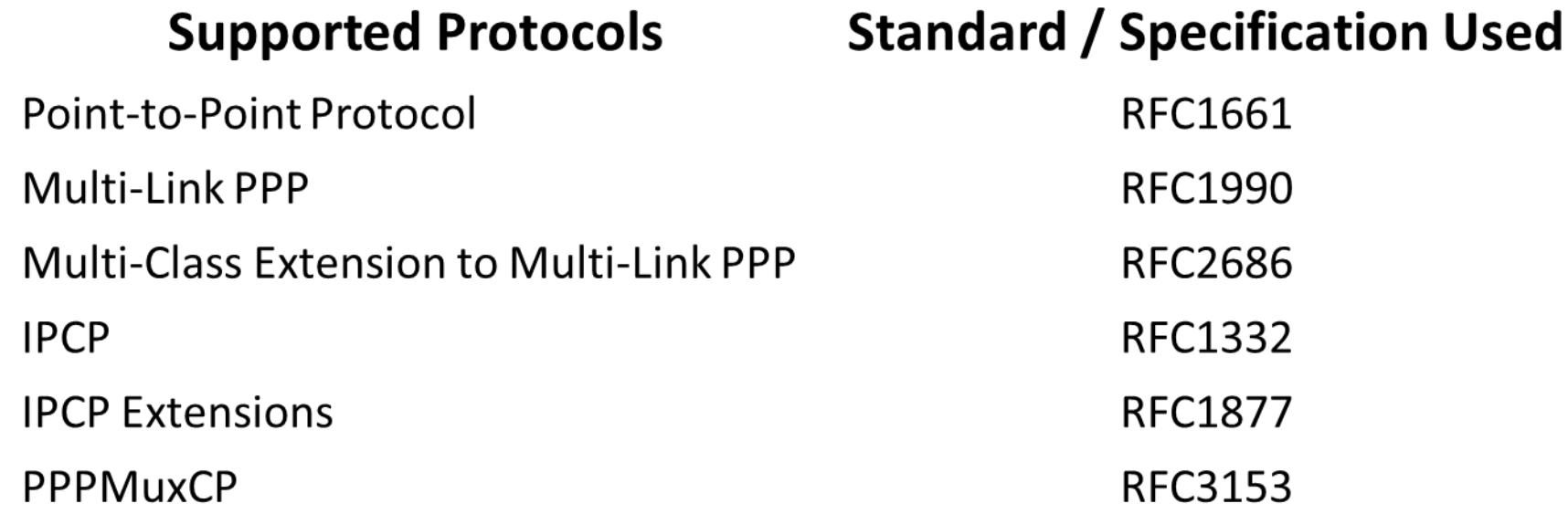

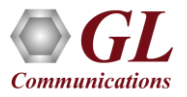

# Typical MLPPP Negotiation Operations

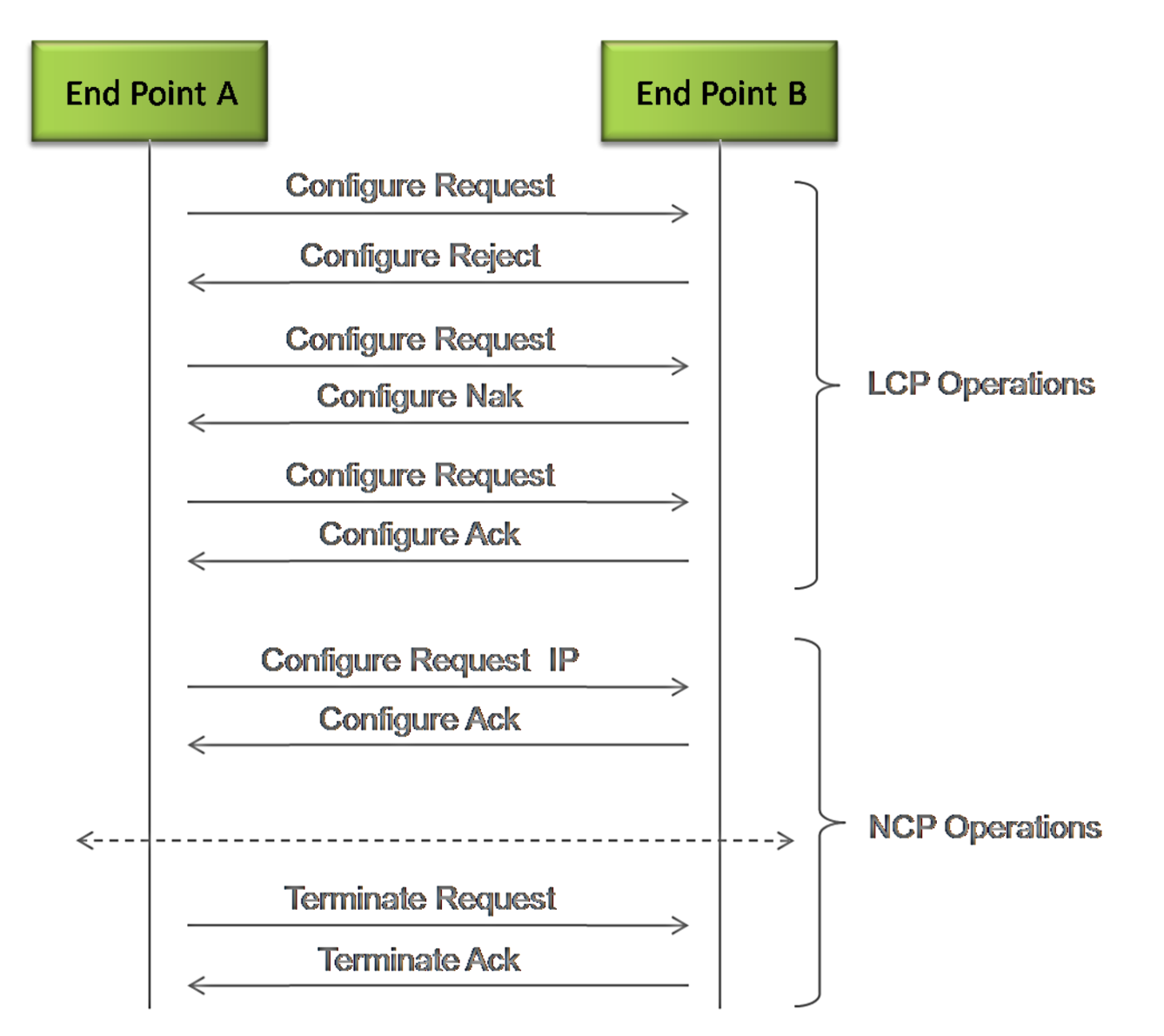

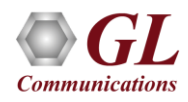

# Call Generation and Call Reception

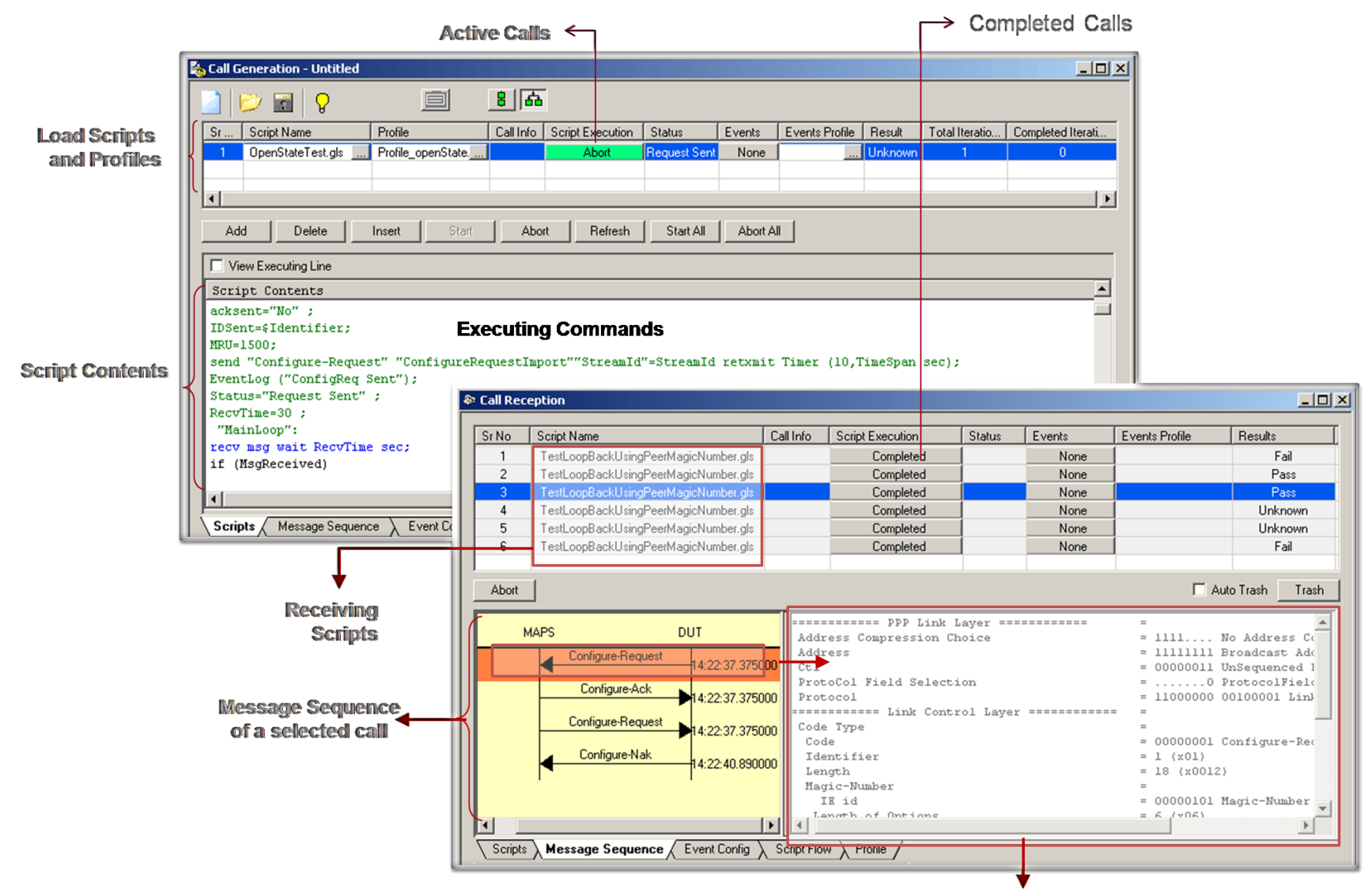

**Communications** 

Message Decodes of the selected ISDN message
## Thank You!

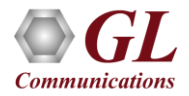